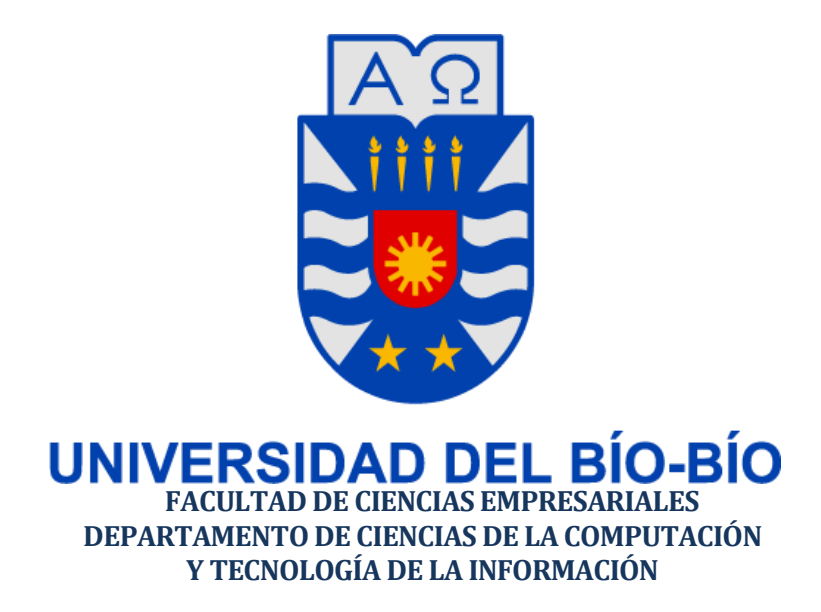

## *APLICACIÓN WEB PARA LA ELECCION DE CENTRO DE ESTUDIANTES*

Mauricio Humberto Merino Morales

**Memoria para optar al título de Ingeniero Civil en Informática**

**Chillán, Noviembre 2016**

#### *Agradecimientos*

*Quiero agradecer a Dios por haberme dado salud y la fuerza para conseguir mis objetivos y permitirme llegar hasta aquí, también por haberme dado una gran familia, amigos y mi polola. Quiero agradecer al destino, porque cuando uno planea algo este se interpone y dirige nuestro camino, por lo que pude llegar a conocer a mi querido Colegio Chillan, donde conocí profesores , compañeros y amigos los cuales forman parte de lo mejor que me ha pasado muchas gracias por ser parte de mi formación y mi camino.*

*Gracias a mi profesora guía Marlene Elena Muñoz Sepúlveda, por su paciencia, dedicación y motivación para no ceder nunca. Hizo fácil lo difícil.*

*Agradezco a los profesores de la Universidad del Bio-Bio por su dedicación, paciencia y conocimientos que se entregaron durante la etapa de formación profesional.*

*Dar gracias a mi padre Patricio Humberto Merino Hermosilla, a mi madre Erika del Carmen Morales Arzola, a mi Hermana Karina Ignacia Merino Morales quienes fueron, son y serán un apoyo siempre para lograr cumplir todas mis metas y objetivos, sé* 

*que sin ellos no estaría en este lugar.*

*Por otro lado y de manera informal quiero agradecer a mi polola Paulina Godoy y a mis amigos Matías Lagos, Emilio Reyes, Adolfo Sepúlveda y Claudio Sepúlveda que en momentos de estrés dan una cuota de relajación y de apoyo en este largo proceso académico.*

#### **Resumen**

*Este proyecto se presenta para dar conformidad a los requisitos exigidos por la Universidad de Bío-Bío en el proceso de titulación para a la carrera de Ingeniería Civil en Informática. El proyecto titulado "Aplicación Web para la Elección de Centro de Estudiantes".*

Este proyecto está enfocado y pensado en dar apoyo al Tribunal Calificador de Elecciones (TRICEL), el cual consiste en recibir y gestionar las listas postulantes a elección, llevar a cabo el proceso de votación, contabilización de votos escrutados, llevar una estadística e imprimir los resultados finales del proceso electoral.

El TRICEL está conformado por un grupo de estudiantes los cuales son elegidos en una asamblea, sus miembros se ofrecen voluntariamente y los estudiantes los eligen abiertamente en una votación, los cuales tienen el deber de llevar a cabo un proceso electoral transparente y honesto, en caso de que la carrera no tenga elección por diversos motivos, son ellos los encargados de tomar las responsabilidades y deberes del Centro de Estudiantes de dicha carrera.

Las principales características de la aplicación podemos destacar para el usuario estudiante, la gestión de las listas postulantes y poder realizar el proceso de votación mediante el navegador Web y dispositivo móvil. En cuanto al usuario administrador (TRICEL) se destaca la organización del proceso de elección el cual tienen que llevar a cabo, la administración de las listas inscritas, aceptar o declinar dicha postulación, además de contabilizar los votos emitidos e impresión de los resultados obtenidos.

La aplicación se realiza bajo la metodología Scrum con el objetivo de desarrollar el proyecto con una metodología ágil y poco utilizada. La disposición del miembro del TRICEL, el tiempo de desarrollo y la disposición a la realización del proyecto por mi parte hacen creer que dicha metodología sea una de las más adecuadas para un buen desarrollo del proyecto.

En resumen, la aplicación tiene por objetivo ser una ayuda tanto para el TRICEL, como para los estudiantes, ya que la aplicación brinda seguridad y además agiliza los procedimientos para la elección de los centro de estudiantes.

#### **Abstract**

This project is presented to provide conformity to the requirements of the University of Pampanga in the process of qualification for the race of Civil Engineering in Computer Science. The project entitled "Web Application for choosing Student Center".

This project is focused and designed to support the Electoral Court (TRICEL), which is to receive and manage applicants election lists, to carry out the process of voting, counting of votes counted, and print the final results of electoral process.

The TRICEL consists of a group of students who are elected at a meeting, members volunteer and students choose them openly in a vote, which have a duty to conduct a transparent and honest electoral process, if that the race will not have a choice for various reasons, they are responsible for taking the responsibilities and duties of the Student Center.

The main features of the application user can highlight student, managing lists and candidates to make the voting process via the Web and mobile browser. As the user administrator (TRICEL) the organization of the election process which must carry out stands, management of registered lists accept or decline this application, in addition to counting the votes cast and print the results.

The application was made under the Scrum methodology in order to develop the project with an agile methodology and underused. The provision of a member of TRICEL, development time and willingness to carry out the project on my part do believe that this methodology is one of the most suitable for a good development of the project.

In short, the application aims to be a help for both TRICEL, and students, since the application provides security and also to streamline procedures for the election of the student center.

# Índice General

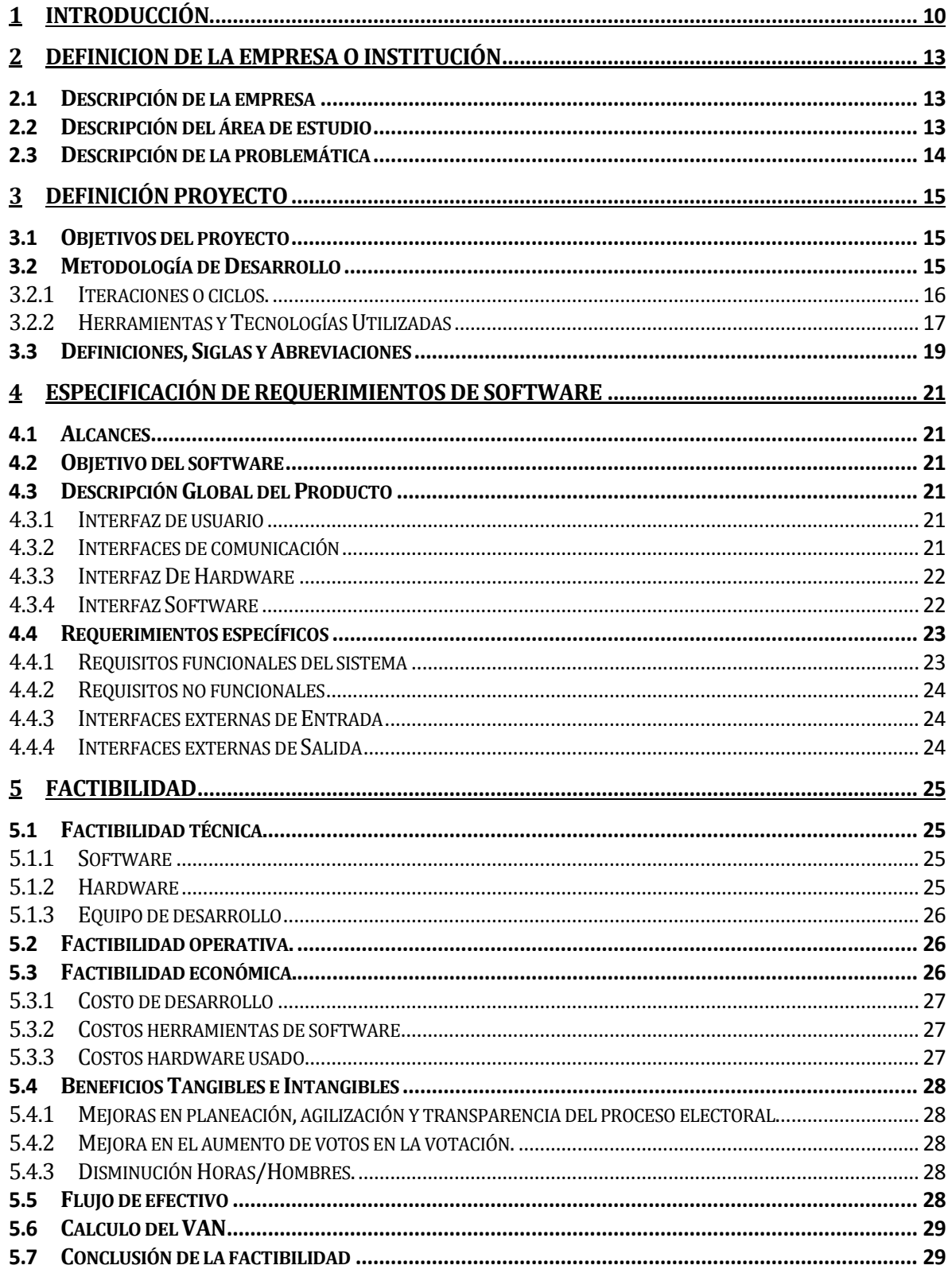

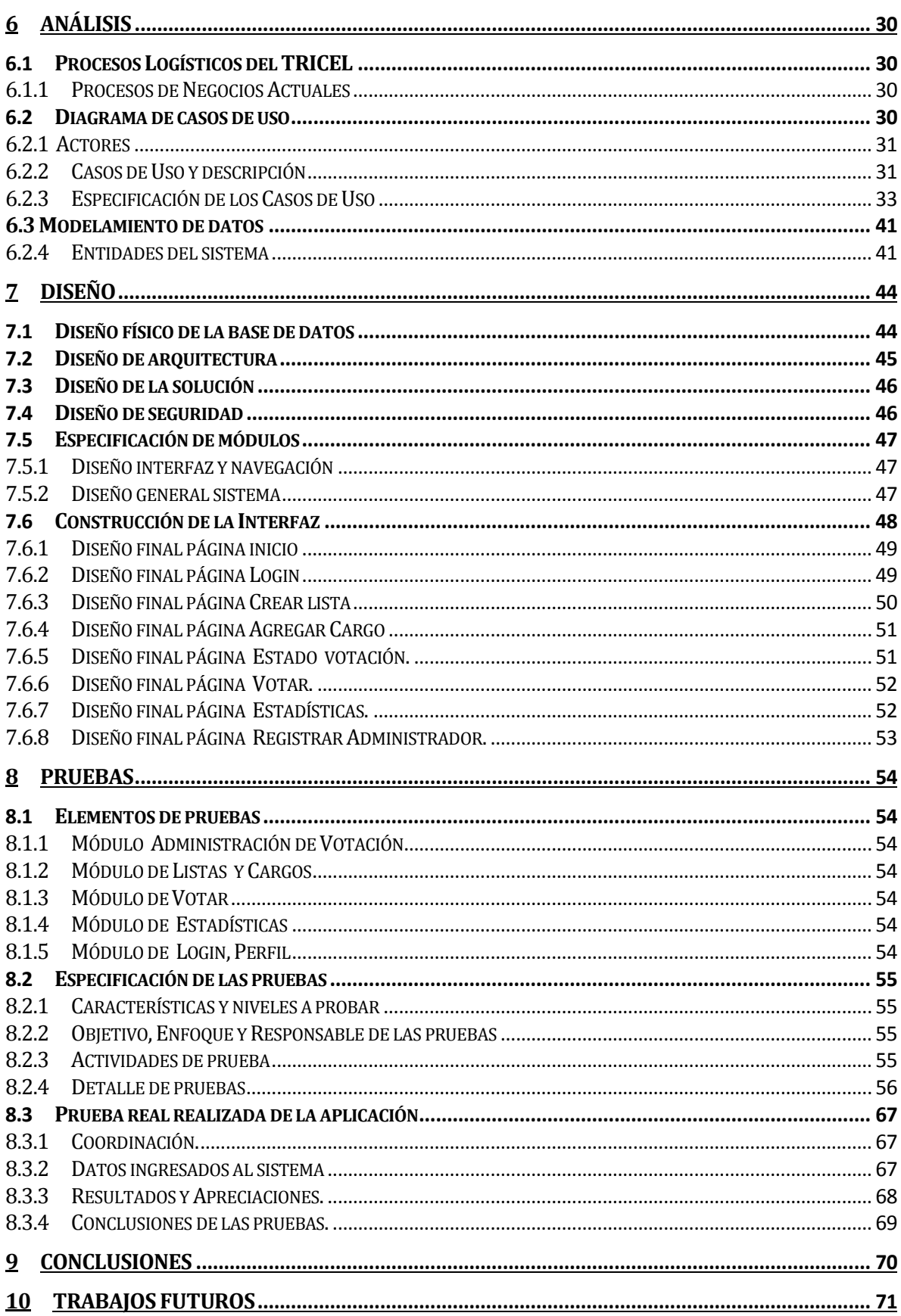

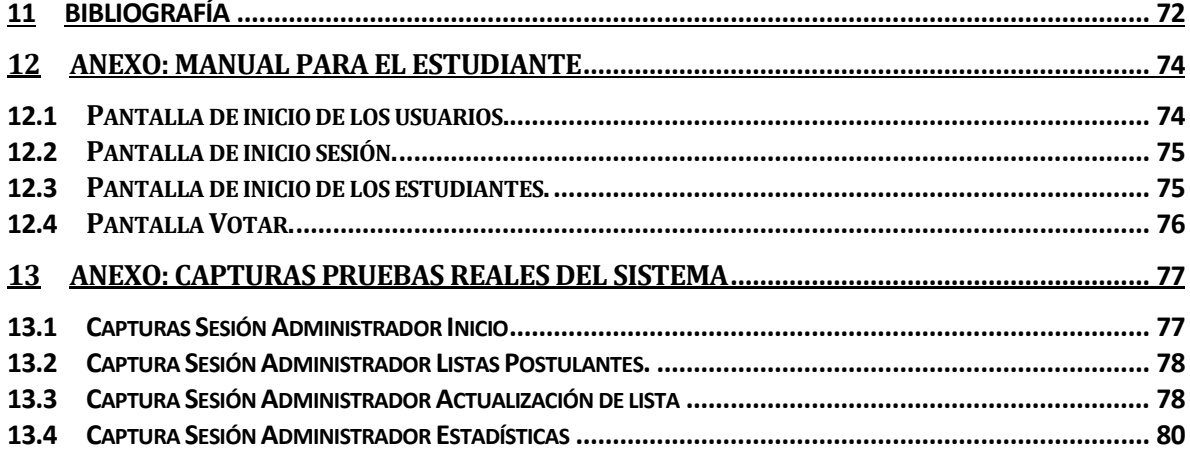

## Índice Tablas

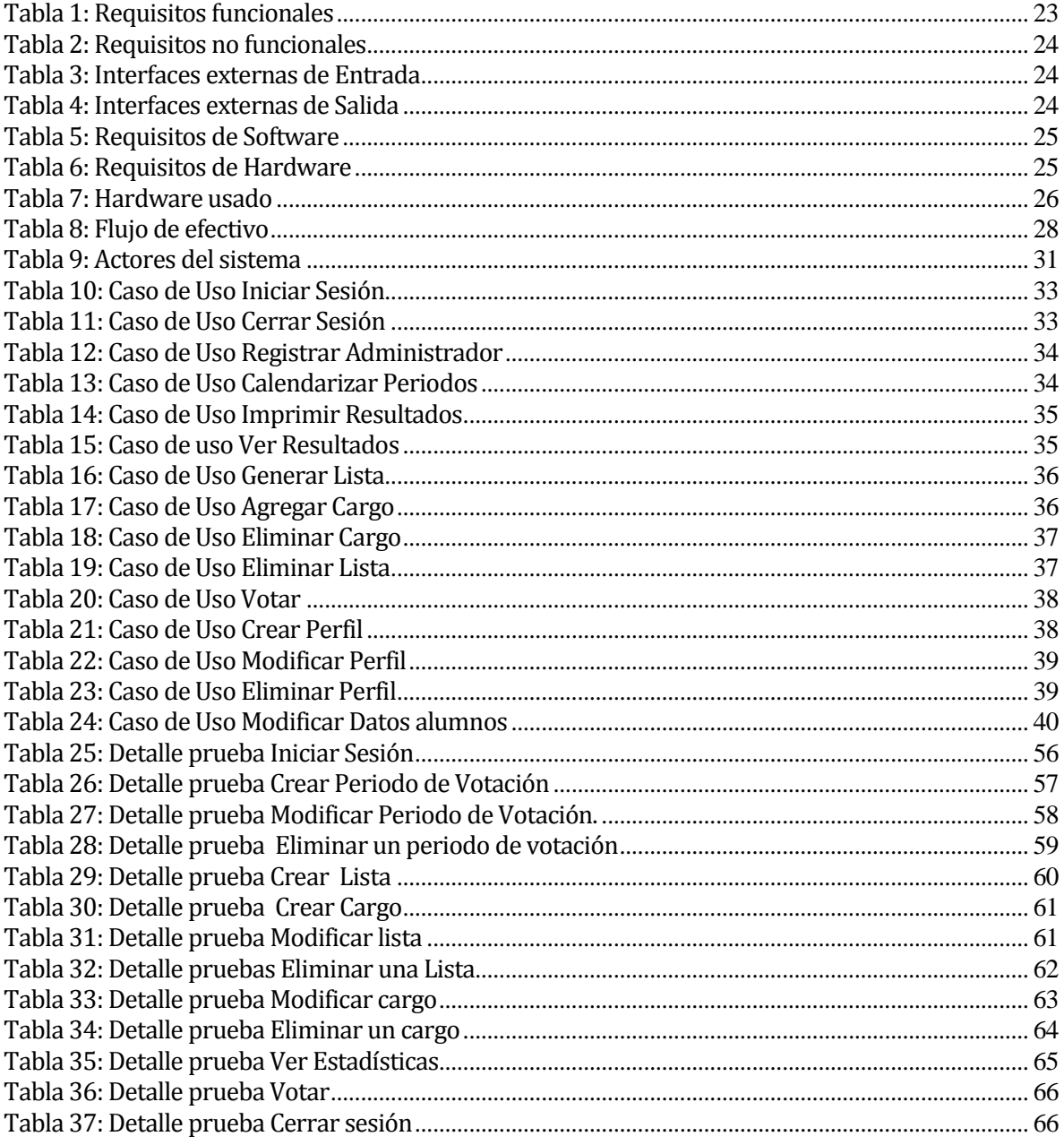

# **Índice Figuras**

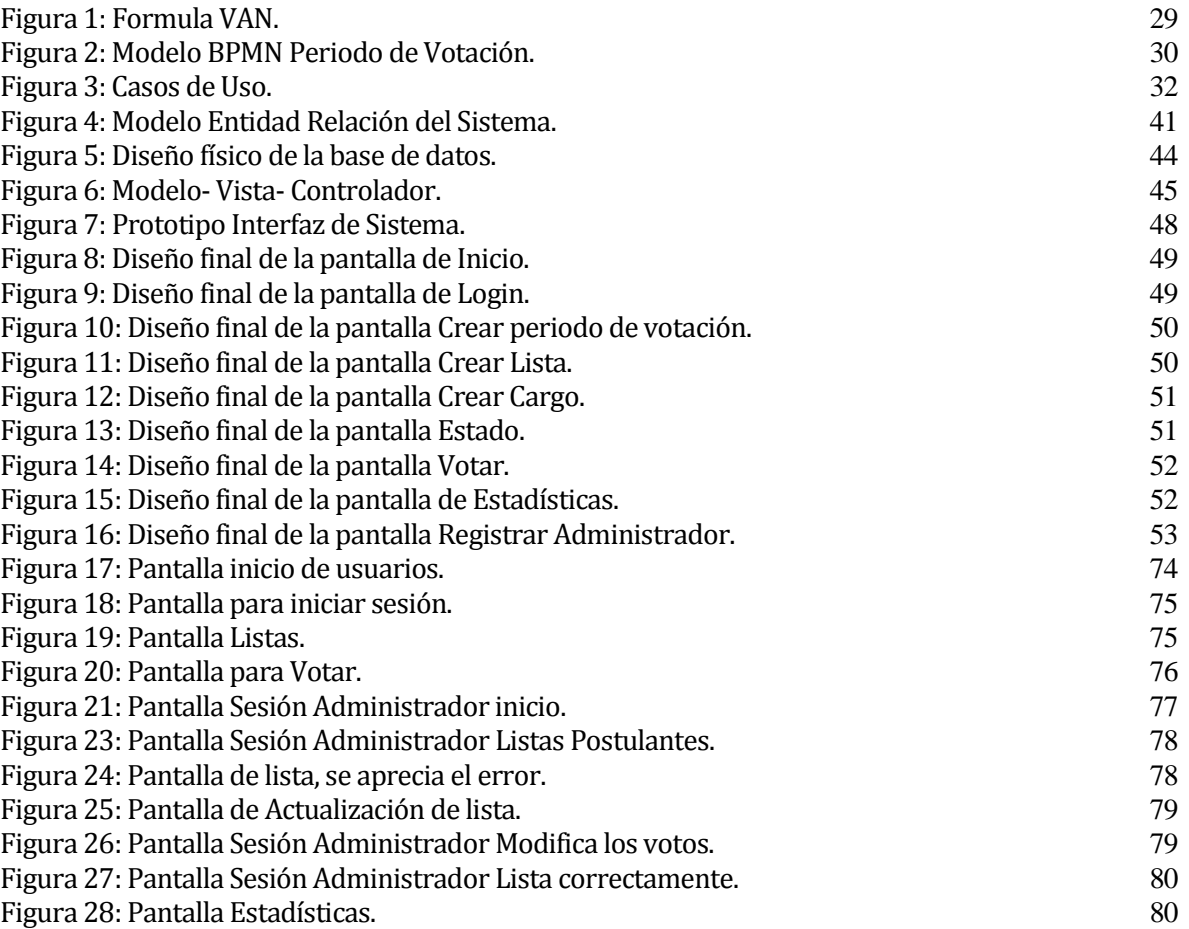

#### <span id="page-9-0"></span>**1 INTRODUCCIÓN**

Vivimos en un mundo donde constantemente tenemos que ser partícipe de esta sociedad, una manera de hacerlo es eligiendo a nuestros representantes legales para cada una de las organizaciones en las que estamos insertos, lamentablemente la juventud está poco interesada en el proceso de elección de nuestros representantes. Esto se puede apreciar claramente cuando los alumnos que eligen su centro de estudiantes, tienen poco interés de acudir a sufragar a un lugar físico específico durante el proceso de votación.

El organismo encargado de dirigir dicha elección estudiantil es el Tribunal Calificador Electoral (TRICEL), el cual a medida que pasa el tiempo tiene un menor índice de participación, provocando largos ciclos de votación sin poder proclamar a un nuevo centro de estudiantes, lo que genera que muchos beneficios que la carrera podría optar se pierdan por no tener regulado sus respectivas representantes.

Actualmente muchas son las organizaciones que disponen tecnologías de información que brindan soporte, estabilidad y credibilidad, al sistema de información. Hoy en día el TRICEL no cuenta con alguna tecnología de información que apoye su gestión, siendo esto un punto importante a modificar e implementar.

El presente proyecto tiene como propósito el desarrollo de una aplicación web para el TRICEL, dicha aplicación será de apoyo para la postulación de listas, cargos respectivos, estadísticas y sufragar propiamente tal.

Este informe presenta el desarrollo del proyecto de título, que consiste en desarrollar una aplicación web que facilite la elección del centro de alumnos de la carrera Ingeniería Civil en Informática.

El presente documento consta de la siguiente estructura:

**Capítulo 1 Introducción.**

Se contextualiza todo el contenido del presente proyecto.

## **Capítulo 2: Definición de la empresa o institución.**

Presenta, la descripción de la institución, el área de estudio y la problemática, las cuales están directamente relacionadas con el objetivo del proyecto.

## **Capítulo 3: Definición del Proyecto.**

Presenta la problemática, los objetivos del proyecto desde el general a los más específicos y los conceptos que son importantes considerar, relativos tanto al desarrollo y su metodología como también a la problemática que se soluciona.

## **Capítulo 4: Especificación de requerimientos de software.**

Presenta los alcances y objetivos de esta aplicación, así como también los requerimientos en cuanto a hardware y software necesarios para su utilización. Muestra además requerimientos específicos tales como las funcionalidades, interfaces de entrada, interfaces de salida.

## **Capítulo 5: Factibilidad.**

Muestra los resultados de un estudio de factibilidad aplicado al proyecto donde se muestran costos y beneficios.

## **Capítulo 6: Análisis.**

Detalla los diferentes análisis aplicados al proyecto, estos análisis son casos de uso con sus respectivas especificaciones, modelamiento de datos y especificación de tablas.

## **Capítulo 7: Diseño.**

Detalla el funcionamiento y pantallas de la aplicación. Específicamente detalla el diseño físico de la base de datos, las consultas construidas, también muestra imágenes de las pantallas de la aplicación y explicación de las clases usadas y los métodos que estas contienen.

## **Capítulo 8: Pruebas.**

Describe las pruebas realizadas en el proyecto, para verificar que todo funcionase de manera correcta.

## **Capítulo 9: Conclusiones.**

Indica las conclusiones finales del proyecto, describiendo aprendizajes y trabajos futuros.

## **Capítulo 10: Trabajos Futuros.**

Se indica ideas y proyectos futuros que la aplicación podría presentar en una actualización.

## **Capítulo 11: Bibliografía.**

Indica las referencias y documentación necesaria para realizar dicho informe.

## <span id="page-12-0"></span>**2 DEFINICION DE LA EMPRESA O INSTITUCIÓN**

#### <span id="page-12-1"></span>**2.1 Descripción de la empresa**

A continuación se presentaran datos la institución.

**Nombre:** Centro de Estudiantes de la carrera Ingeniería Civil en Informática.

 **Dirección:** Organismo presente dentro de la carrera Ingeniería Civil en Informática, perteneciente a la universidad del Bio-Bio.

- **Rubro:** Otras actividades de servicios personales no clasificados previamente.
- **Servicio que ofrece:** El TRICEL es un organismo especial que tiene como tarea conocer del escrutinio general y de la calificación de las elecciones del Centro de Estudiantes de la carrera a la cual pertenecen, resolver los reclamos a que dieren lugar y proclamar a los que resultan elegidos.

Actualmente el TRICEL lo conforma los estudiantes: Gerardo Villalobos García, Claudio Enrique Gómez Henríquez y Mauricio Sepúlveda.

#### <span id="page-12-2"></span>**2.2 Descripción del área de estudio**

Tribunal Calificador de Elecciones tiene como objetivo la programación y ejecución de las elecciones públicas, con el fin de tener proceso limpio y transparente mediante la aplicación de los estatutos que tengan como referencia. Actualmente el TRICEL en estudio es el que conforman grupos estudiantiles para poder elegir sus centros de estudiantes, mediante sus estatutos internos.

El derecho cívico es aquel que tenemos todas las personas para poder sufragar y elegir a las autoridades que gobiernen nuestras comunidades, sin embargo actualmente se está viendo un bajo nivel de votantes, siendo mayoritariamente los jóvenes y los adultos jóvenes, los que menos participan en esta actividad. Viéndose esto reflejado en la carrera Ingeniería civil informática que en el momento de tener una elección se registra una muy baja participación.

#### <span id="page-13-0"></span>**2.3 Descripción de la problemática**

Estamos insertos en una sociedad en la cual se nos brindas derechos y deberes, en la cual tenemos la responsabilidad de elegir nuestras autoridades, sin embargo en el último tiempo ha existido una baja participación de las personas en esta obligación y derecho que poseemos.

Actualmente la carrera de Ingeniería Civil en Informática presenta un bajo índice de votación, los porcentajes de votación van en disminución, demostrando que la participación de los estudiantes en este tipo de actividades va en decadencia, para lo cual se crea una página web en la cual los alumnos puedan votar por la lista que deseen sin la necesidad de ir presencialmente a sufragar, ahorrando tiempo, recursos y disminuyendo costos de elección. Este proyecto fue pensado con la finalidad de aumentar la participación estudiantil en los procesos anteriormente mencionados, permitiendo agilizar los procesos de inscripción de las listas y contabilización de votos. Intentando masificar la participación e inclusión en este tipo de actividades.

## <span id="page-14-0"></span>**3 DEFINICIÓN PROYECTO**

## <span id="page-14-1"></span>**3.1 Objetivos del proyecto**

#### **Objetivos Generales**

 Diseñar e implementar una aplicación, que facilite la elección del centro de alumnos de la carrera Ingeniería Civil en Informática, pudiendo así hacer más participativo dicho proceso.

#### **Objetivos Específicos**

- Desarrollar una página web que sea utilizada a través de dispositivos móviles o de escritorio. Para la elección del centro de Estudiantes.
- Validar al estudiante con la cuenta personal de Arrau.
- Permitir registrar a los miembros elegidos del TRICEL.
- Permitir postular listas para la votación correspondiente.
- Permitir elegir lista para centro de Estudiantes. A los alumnos matriculados en la carrera Ingeniería Civil en Informática.
- Mantener un conteo de las preferencias en las listas en una pantalla visible, durante el proceso de votación.
- Entregar los resultados finales de las votaciones impresos.

#### <span id="page-14-2"></span>**3.2 Metodología de Desarrollo**

En consideración de las metodologías vista y analizada en el curso de ingeniería en software se toma la decisión de utilizar Scrum, por su agilidad debido al poco tiempo en la realización de proyecto, además de su flexibilidad al cambio de requisitos, adaptable a los cambios, y tiempo para compensarlo con demás labores a asumir.

Los Roles que Scrum estableces son Product Owner, Scrum Master y Team, los cuales serán visibles por las siguientes personas.

- Product Owner: el rol de cliente lo ejecutaron los miembros que conformaban el TRICEL, los cuales tienen la labor de llevar a cabo el proceso electoral, además son los administradores que utilizaran la aplicación.
- Scrum Master: este rol se le asignó al profesor guía.
- Team: alumno memorista desarrollador del proyecto.

Debido a que Scrum no establece la toma de requerimientos, se adaptará la etapa de Análisis y Definición de Requerimientos del modelo en cascada. En esta etapa se desarrollarán las siguientes actividades:

- Requisitos del sistema: se obtendrán los requisitos funcionales y no funcionales de la aplicación.
- Casos de uso: se establecerán los actores que interactúan con el sistema y se establecerán sus interacciones con el sistema.

## <span id="page-15-0"></span>**3.2.1 Iteraciones o ciclos.**

Para lograr desarrollar el proyecto en el tiempo permitido, se elaboran las siguientes iteraciones o ciclos incrementales:

- Ciclo N°0: el desarrollo con Scrum inicia en el ciclo 0, donde se realiza la captura de requisitos, diseñar el diagrama de casos de uso y comprender el sistema de información al cual se le diseñara el soporte tecnológico correspondiente.
- Ciclo N°1: En este ciclo se genera el modelo de entidad relacional, el modelo de base de datos y se selecciona el informe de guía que se utiliza durante el proyecto.
- Ciclo N°2: En esta iteración se crea la aplicación que proporciona el framework YII mediante su generador de código GII, además se manipula el informe agregando los ítem a completar para cumplir con la documentación solicitada.
- Ciclo N°3: Se genera el código para la elaboración de software, se avanza en programación del proyecto, como además se avanza en el informe.
- Ciclo N°4: Se aborda más a la programación para avanzar rápido y completar el proyecto en el tiempo.
- Ciclo N°5: Se ejecutan pruebas pertinentes a cada módulo creado durante el proceso de desarrollo, se continúa con el informe y pretende dar finalización a dicho documento.
- Ciclo N°6: Se evalúa el avance tanto codificación como en documentación del proyecto, para dar finalización al proceso.

#### <span id="page-16-0"></span>**3.2.2 Herramientas y Tecnologías Utilizadas**

Se definen brevemente las tecnologías a utilizar durante el proceso de desarrollo del proyecto.

- **YII:** Es un [framework](http://es.wikipedia.org/wiki/Framework) [orientado a objetos,](http://es.wikipedia.org/wiki/Orientado_a_objetos) de alto rendimiento [basado en](http://es.wikipedia.org/w/index.php?title=Component-based_software_engineering&action=edit&redlink=1)  [componentes,](http://es.wikipedia.org/w/index.php?title=Component-based_software_engineering&action=edit&redlink=1) [PHP](http://es.wikipedia.org/wiki/PHP) y [framework de aplicaciones web.](http://es.wikipedia.org/w/index.php?title=Framework_de_aplicaciones_web&action=edit&redlink=1) Este framework es un software libre y gratuito. El cual trabaja bajo el patrón de diseño Modelo Vista Controlador. ( Yii Software LLC, 2008). Se decide utilizar el framework yii, debido a que el tiempo para llevar a cabo la aplicación web es limitado y esta tecnologia nos entrega una amplia documentacion de codigos reutilizables, lo cual nos permite agilizar los tiempos. De la mano se tiene trabajar con HTML y PHP.
- **HTML**: Es la sigla que representa Hypertext Markup Language. Es un lenguaje que se compone de un conjunto de etiquetas que sirven para definir el texto y otros elementos que compondrán una página web. (Lamarca M. J., 2013). Nos facilita la creacion de interfazes para interactuar con el usuario, las cuales se acomplan muy bien con Yii y php.
- **PHP**: Es el acrónimo de Hypertext Pre-Processor. Es un lenguaje de programación del lado del servidor, que se incrustan dentro del código HTML. Es gratuito e independiente de plataforma, con una gran librería de funciones y mucha documentación. (Achour, 2016). Se utiliza PHP por su portabilidad de un equipo a otro, su gran documentacion y debido a que es el lenguaje principal del framework Yii.
- **JAVASCRIPT**: es un lenguaje con muchas posibilidades, utilizado para crear pequeños programas que luego son insertados en una página web y en programas más grandes, orientados a objetos mucho más complejos. (Perez, 2007). Se opto la utilización de javascript para realizar el reporte grafico, debido a la librería highcharts la cual proporciona estadisticas visualmente entendibles para el usuario.
- **CSS:** Es la sigla que representa Cascading Style Sheet. Una hoja de estilo no es más que una colección de reglas que afectan a la apariencia de un documento. se refieren al modo en que aparecerá un documento HTML en pantalla cuando el usuario utilice un navegador o explorador gráfico, controlando por ejemplo el color, el fondo, tipo de fuente, apariencia de los bordes, márgenes, alineación y espacio entre caracteres. (Lamarca M. J., 2013). Utilizada para dar una mejor apariencia visual, ademas de su acoplamiento con yii framework.
- **MySQL:** Es sistema de gestión de base de datos relacional gratuito que es distribuido y mantenido por Oracle. (1keydata, 2012). Es un sistema de gestion sencillo de utilizar ademas se acopla bien con el framework yii.
- **PhpMyAdmin:** Es una plataforma gratuita y multiplataforma para la gestión de base de datos MySQL. Será utilizado para la implementación de base de datos remota. (phpmyadmin, 2012). Esta aplicación permite un manejo agil de base de datos en mysql, dando mayor facilidad al momento de realizar modificaciones de esta.
- **Bootstrap:** Es un framework originalmente creado por Twitter, que permite crear interfaces web con CSS y JavaScript, cuya particularidad es la de adaptar la interfaz del sitio web al tamaño del dispositivo en que se visualice. (Solis, 2014). Se utiliza ya que con las etiquetas que provee, nos permite elaborar aplicaciones web responsivas.
- **Sublime Text:** Es u[n editor de texto](http://es.wikipedia.org/wiki/Editor_de_texto) [y editor de código fuente.](http://es.wikipedia.org/wiki/Editor_de_c%C3%B3digo_fuente) Se distribuye de forma gratuita, sin embargo no es [software libre](http://es.wikipedia.org/wiki/Software_libre) o de [código abierto,](http://es.wikipedia.org/wiki/C%C3%B3digo_abierto) se puede obtener una licencia para su uso ilimitado. (Sublimetext, 2016). Se elige este editor de texto para el desarrollo de la aplicación por su utlidad y complementos para reconocer el lenguaje del framework yii.
- **Xampp:** Es un entorno de desarrollo, que consiste principalmente en la base de dato[s MySQL,](http://es.wikipedia.org/wiki/MySQL) el servidor web [Apache](http://es.wikipedia.org/wiki/Servidor_HTTP_Apache) y los intérpretes para lenguajes de script: [PHP](http://es.wikipedia.org/wiki/PHP) y [Perl.](http://es.wikipedia.org/wiki/Perl) El nombre proviene del acrónimo de X (para cualquiera de los diferentes sistemas operativos), Apache, MySQL, PHP, Perl. (apachefriends, 2015). Nos brinda los entornos de desarrollo que vamos a utilizar como mysql y php.

 **Cacoo:** Es una herramienta en línea que permite crear de manera colaborativa una variedad de organizadores gráficos tales como mapas mentales, wireframes, diagramas UML, y de redes, entre otros. (Educacontic, 2012). Se opta por utilizar esta aplicación web para diseñar los casos de usos debido a que agiliza el diseño y no es necesario instalar ninguna aplicación en el equipo.

#### <span id="page-18-0"></span>**3.3 Definiciones, Siglas y Abreviaciones**

En este apartado se exponen las definiciones básicas para comprender el tema tratado.

**PHP (Hypertext Preprocessor):** Es un lenguaje de programación de uso general del lado del servidor. (Achour, 2016)

**SQL**: Es la sigla que representa Structured Query Language. Es un lenguaje diseñado para gestionar bases de datos relacionales mediante consultas y sentencias de ejecución. (1keydata, 2012)

**TRICEL:** Tribunal Calificador de Elecciones. (tribunalcalificador, 2016)

**Casos de Uso: "**El diagrama de casos de uso representa la forma en como un Cliente (Actor) opera con el sistema en desarrollo, además de la forma, tipo y orden en como los elementos interactúan (operaciones o casos de uso). Un diagrama de casos de uso consta de los siguientes elementos: [Actor](http://users.dcc.uchile.cl/~psalinas/uml/casosuso.html#actor) [.Casos de Uso](http://users.dcc.uchile.cl/~psalinas/uml/casosuso.html#casosuso) y Relaciones de Uso, Herencias y Comunicación". (Salinas, 1996)

**SCRUM**: Es un marco de trabajo para la gestión y desarrollo de software, está basado en un proceso iterativo incremental, el cual es utilizado en entornos basados en el desarrollo ágil de software.

Las principales características de Scrum son:

- Desarrollo de software iterativo e incremental
- Orientación a personas
- Planificación con tiempo, tareas y personas
- Control del progreso del proyecto
- Gestión de cambios
- Retrospectivas y análisis "post-morten" Scrum posee roles definidos, los cuales son:
- Facilitador (Scrum Master)
- Dueño del producto (Product Owner)
- Equipo (Team)(Pressman, 2002)

**MER: "**El modelo entidad-relación ER es un modelo de datos que permite representar cualquier abstracción, percepción y conocimiento en un sistema de información formado por un conjunto de objetos denominados entidades y relaciones, incorporando una representación visual conocida como diagrama entidad-relación". (Ochando, 2013)

**Framework:** "Es un estructura software compuesta de componentes personalizables e intercambiables para el desarrollo de una aplicación. En otras palabras, un framework se puede considerar como una aplicación genérica incompleta y configurable a la que podemos añadirle las últimas piezas para construir una aplicación concreta". (Javier, 2005)

## <span id="page-20-0"></span>**4 ESPECIFICACIÓN DE REQUERIMIENTOS DE SOFTWARE**

#### <span id="page-20-1"></span>**4.1 Alcances**

El sistema debe administrar el proceso electoral de centro de estudiantes, realizando la postulación de listas, contabilización de votos e imprimir resultados obtenidos de las votaciones.

El sistema no realiza propaganda de las listas postulantes, no realiza estadísticas respecto al análisis del universo electoral y los que sufragan.

#### <span id="page-20-2"></span>**4.2 Objetivo del software**

La aplicación maneja y almacena la información relacionada con el proceso de elección de centro estudiantil, tales como la generación de listas, cargos y el sufragio de dicho proceso electoral. La aplicación debe permitir y restringir que el usuario pueda realizar solo un sufragio dentro de las fechas estipuladas por el periodo de votación.

#### <span id="page-20-3"></span>**4.3 Descripción Global del Producto**

#### <span id="page-20-4"></span>**4.3.1 Interfaz de usuario**

El cliente solicitó que la barra del menú de navegación sea de color verde, otras solicitudes son las facilidades de uso de la aplicación, visibilidad de botones y la incorporación párrafos informativos. Por el lado de la multimedia el TRICEL al no presentar logotipo se le ofrece utilizar el logo de la carrera Ingeniería Civil en Informática, en el cual el cliente acepta este elemento.

Ya diseñada la interfaz de usuario, se considera que la combinación de color verde y el logo no es el óptimo, por lo que se le ofrece al cliente incorporar la barra de menú negro con el logo generando un mayor contraste y una mejor apariencia visual.

### <span id="page-20-5"></span>**4.3.2 Interfaces de comunicación**

"Los protocolos que acepta la aplicación son variados, pero sigue fielmente el modelo TCP/IP del cual la Internet está formada (RFC 112) y que se encuentra mantenido por Internet.

Se comienza en la capa de acceso al medio (capa física) donde se encuentra el computador que se puede comunicar de manera alámbrica con cables coaxiales, cables de fibra óptica o un cable de par trenzado (IEEE 802.3, en especial IEEE 802.3af) o inalámbrica a través del Wi-Fi, (IEEE

802.11b, IEEE 802.11g, IEEE 802.11n y la reciente IEEE 802.11ac). Al final, por el protocolo de Ethernet.

En la capa de Internet se utiliza la IP (Internet Protocol) donde destacan la IPv4 y la IPv6, así como en la capa de transporte la TCP (Transmission Control Protocol), con los estándares RFC 793 (1981) y RFC 1323 (1992).

En la capa de aplicación se utiliza el protocolo SSL (Secure Sockets Layer) y TLS (Transport Layer Security) que utilizan los estándares RFC 5246 y RFC 6176 y finalizando con los protocolos FTP (File Transfer Protocol) de estándar RFC 959 o HTTP (Hypertext Transfer Protocol) de estándar RFC 2774 para HTTP 1.2 del año 2000."(Torres Claudio; Fabian Luis, 2014)

#### <span id="page-21-0"></span>**4.3.3 Interfaz De Hardware**

Con respecto a las características mínimas que debe tener el servidor que va a alojar al sitio y a su respectiva base de datos, se puede decir que, como la organización no cuenta con un espacio físico para mantener un servidor, se recomienda realizar un arriendo de hosting, con un plan mediano, con requerimientos mínimos que aseguren 100% un buen funcionamiento, como por ejemplo capacidad de disco duro de 2Gb, con garantía de tiempo en línea de 98%, con transferencia de datos mensuales de 100 Mb y con una velocidad de red de 50Mbps, dejando en claro que existen servidores gratuitos y pagados que cumplen con dichos requerimientos.

#### <span id="page-21-1"></span>**4.3.4 Interfaz Software**

Los recursos de software necesarios que se requieren para el desarrollo de este sitio Web son:

**Servidor de aplicaciones:** Apache

**Base de Datos:** MySQL

**Intérprete de Traductor:** PHP

#### **Administrador de Base de Datos:** PhpMyAdmin

Todos estos elementos de software a utilizar vienen integrados en un paquete llamado XAMPP versión 3.2.1 (http://www.apachefriends.org/en/index.html), cada uno en su última versión estable a la fecha de inicio del proyecto.

## <span id="page-22-0"></span>**4.4 Requerimientos específicos**

Los requisitos son las características y funcionalidades que el cliente quiere que tenga su aplicación. En este proyecto los requisitos se obtuvieron mediante entrevistas con miembros del TRICEL, donde se destaca como los requerimientos más característicos a llevar a cabo el proceso de votación y contabilización de votos.

#### <span id="page-22-1"></span>**4.4.1 Requisitos funcionales del sistema**

Los requisitos funcionales describen lo que el sistema debe hacer (Sommerville, 2005). Especifican los servicios que entrega el sistema, la forma en que debe reaccionar a entradas particulares y como se debe comportar en situaciones particulares. En la [Tabla 1: Requisitos](#page-22-2) [funcionales](#page-22-2) se muestran los requisitos funcionales del sistema ordenados según su importancia.

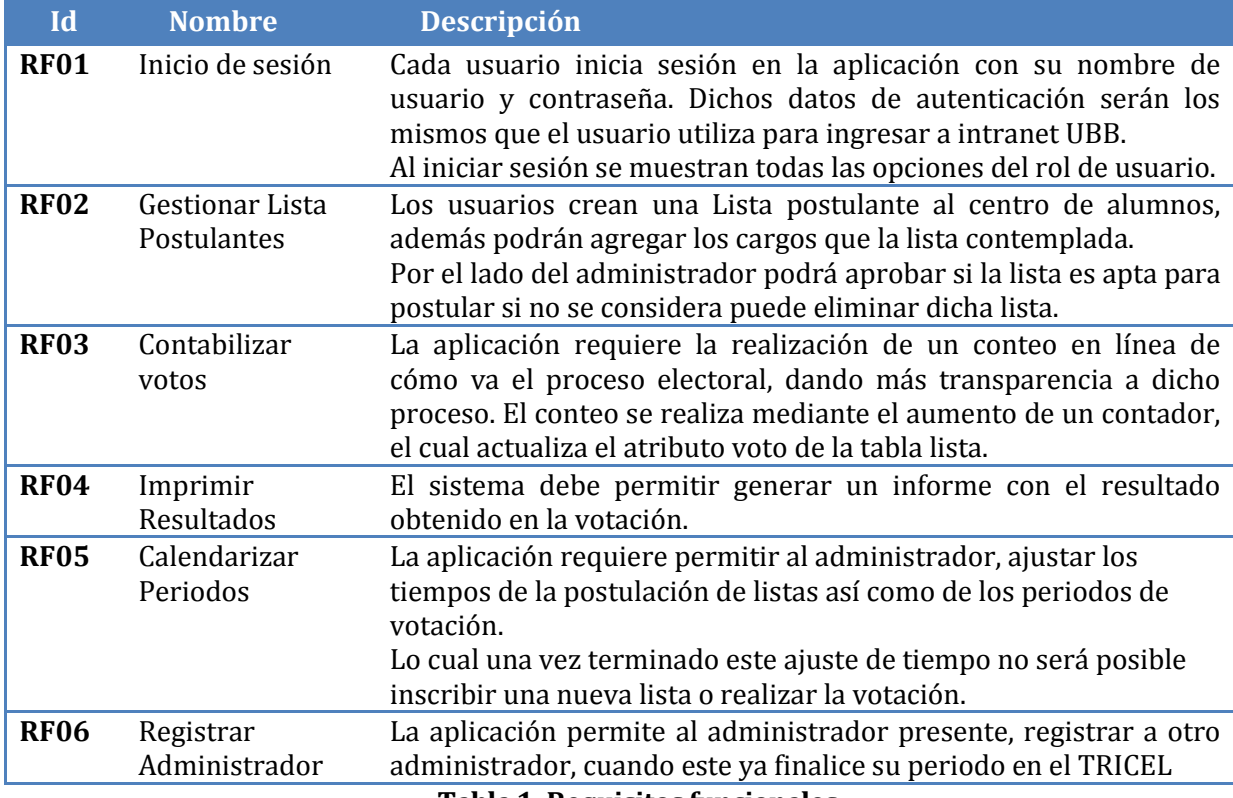

<span id="page-22-2"></span>**Tabla 1: Requisitos funcionales**

## <span id="page-23-0"></span>**4.4.2 Requisitos no funcionales**

Los requisitos no funcionales establecen restricciones a los servicios o funciones que ofrece el sistema. En la [Tabla 2: Requisitos no funcionales](#page-23-3) se aprecian los Requisitos no funcionales del sistema.

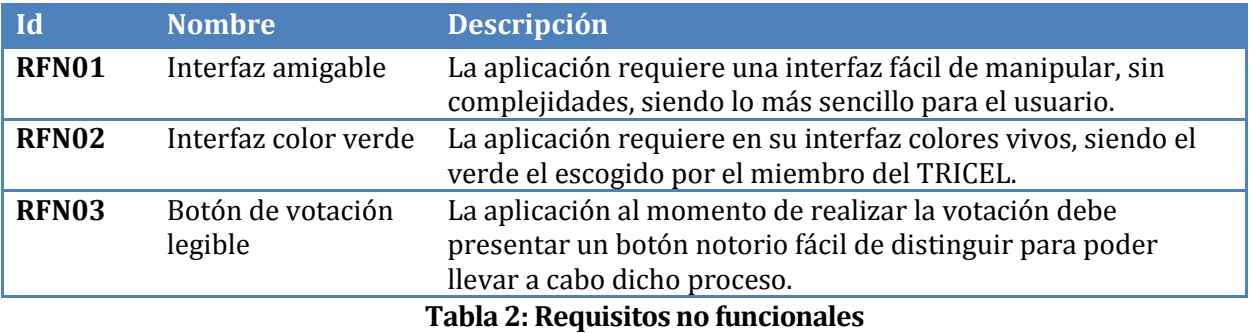

## <span id="page-23-3"></span><span id="page-23-1"></span>**4.4.3 Interfaces externas de Entrada**

En la [Tabla 3: Interfaces externas de EntradaTabla 3: Interfaces externas de Entrada](#page-23-4) se presenta la interfaces de entrada en la que se aprecia todos los módulos al que el Administrador y Estudiante pueden ingresar datos.

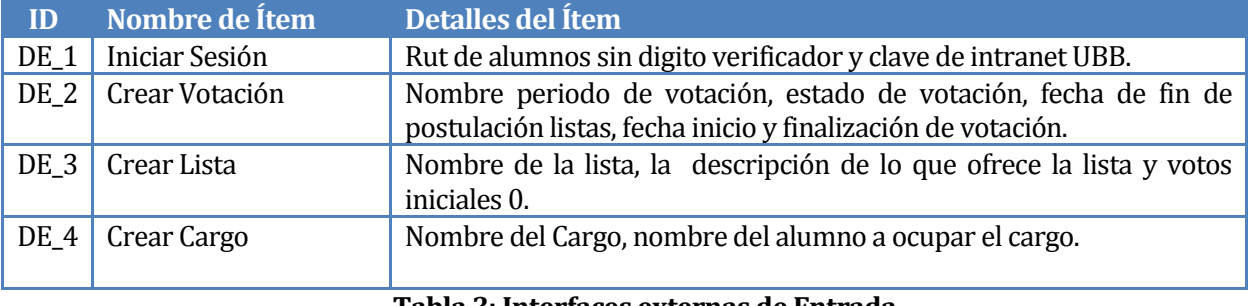

#### **Tabla 3: Interfaces externas de Entrada**

#### <span id="page-23-4"></span><span id="page-23-2"></span>**4.4.4 Interfaces externas de Salida**

En la [Tabla 4: Interfaces externas de Salida](#page-23-5) se presentan las interfaces de salida, en la que se

aprecia los módulos que el sistema proporciona al Administrador y Estudiante.

<span id="page-23-5"></span>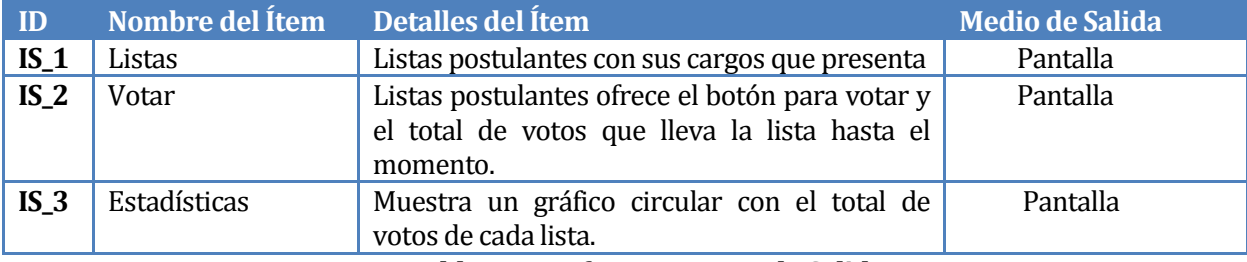

**Tabla 4: Interfaces externas de Salida**

## <span id="page-24-0"></span>**5 FACTIBILIDAD**

## <span id="page-24-1"></span>**5.1 Factibilidad técnica.**

En el análisis de factibilidad técnica se evalúa si se cuenta con las herramientas de software, hardware y si el equipo de desarrollo está calificado para construir el producto.

## <span id="page-24-2"></span>**5.1.1 Software**

Para la elaboración del software se necesitan como mínimo los componentes descritos en la [Tabla 5: Requisitos de Software.](#page-24-4)

| <b>Tipo</b>                        | <b>Nombre</b>    | <b>Versión</b>                 | Licencia                         |
|------------------------------------|------------------|--------------------------------|----------------------------------|
| <b>Base de Datos</b>               | MySQL            | 4.1.2                          | GPL.                             |
| Lenguaje                           | <b>PHP</b>       | $5.1.6\,\sigma$<br>superior    | Licencia PHP (sin<br>costo)      |
| Navegador<br>Web                   | Google<br>Chrome | 3.6 <sub>0</sub><br>superior   | MPL, compatible GPL              |
| <b>Servidor Web</b>                | Apache           | 2.2.3 <sub>o</sub><br>superior | Apache, compatible<br><b>GPL</b> |
| <b>Sistema</b><br><b>Operativo</b> | Windows 10       | 1.0                            | Microsoft                        |

**Tabla 5: Requisitos de Software**

## <span id="page-24-4"></span><span id="page-24-3"></span>**5.1.2 Hardware**

Los requisitos de hardware mínimos que necesita VotacionWeb se presentan en la [Tabla 6:](#page-24-5)  [Requisitos de Hardware.](#page-24-5)

<span id="page-24-5"></span>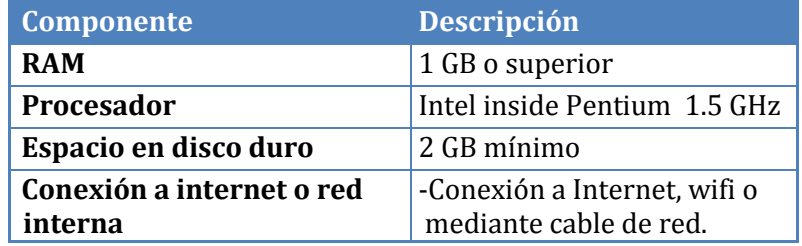

**Tabla 6: Requisitos de Hardware**

El servidor de desarrollo utilizado para el desarrollo se presenta en la [Tabla 7: Hardware](#page-25-3)  [usado.](#page-25-3)

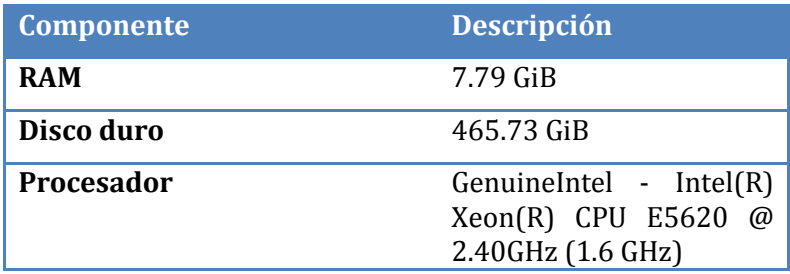

#### **Tabla 7: Hardware usado**

<span id="page-25-3"></span>Por lo que se cubren los requisitos de hardware pedidos por votacionWeb para su instalación.

## <span id="page-25-0"></span>**5.1.3 Equipo de desarrollo**

Los conocimientos necesarios para el desarrollo y construcción del proyecto son:

- Lenguaje de programación PHP
- $\overline{\phantom{a}}$  SQL
- Framework Yii versión 1.1.13
- Bootstrap versión 4.0.1

#### <span id="page-25-1"></span>**5.2 Factibilidad operativa.**

Para desarrollar la factibilidad operativa es necesario estudiar el impacto de la implementación del sistema en la organización y si el sistema se usa como se especifica en el inicio del proyecto.

El proyecto cuenta con el apoyo y la aprobación de los miembros del TRICEL, quienes analizan si se utiliza la aplicación en el siguiente proceso electoral.

## <span id="page-25-2"></span>**5.3 Factibilidad económica.**

En la factibilidad económica se evalúa el costo de desarrollar el proyecto lo que implica, evaluar el costo del equipo de desarrollo, componentes de software y componentes de hardware. Debido a esto, es que el proyecto solo se centra en el desarrollo de la aplicación.

#### <span id="page-26-0"></span>**5.3.1 Costo de desarrollo**

- El hardware y software para el desarrollo y las pruebas detalladas en el ítem de factibilidad técnica, como servidor de aplicaciones, tienen un costo de \$14.990. anuales, es necesario utilizarlos mínimo durante 6 meses, lo que el monto desciende a \$ 7.495, pero dado que se encuentran instalados en el servidor proporcionado por la universidad no se incurre en esta inversión. En relación a las herramientas de software estas son de licencia libre por lo que su costo asciende a \$ 0.
- El desarrollo del proyecto necesita a un Ingeniero Civil en Informática
	- o Las condiciones del mercado indican que el costo de un analistadesarrollador es hora/hombre igual a \$ 5.500.- aproximadamente.
	- o El tiempo del desarrollo se estima para un periodo de 4 meses, trabajando 45 hrs. Semanales, lo que suma un total de 720 hrs. De elaboración del proyecto
	- o El costo total del ingeniero asciende a \$3.960.000

El costo calculado anteriormente, no es considerado, debido a que el desarrollador es un alumno que se encuentra realizando su proyecto de título.

#### <span id="page-26-1"></span>**5.3.2 Costos herramientas de software**

Las herramientas mencionadas en el apartado 5.5.1 poseen licencias GPL, por lo que no es necesario pagar una licencia de uso de productos. Por esto, el costo de herramientas es \$0.

#### <span id="page-26-2"></span>**5.3.3 Costos hardware usado**

Un servidor con las características descritas en el apartado 5.1.2 posee un valor de \$400.000. Se asume que el servidor incluye Sistema Operativo y el software necesario para el desarrollo, pero como se utiliza el proporcionado por la Universidad el servidor parra, tendrá un costo de \$0.

## <span id="page-27-0"></span>**5.4 Beneficios Tangibles e Intangibles**

#### <span id="page-27-1"></span>**5.4.1 Mejoras en planeación, agilización y transparencia del proceso electoral.**

Al ser un sistema online los tiempos que antiguamente se tardaban en organizarse para realizar un proceso de votación y de postulación de sus respectivas listas se reducirían ampliamente, además al tener la posibilidad de presenciar en vivo como transcurre la votación los estudiantes sentirán más confianza siendo más transparente dicha actividad.

## <span id="page-27-2"></span>**5.4.2 Mejora en el aumento de votos en la votación.**

Una vez puesto en marcha el sistema se tendrá una mayor afluencia y participación de alumnos al momento de realizar los periodos electorales, debido a que al no tener que ocupar su tiempo en filas y asistir a un local determinado para realizar dicho periodo. Solamente tendría que iniciar sesión desde un computador o teléfono móvil y realizar su voto, lo que resultaría más cómodo y atrayente.

#### <span id="page-27-3"></span>**5.4.3 Disminución Horas/Hombres.**

Disminuye el tiempo ocupado por los miembros del TRICEL en el conteo de votos y las horas que ellos deben estar de vocal de mesa. En ese tiempo se le da una colación equivalente a \$15.000 por cada miembro presente. Teniendo en cuenta que cada año de elecciones los miembros del TRICEL varían entre 2 y 3 miembros nos daría un valor anual de \$45.000 pesos.

#### <span id="page-27-4"></span>**5.5 Flujo de efectivo**

Para verificar si el proyecto es factible económicamente, se calculara el VAN (Valor Actual Neto).

El análisis considera los siguientes aspectos:

Se estima que la vida útil del sistema será unos 5 años.

<span id="page-27-5"></span>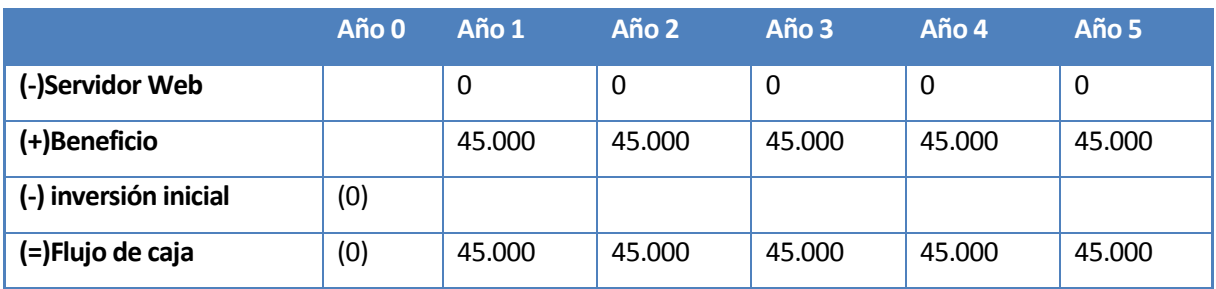

#### En la [Tabla 8: Flujo de efectivo](#page-27-5) se muestra el Flujo de Efectivo

#### **Tabla 8: Flujo de efectivo**

## <span id="page-28-0"></span>**5.6 Calculo del VAN**

La factibilidad económica del presente proyecto será calculada en base al indicador VAN, el que permite saber si los beneficios superan a los costos en un umbral de 5 años que se consideran como vida útil del proyecto.

El cálculo se realiza bajo la siguiente fórmula:

$$
VAN = \sum_{i=0}^{n} \frac{B_i - C_i}{(1+r)^i}
$$

Donde:

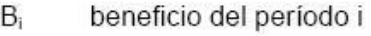

- $C_i$ costo del período i
- Î período
- vida útil del proyecto n
- tasa de descuento  $\mathsf{r}$

#### **Figura 1**: **Formula VAN.**

 45.000 45.000 45.000 45.000 45.000  $VAN (8%) =$  ——— + ——— + ——— + ——— + ——— - 0  $(1+0,08)^{1}$   $(1+0,08)^{2}$   $(1+0,08)^{3}$   $(1+0,08)^{4}$   $(1+0,08)^{5}$ 

$$
VAN (8\%) = 179.716.
$$

#### <span id="page-28-1"></span>**5.7 Conclusión de la factibilidad**

Después de realizar el estudio de factibilidad, es posible concluir que es factible realizar el proyecto, ya que se cuenta con todos los elementos de software, hardware y el personal calificado para su desarrollo.

## <span id="page-29-0"></span>**6 ANÁLISIS**

## <span id="page-29-1"></span>**6.1 Procesos Logísticos del TRICEL**

#### <span id="page-29-2"></span>**6.1.1 Procesos de Negocios Actuales**

Los siguientes modelos describen el actual proceso de la organización del TRICEL de la carrera Ingeniería Civil en Informática de la universidad del Biobío.

### **6.1.1.1 Proceso de Votación.**

En la Figura 2 se presenta el BPMN del proceso de votación.

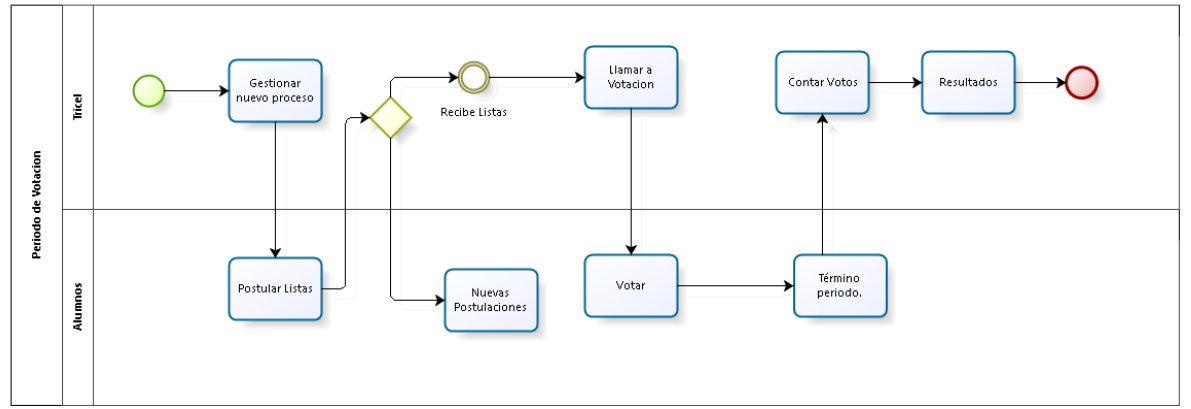

**Figura 2**: **Modelo BPMN Periodo de Votación.**

## <span id="page-29-3"></span>**6.2 Diagrama de casos de uso**

En la presente sección se muestra el diagrama de casos de uso, se iniciará con la descripción de los actores del sistema, después se muestra el diagrama de casos de uso y con una descripción de cada caso.

## <span id="page-30-0"></span>**6.2.1 Actores**

En la Tabla 9: [Actores del sistema](#page-30-2) se presenta la descripción de los actores del sistema.

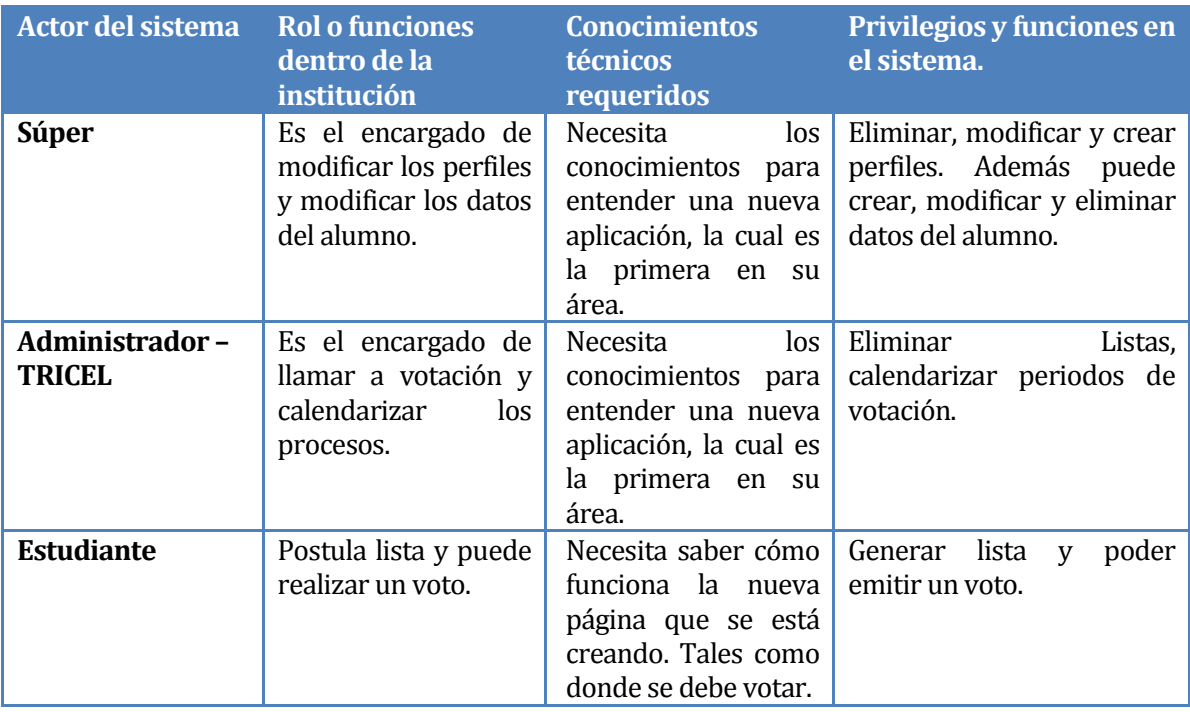

**Tabla 9: Actores del sistema**

## <span id="page-30-2"></span><span id="page-30-1"></span>**6.2.2 Casos de Uso y descripción**

El sistema contempla los actores y casos de uso presentados en la Figura 3.

*Universidad del Bío-Bío. Red de Bibliotecas - Chile*

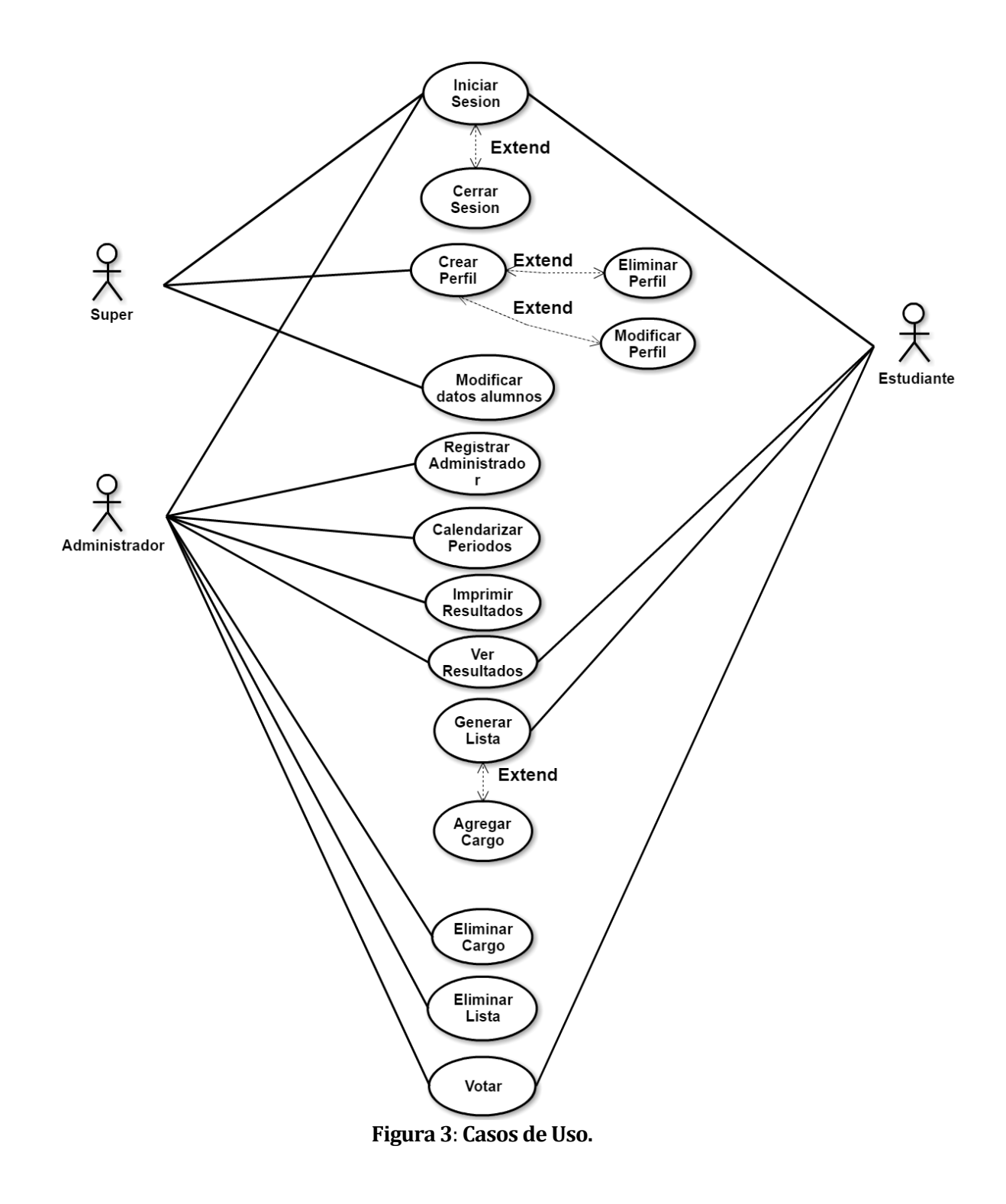

## <span id="page-32-0"></span>**6.2.3 Especificación de los Casos de Uso**

En las siguientes subsecciones se realiza la especificación de cada caso de uso del sistema.

## **6.2.3.1 Caso de Uso 01 Iniciar Sesión**

En l[a Tabla 10: Caso](#page-32-1) de Uso Iniciar Sesión se presenta el caso de uso Iniciar Sesión.

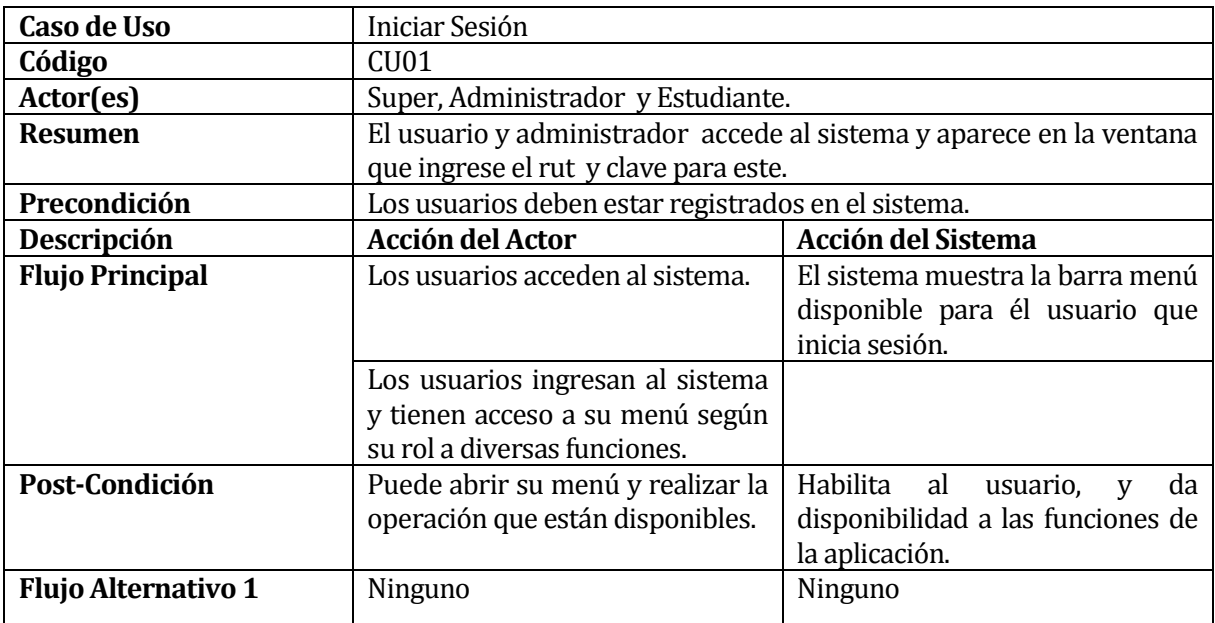

## **Tabla 10: Caso de Uso Iniciar Sesión**

#### <span id="page-32-1"></span>**6.2.3.2 Caso de Uso 02 Cerrar Sesión**

En l[a Tabla 11: Caso de Uso](#page-32-2) Cerrar Sesión se presenta el caso de uso Cerrar Sesión.

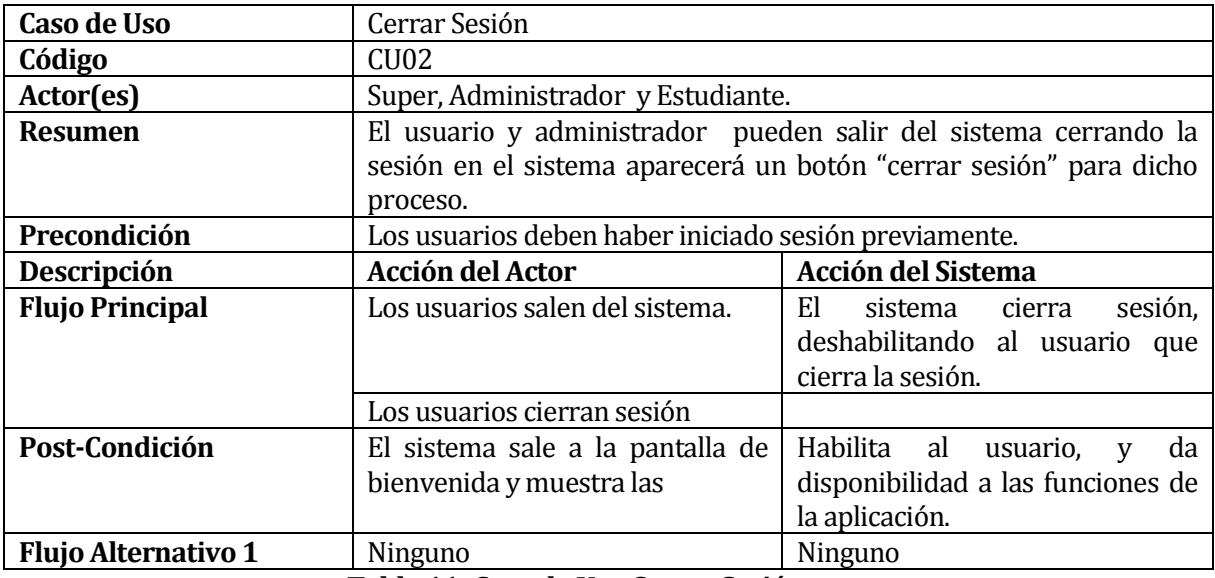

<span id="page-32-2"></span>**Tabla 11: Caso de Uso Cerrar Sesión**

## **6.2.3.3 Caso de Uso 03 Registrar Administrador.**

En la Tabla 12: Caso de Uso [Registrar Administrador](#page-33-0) se presenta el caso de uso Registrar Administrador.

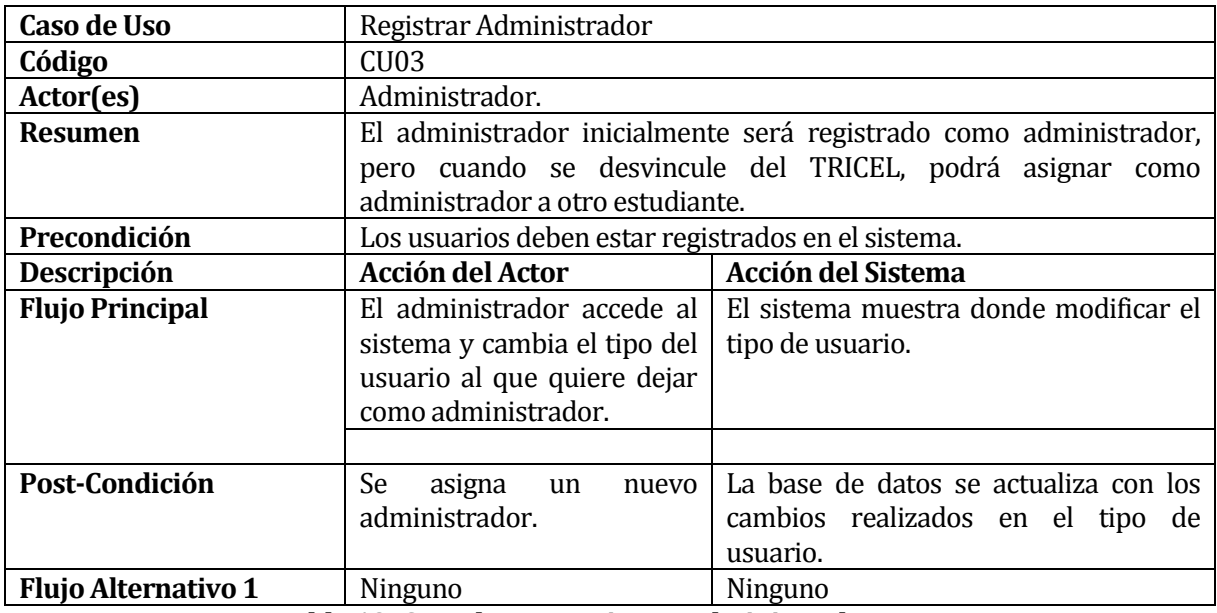

**Tabla 12: Caso de Uso Registrar Administrador**

## <span id="page-33-0"></span>**6.2.3.4 Caso de Uso 04 Calendarizar Periodos.**

En la Tabla 13: Caso de Uso [Calendarizar Periodos](#page-33-1) se presenta el caso de uso Calendarizar

Periodos.

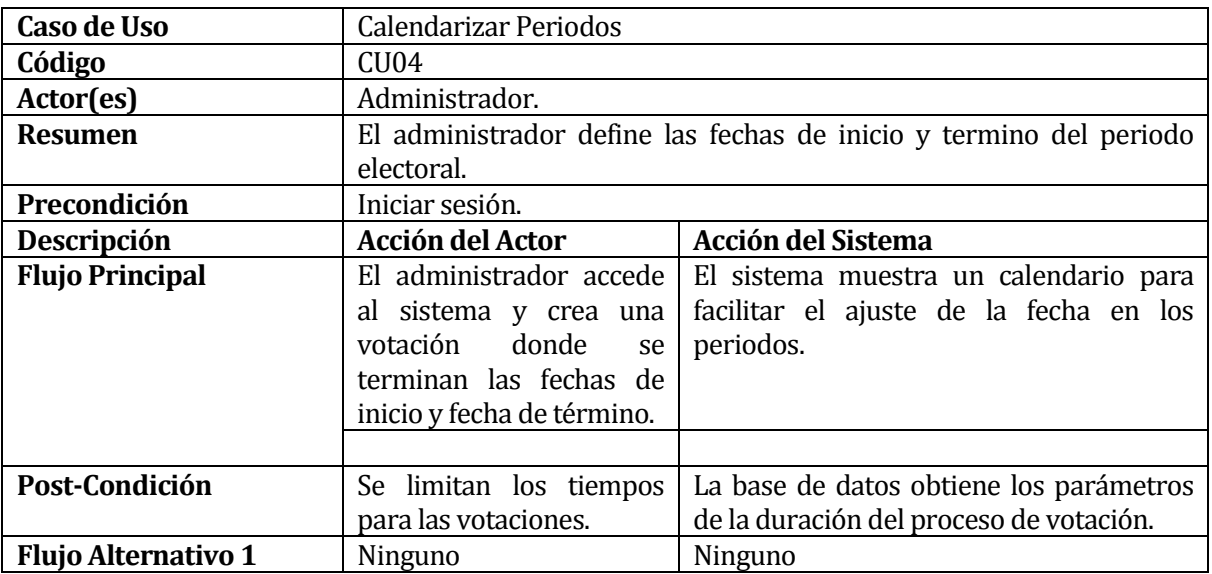

<span id="page-33-1"></span>**Tabla 13: Caso de Uso Calendarizar Periodos**

## **6.2.3.5 Caso de Uso 05 Imprimir Resultados.**

En la Tabla 14: Caso de Uso [Imprimir Resultados](#page-34-0) se presenta el caso de uso Imprimir Resultados.

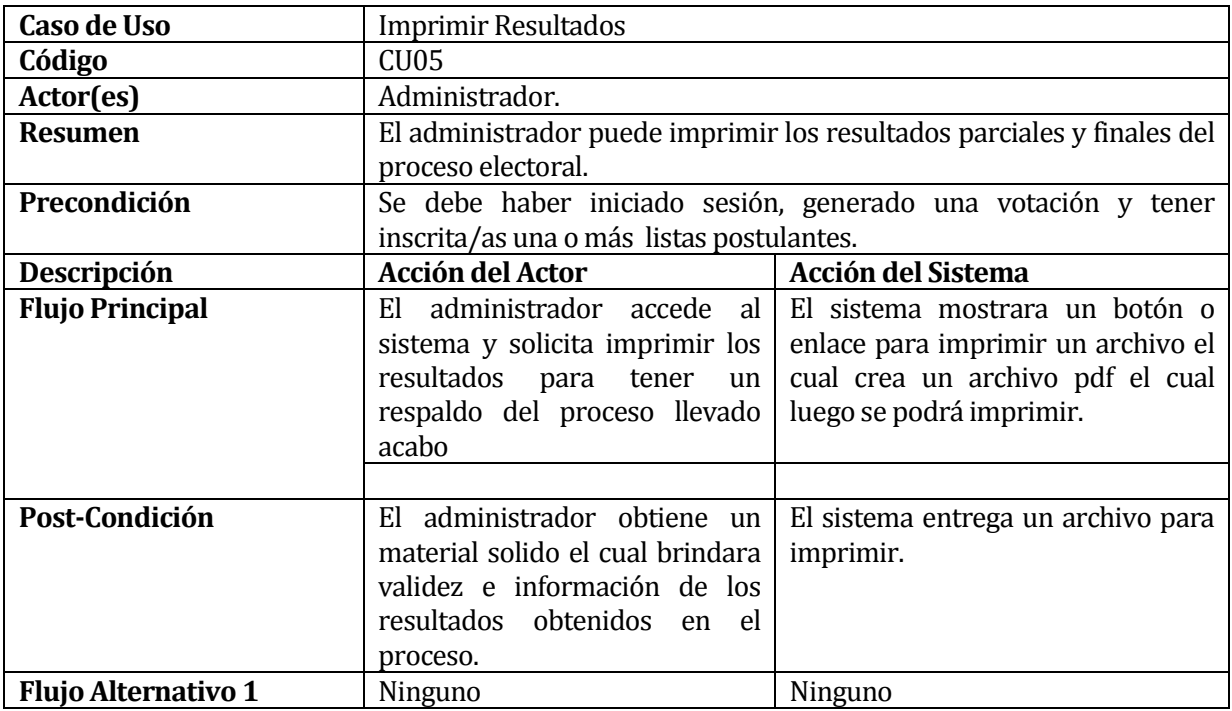

**Tabla 14: Caso de Uso Imprimir Resultados**

## <span id="page-34-0"></span>**6.2.3.6 Caso de Uso 06 Ver Resultados**

En l[a Tabla 15: Caso de uso Ver Resultados](#page-34-1) se presenta el caso de uso Ver Resultados.

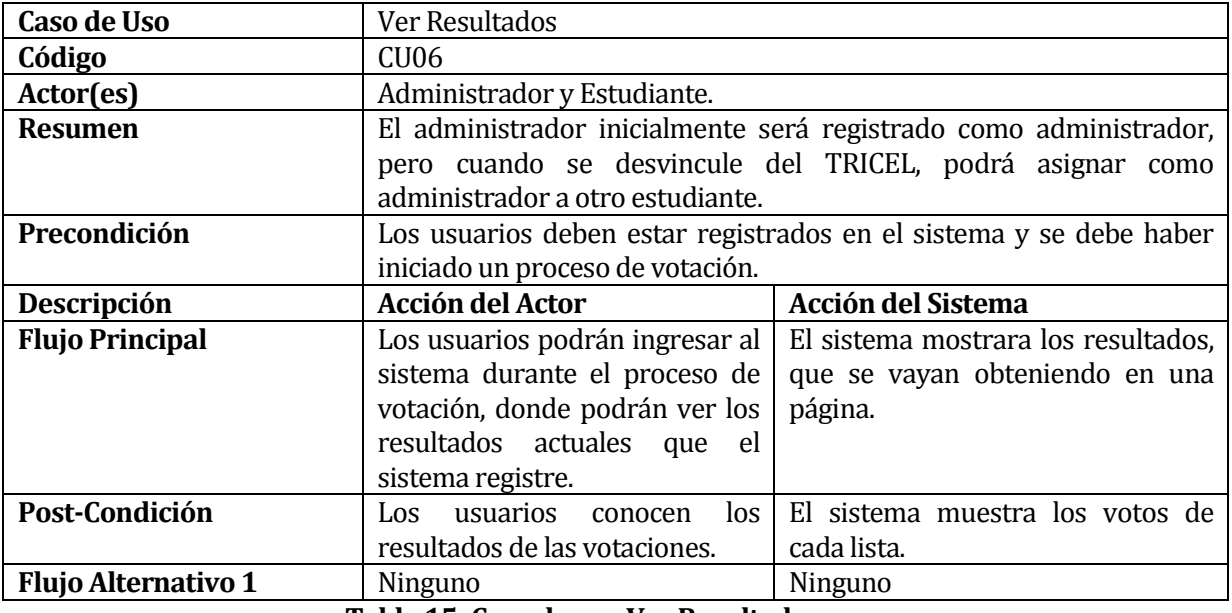

<span id="page-34-1"></span>**Tabla 15: Caso de uso Ver Resultados**

## **6.2.3.7 Caso de Uso 07 Generar Lista**

En l[a Tabla 16: Caso de Uso](#page-35-0) Generar Lista se presenta el caso de uso Generar Lista.

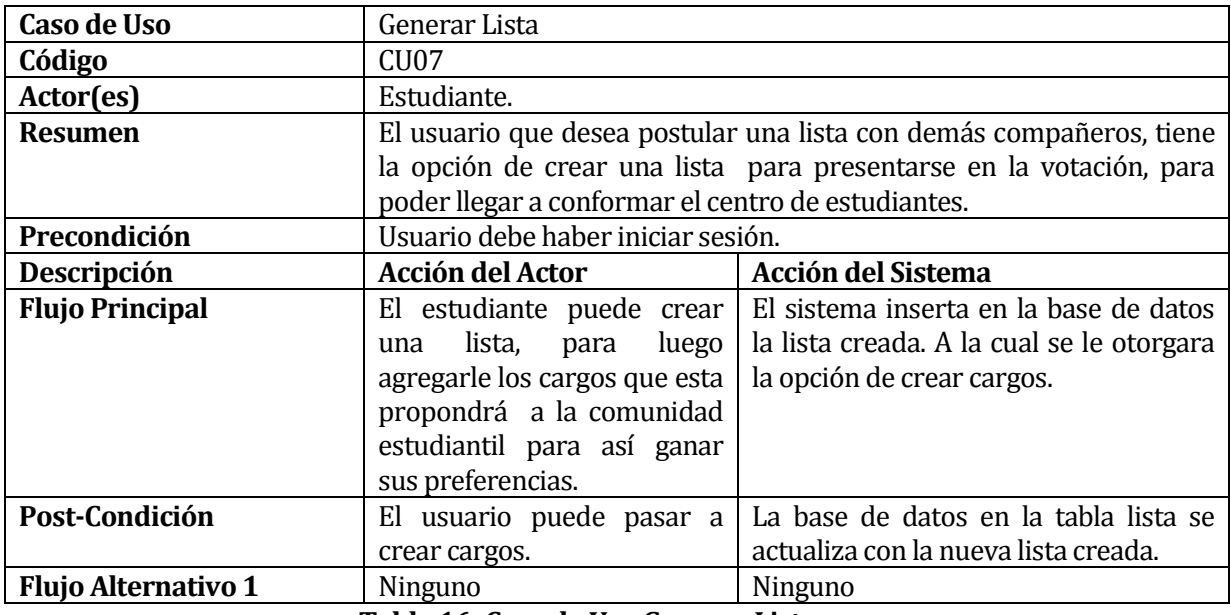

#### **Tabla 16: Caso de Uso Generar Lista**

## <span id="page-35-0"></span>**6.2.3.8 Caso de Uso 08 Agregar Cargo**

En l[a Tabla 17: Caso](#page-35-1) de Uso Agregar Cargo se presenta el caso de uso Agregar Cargo.

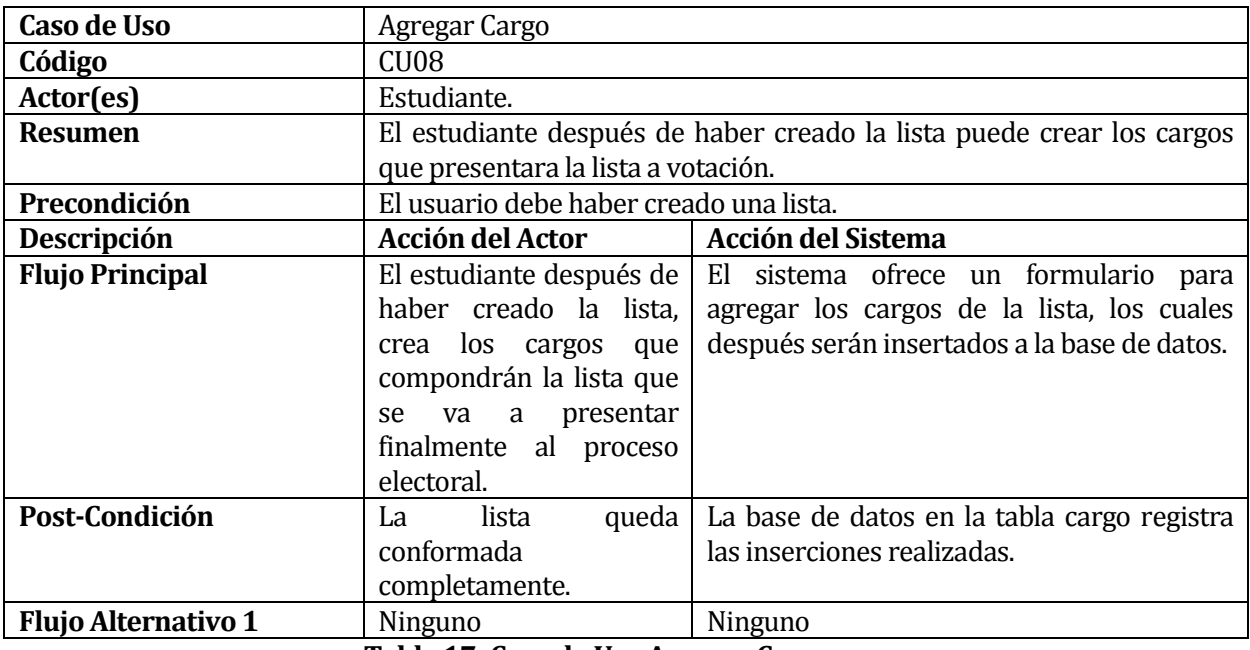

<span id="page-35-1"></span>**Tabla 17: Caso de Uso Agregar Cargo**
# **6.2.3.9 Caso de Uso 09 Eliminar Cargo**

En l[a Tabla 18: Caso de Uso](#page-36-0) Eliminar Cargo se presenta el caso de uso Eliminar Cargo.

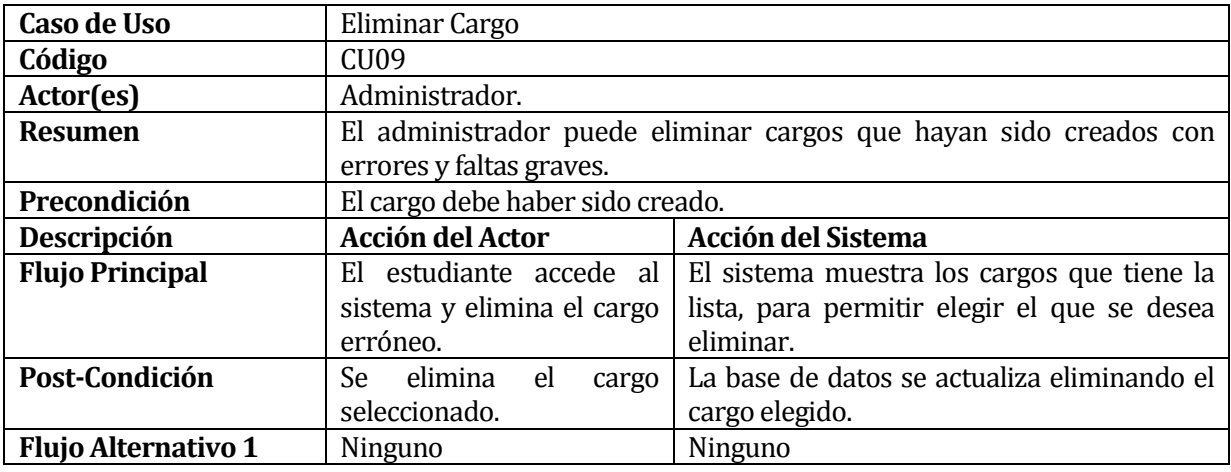

# **Tabla 18: Caso de Uso Eliminar Cargo**

# <span id="page-36-0"></span>**6.2.3.10 Caso de Uso 10 Eliminar Lista.**

En la Tabla 19: [Caso de Uso Eliminar Lista](#page-36-1) se presenta el caso de uso Eliminar Lista.

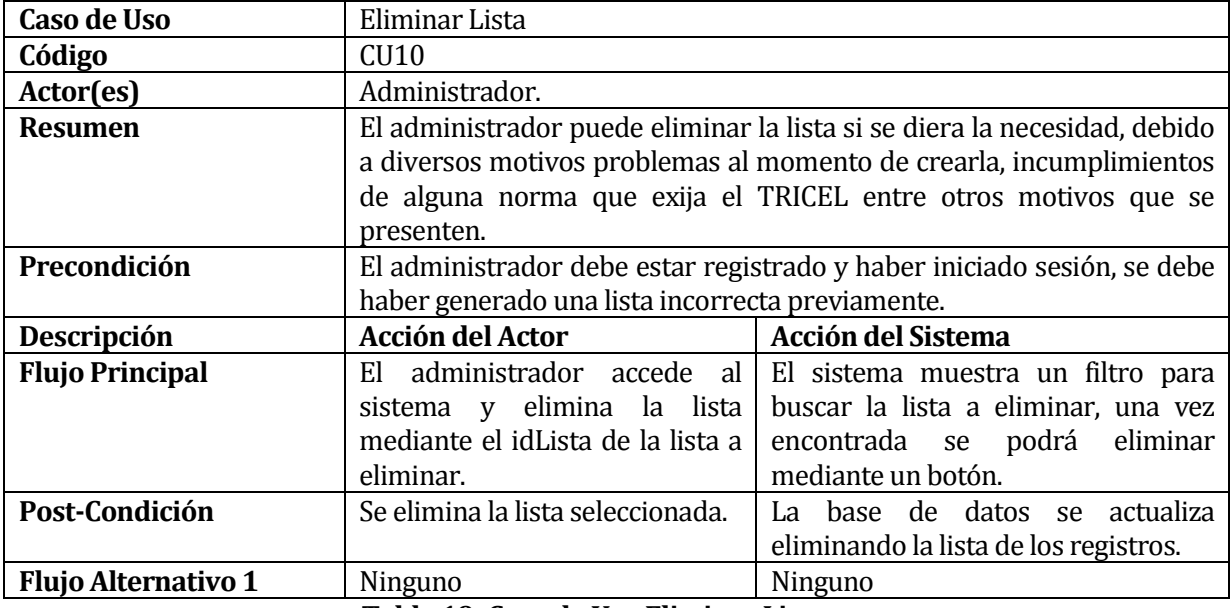

<span id="page-36-1"></span>**Tabla 19: Caso de Uso Eliminar Lista**

# **6.2.3.11 Caso de Uso 11 Votar**

En l[a Tabla 20: Caso de Uso Votar](#page-37-0) se presenta el caso de uso Votar

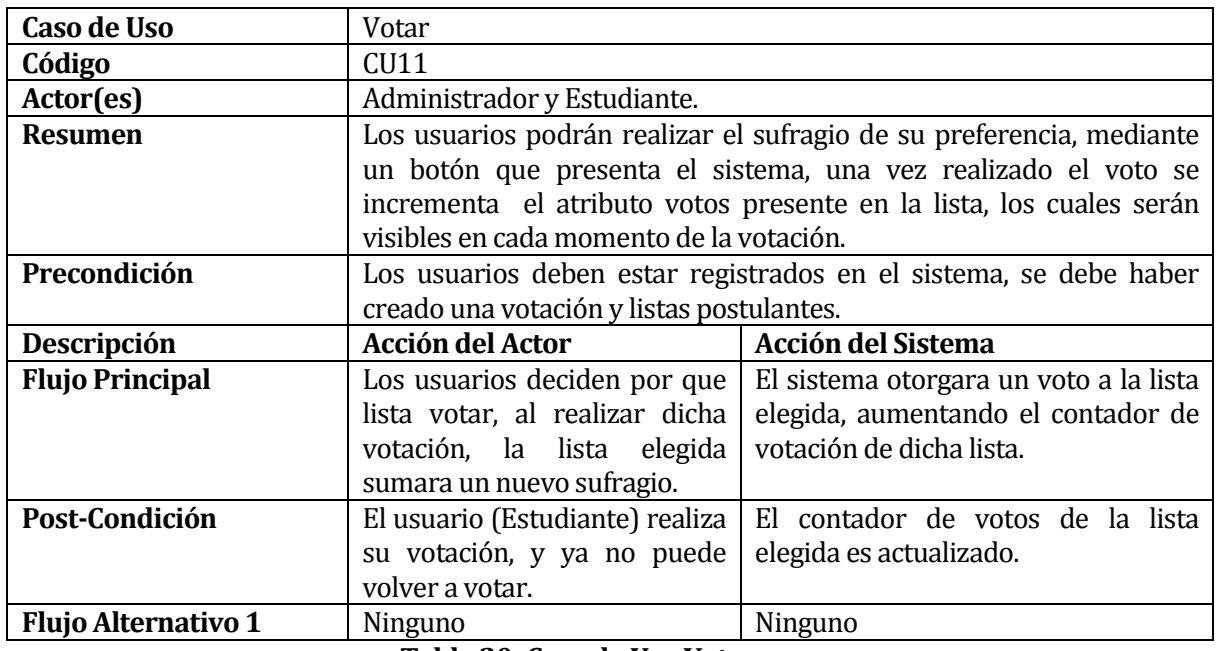

## <span id="page-37-0"></span>**Tabla 20: Caso de Uso Votar**

# **6.2.3.12 Caso de Uso 12 Crear Perfil**

En l[a Tabla 21: Caso de Uso Crear Perfil](#page-37-1) se presenta el caso de uso Crear Perfil

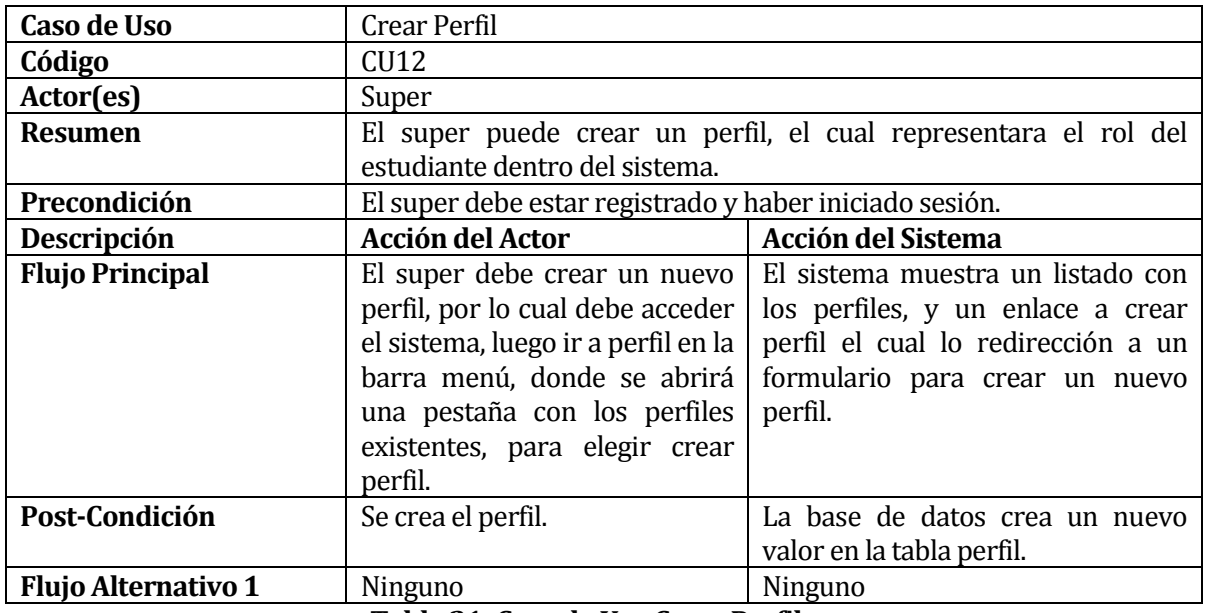

<span id="page-37-1"></span>**Tabla 21: Caso de Uso Crear Perfil**

# **6.2.3.13 Caso de Uso 13 Modificar Perfil**

En la Tabla 22: Caso de Uso [Modificar Perfil](#page-38-0) se presenta el caso de uso Modificar Perfil.

| Caso de Uso                | Modificar Perfil                                                      |                                           |  |  |  |  |
|----------------------------|-----------------------------------------------------------------------|-------------------------------------------|--|--|--|--|
| Código                     | CU <sub>13</sub>                                                      |                                           |  |  |  |  |
| Actor(es)                  | Super.                                                                |                                           |  |  |  |  |
| <b>Resumen</b>             | El super puede modificar el perfil, que necesite una actualización o  |                                           |  |  |  |  |
|                            | que haya sido creado erróneamente.                                    |                                           |  |  |  |  |
| Precondición               | El super debe estar registrado y haber iniciado sesión, se debe haber |                                           |  |  |  |  |
|                            | generado una perfil incorrecto y/o cambiar perfiles existentes.       |                                           |  |  |  |  |
| Descripción                | <b>Acción del Actor</b>                                               | <b>Acción del Sistema</b>                 |  |  |  |  |
| <b>Flujo Principal</b>     | El super accede al sistema y                                          | El sistema muestra una tabla con          |  |  |  |  |
|                            | modifica el perfil deseado                                            | todos los perfiles en la cual se puede    |  |  |  |  |
|                            | mediante el id_perfil<br>del                                          | elegir el cual actualizar, mediante un    |  |  |  |  |
|                            | perfil a modificar.                                                   | botón.                                    |  |  |  |  |
| Post-Condición             | Se -<br>modifica<br>lista<br>la                                       | base de datos<br>actualiza<br>se se<br>La |  |  |  |  |
|                            | seleccionada.                                                         | modificando el perfil de los registros.   |  |  |  |  |
| <b>Flujo Alternativo 1</b> | Ninguno                                                               | Ninguno                                   |  |  |  |  |

<span id="page-38-0"></span>**Tabla 22: Caso de Uso Modificar Perfil**

# **6.2.3.14 Caso de Uso 14 Eliminar Perfil**

En l[a Tabla 23: Caso de Uso Eliminar Perfil](#page-38-1) se presenta el caso de uso Eliminar Perfil.

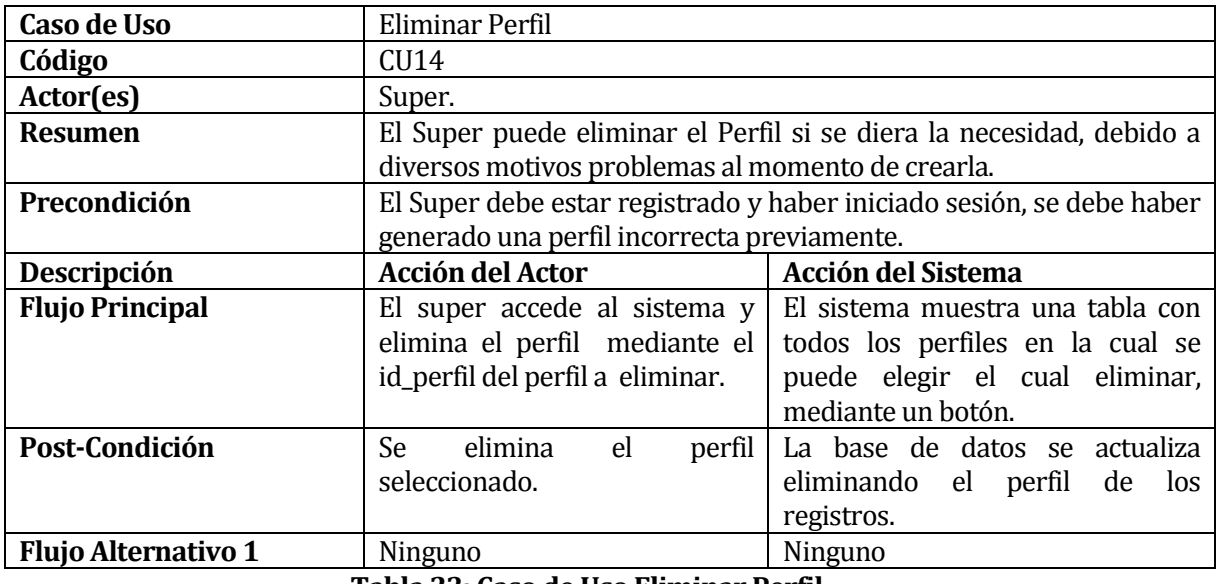

<span id="page-38-1"></span>**Tabla 23: Caso de Uso Eliminar Perfil**

 $\overline{\phantom{a}}$ 

# **6.2.3.15 Caso de Uso 15 Modificar Datos alumnos**

En la [Tabla 24: Caso de Uso Modificar Datos alumnos](#page-39-0) se presenta el caso de uso Modificar Datos alumnos.

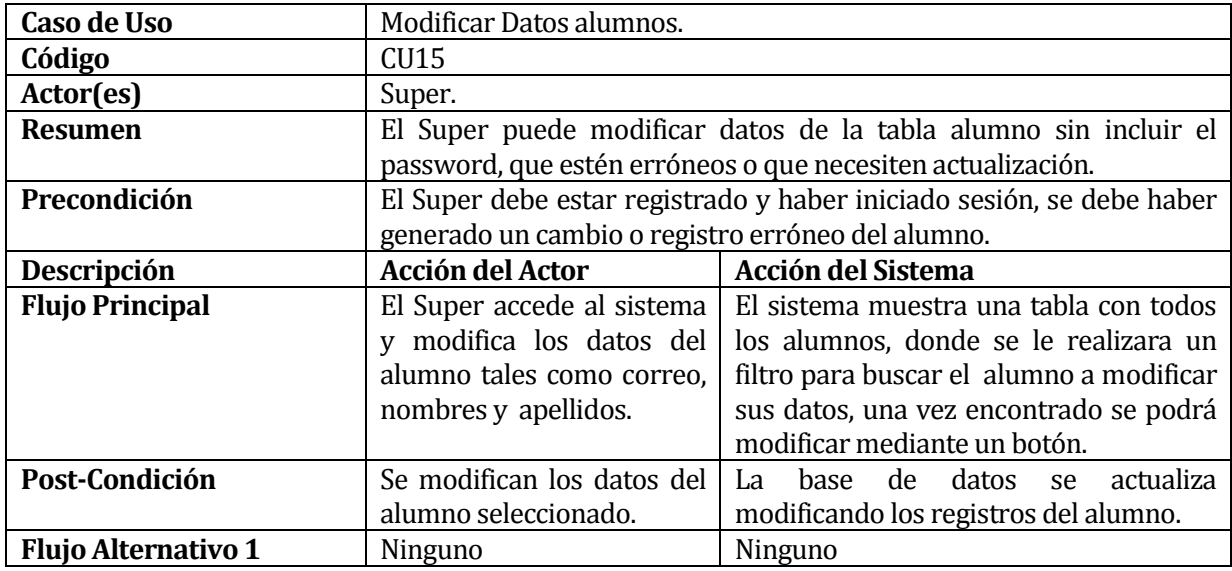

<span id="page-39-0"></span>**Tabla 24: Caso de Uso Modificar Datos alumnos**

 $\overline{\phantom{a}}$ 

## **6.3 Modelamiento de datos**

En la presente sección se entrega una descripción de cada entidad de la base de datos. En la Figura 4 se muestra el Modelo entidad-relación, en el cual se han omitido los atributos de las entidades para mejorar la legibilidad de este. En la sección 6.3.1 se describen cada una de las entidades y atributos de éstas.

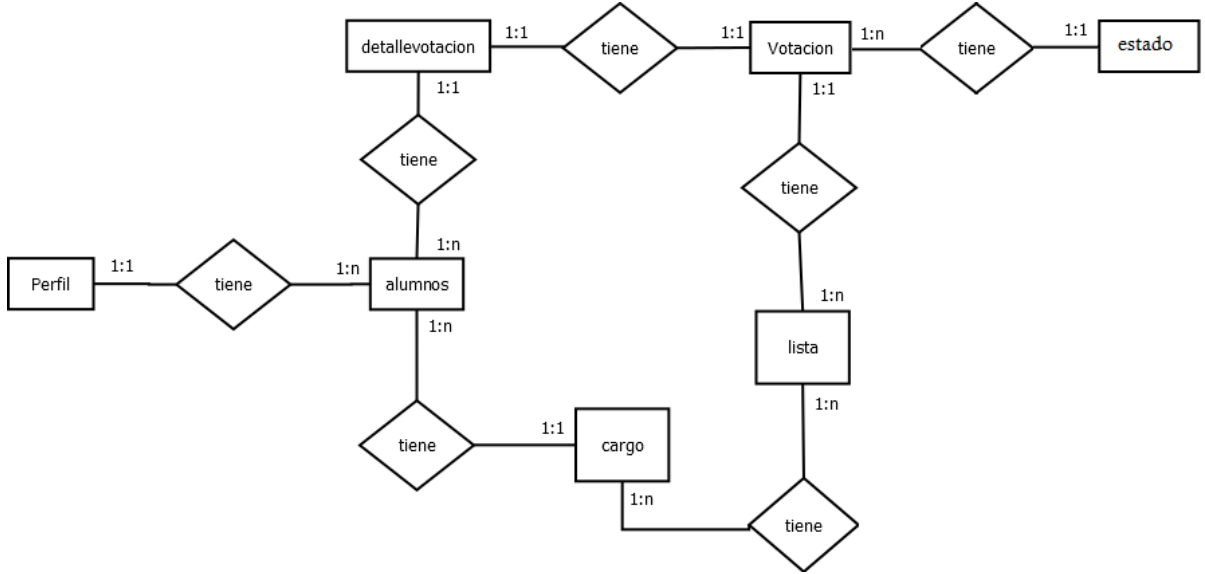

**Figura 4**: **Modelo Entidad Relación del Sistema.**

## **6.2.4 Entidades del sistema**

A continuación se describirán cada una de las entidades identificadas en el Modelo Entidad Relación del Sistema (véase Figura 4: Modelo Entidad Relación del Sistema)

## **6.2.4.1 Votación**

Almacena los periodos de votación creados por miembros del TRICEL.

*Atributos*

- idvotacion: identificador único de la entidad.
- nom\_votacion: indica el nombre que se le asigna al periodo de votación.
- FechaPlazoPostu: indica el plazo hasta el que se le puede postular listas.
- FechaInicioVotar: indica la fecha de inicio para poder realizar la votación.
- FechaFinVotar indica el plazo en el cual se estima que deba estar terminado el proceso electoral.

## **6.2.4.2 Estado**

Almacena los estados posibles que puede tener un periodo de votación.

- idestado: identificador único de la entidad.
- nombreestado: indica el nombre del estado que tiene el sistema.

## **6.2.4.3 Lista**

Almacena las listas postulantes que van a participar en el proceso electoral.

# *Atributos*

- idLista: identificador único de la entidad.
- nom lista: nombre que identifica al estado.
- descripción: breve descripción de la propuesta de la lista para elección.
- votos: guarda la cantidad de votos que la lista obtuvo en el proceso electoral, inicialmente se crea en 0.
- idVotacion: guarda la votación en la que la lista va a participar

# **6.2.4.4 Cargo**

Almacena los datos de los alumnos con el cargo postulantes que conformaran en cada Lista.

*Atributos*

- idcargo: identificador único de la entidad.
- idLista: identificador que designa a que lista pertenecerá cada cargo.
- nom\_cargo: nombre del cargo que ocupara el alumno.
- rut\_alumno: RUT del alumno postulante al cargo.

# **6.2.4.5 Alumnos**

Representan los alumnos pertenecientes a una carrera, en este caso Ingeniería Civil en informática.

*Atributos*

- rut: identificador único de la entidad.
- nombres: almacena el primer y segundo nombre.
- apellidos: almacena los apellidos paternos y maternos del alumno.
- email: almacena el correo institucional del alumno.
- password: almacena la clave de que el alumno utilizara para iniciar sesión.
- idPerfil: id que representa el perfil del alumno dentro del sistema.

# **6.2.4.6 Perfil**

Almacena los distintos tipos de prueba que se le pueden realizar a un postulante.

*Atributos*

- Id\_perfil: identificador único de la entidad.
- perfil: nombre del perfil.

# **6.2.4.7 Detalle Votación**

Representa los datos de la votación actual la cual lleva un registro de los alumnos que han realizado su votación.

*Atributos*

- id\_detalle: identificador único de la entidad.
- Idvotacion: identificador que guarda la votación a la cual pertenece el detalle.
- rut: almacena el rut del alumno que ha realizado votación, con lo cual después restringimos que vuelva a votar.

# **7 DISEÑO**

## **7.1 Diseño físico de la base de datos**

En la siguiente Figura 5 se muestra el diseño físico de la base de datos donde se incluyen aspectos de bajo nivel, como lo son atributos y tipos de éstos que no se incluyen en el modelo entidad-relación de la sección 6.3.

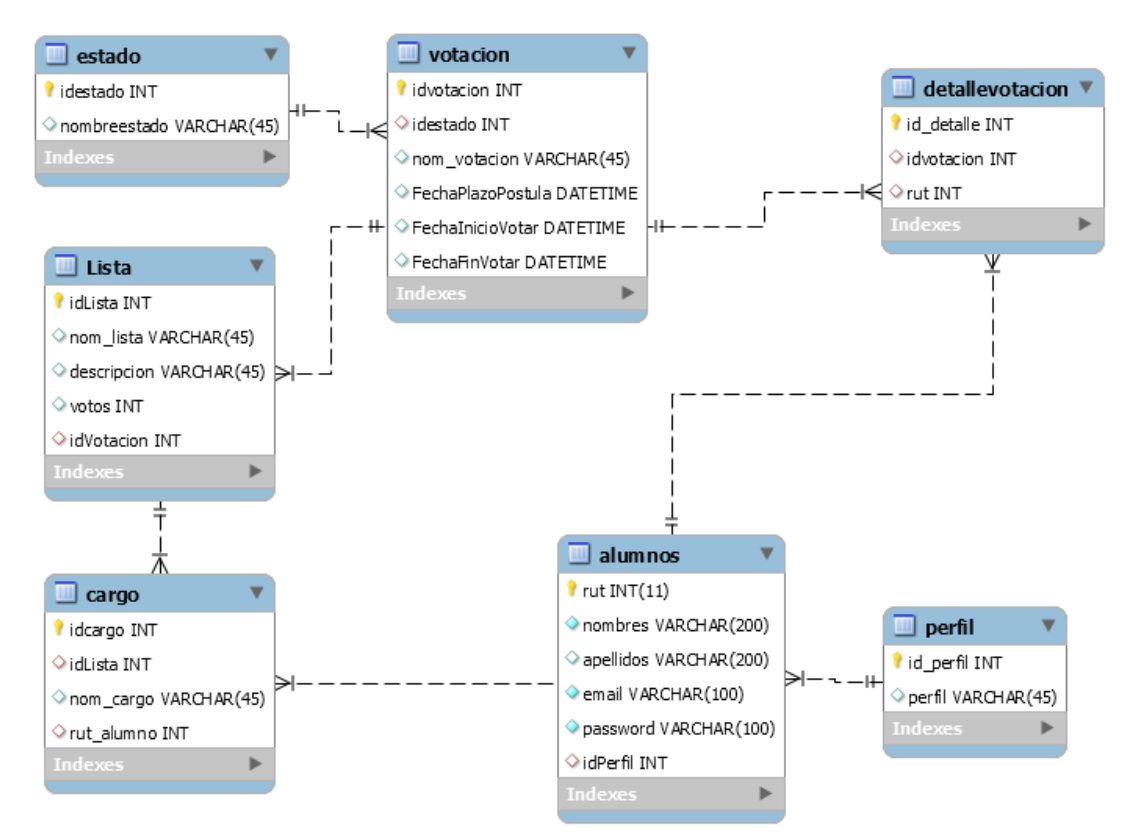

**Figura 5**: **Diseño físico de la base de datos.**

# **7.2 Diseño de arquitectura**

El proyecto está desarrollado mediante la utilización del framework YII, el cual utiliza el patrón de diseño de arquitectura Modelo – Vista – Controlador (véase Figura 6), donde el Controlador es aquel que maneja todos los eventos que se puedan generar desde la vista, y el modelo el que se comunica con la base datos, siguiendo la lógica que a continuación se presenta en la siguiente imagen.

Aquí, la vista tiene una especie de respuesta al controlador, y el modelo a la vista, sin embargo es el controlador aquel que manda la información a la vista y al modelo, y a su vez la vista envía información al modelo, siendo el modelo el encargado de relacionarse con la base de datos.

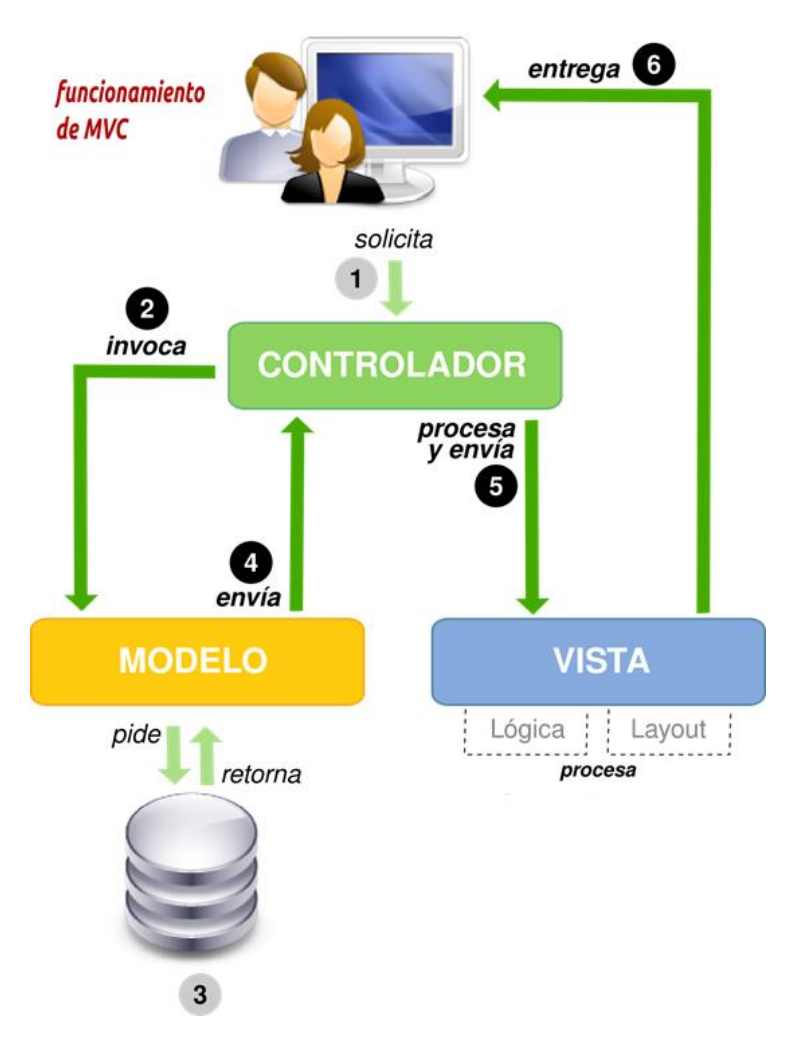

**Figura 6**: **Modelo- Vista- Controlador. 1**

l

<sup>1</sup> Fuente: https://underc0de.org/foro/java/modelo-vista-controlador/

# **7.3 Diseño de la solución**

Utilizando los mantenedores que ofrece el framework Yii la aplicación puede ingresar listas, cargos, periodos de votación, perfiles y estados, por lo que se realiza la modificación de formularios utilizando extensiones y complementos que provee dicho framework. Para el periodo de votación se utiliza datetimepicker para ingresar las fechas mediante un calendario, para ingresar los datos de las listas y cargos se incorporan las funciones de downList y autocomple, buscando ser más fácil el uso de la aplicación.

Ahora para la votación se considera ofrecer una ventana donde se muestra las listas postulantes y un botón en el cual votar, una vez que se le de click al botón, se enviara por url el id de la lista seleccionada, donde se procesara y mediante un contador en el atributo votos de la lista se incrementa el voto de dicha lista y se actualiza en la base de datos. Con el fin de restringir que un usuario no pueda votar por segunda vez, se realiza una tabla detalle de votación en la cual se registra el rut del usuario y el id de votación, con la finalidad de consultar si el rut que inicia sesión ya está registrado, si es así cuando vuelve a votar se le muestra un mensaje informándole que ya ha votado.

El grafico circular que se presenta es ejecutado y realizado mediante la librería highcharts la cual presenta un gráfico funcional en el que se le modifica los valores extrayendo los datos de entrada desde la base de datos.

## **7.4 Diseño de seguridad**

La seguridad informática en las aplicaciones es un tema muy importante, ya que se debe proteger la privacidad de los usuarios y los procesos que realiza la aplicación. En este ámbito el proceso de realizar una votación es delicado por lo que se toman medidas de proteger el voto del usuario, así como también su acceso al sistema. Si una persona modifica la url al votar la aplicación consulta a que periodo de votación corresponde si es activo, el sistema verificara si el rut que envía la lista ya realizo su voto correspondiente, aprobado estos dos datos el usuario puede votar, pero si se modifica la url e ingresa un lista de un periodo inactivo le enviara un mensaje de error. El rut y periodo de votación no pueden ser modificados por que se extrae internamente mediante al uso de session en Yii.

La seguridad implementada para el inicio de sesión al sistema es mediante el uso de password la cual está cifrada en sha1, este password es el mismo utilizado en intranet UBB.

# **7.5 Especificación de módulos**

En el siguiente ítem 7.3.1 se especifica sobre los diferentes módulos existentes, detallándolos y ejemplificándolos con ilustraciones.

## **7.5.1 Diseño interfaz y navegación**

Este apartado tiene por finalidad mostrar el diseño general del sistema y la forma visual en que se acceden a las características de éste.

## **7.5.2 Diseño general sistema**

Para el diseño de este sistema se realiza una búsqueda exhaustiva de plantillas Bootstrap para Yii en la web, en dónde se revisan varios sitios que permiten la descarga directa de éstas por su filosofía de código abierto. La plantilla elegida fue "chame\_blue", la cual se encuentra proporcionada por el siguiente link: <https://github.com/codigofacilito/yii-facilito> la que contiene todas las características visuales y de adaptabilidad que necesita una página web de calidad. Para dicha plantilla se modifican aspectos como el color, elementos adaptables en teléfonos celulares, fuentes de texto, módulos, etc. todo esto con la finalidad de tener una interfaz amigable y que represente de buena manera una organización como lo es el TRICEL.

Entre las características más importantes que se pueden especificar son:

- Estilo en una página, es decir se requiere de solamente una carga de datos para poder visualizar todo el contenido de ésta.
- Responsiva, es decir, se adapta a todas las pantallas que actualmente se utilizan.
- Utilización de elementos de Bootstrap para la muestra de información.

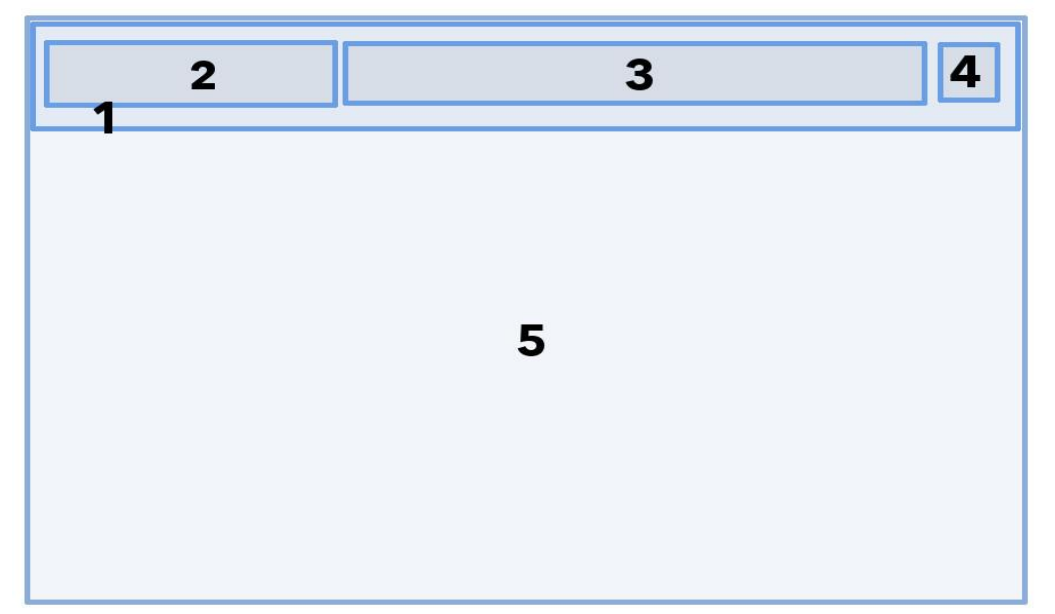

En la Figura 7, se muestra el prototipo de la ubicación de elementos en la página web.

**Figura 7: Prototipo Interfaz de Sistema.**

- Área 1: Área donde va la barra de menú de navegación.
- Área 2: Logo y nombre empresa, siempre presente en la navegación de la página web.
- Área 3: Opciones de navegación de la página web.
- Área 4: Figura para entrar a la Aplicación Web responsiva.
- Área 5: Contenido del sistema.

# **7.6 Construcción de la Interfaz**

A continuación se presentarán las diferentes interfaces del sistema que componen este proyecto.

## **7.6.1 Diseño final página inicio**

En el *Figura 8* se presenta la pantalla de inicio del sistema web, ésta contiene logo, nombre y botón de login.

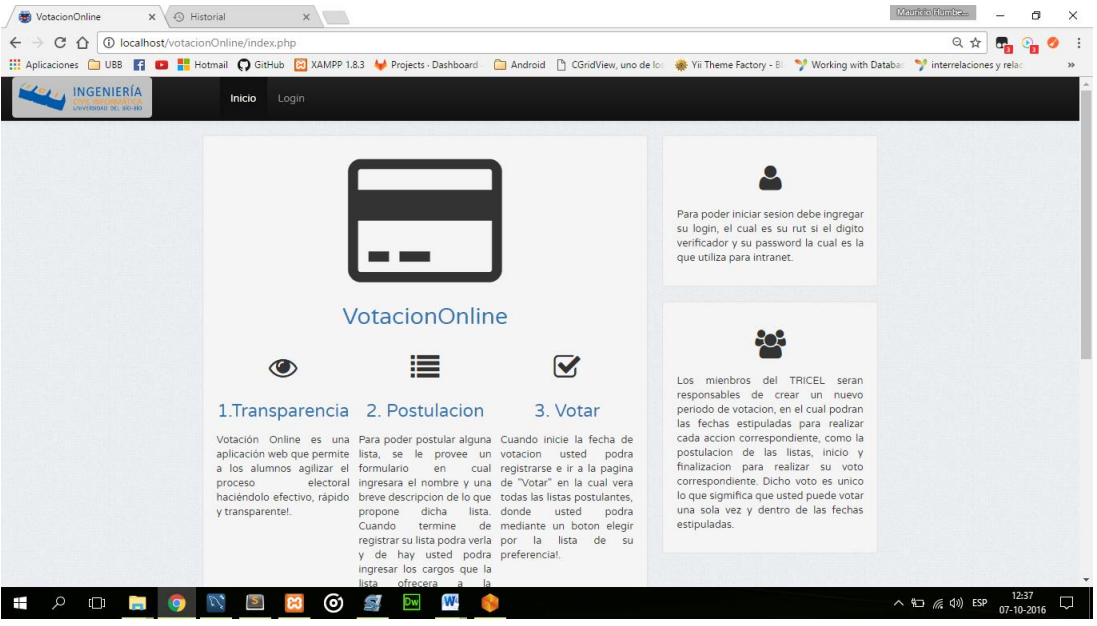

**Figura 8: Diseño final de la pantalla de Inicio.**

# **7.6.2 Diseño final página Login**

En el *Figura 9* se presenta la pantalla de Login del sistema web, ésta contiene formulario de inicio de sesión.

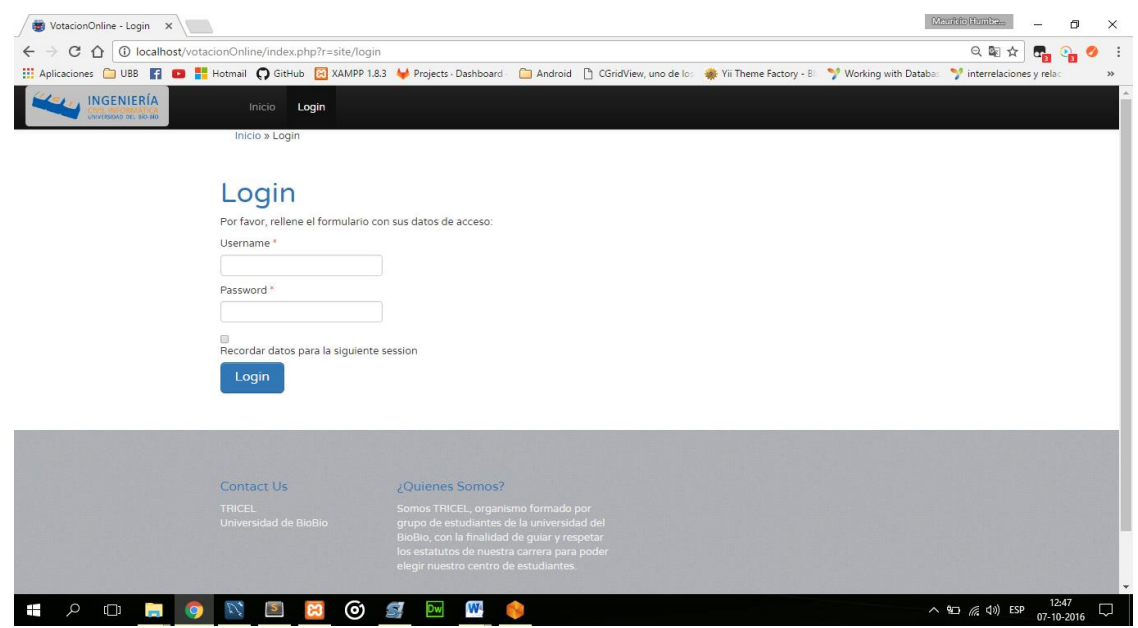

**Figura 9: Diseño final de la pantalla de Login.**

# **7.4.3 Diseño final página Crear periodo de Votación.**

En el *Figura 10* se presenta la pantalla de crear un nuevo periodo de votación, el que contiene formulario de información de la votación y un calendario con fecha y hora.

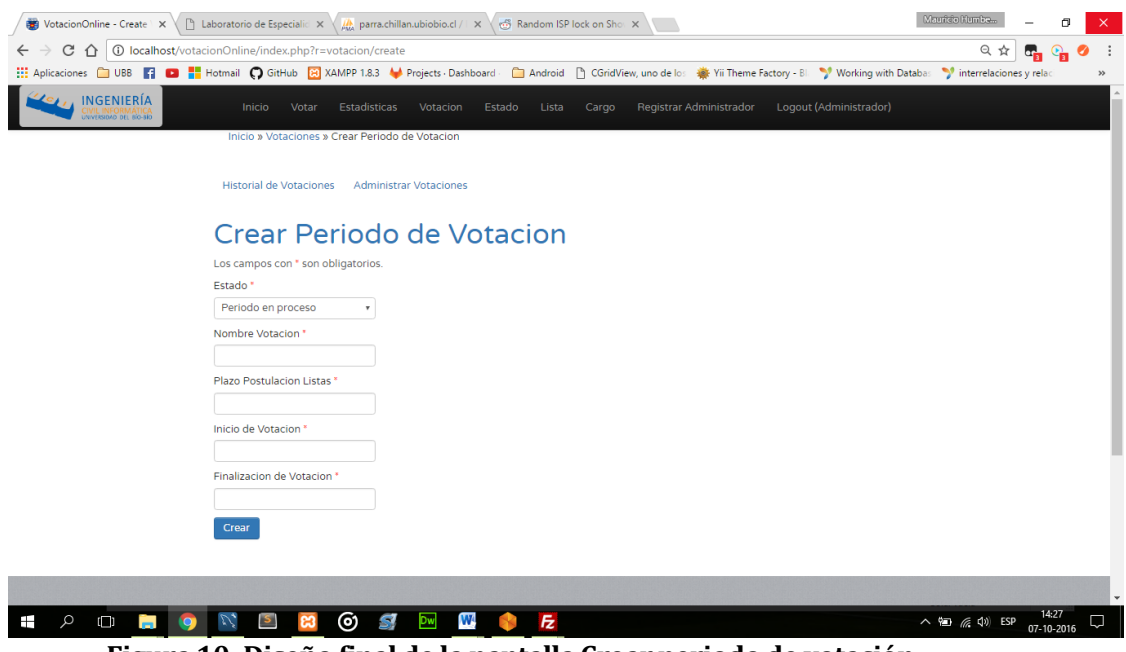

**Figura 10: Diseño final de la pantalla Crear periodo de votación.**

## **7.6.3 Diseño final página Crear lista**

En el *Figura 11* se presenta la pantalla de crear listas para la votación, ésta contiene formulario para dicha lista además.

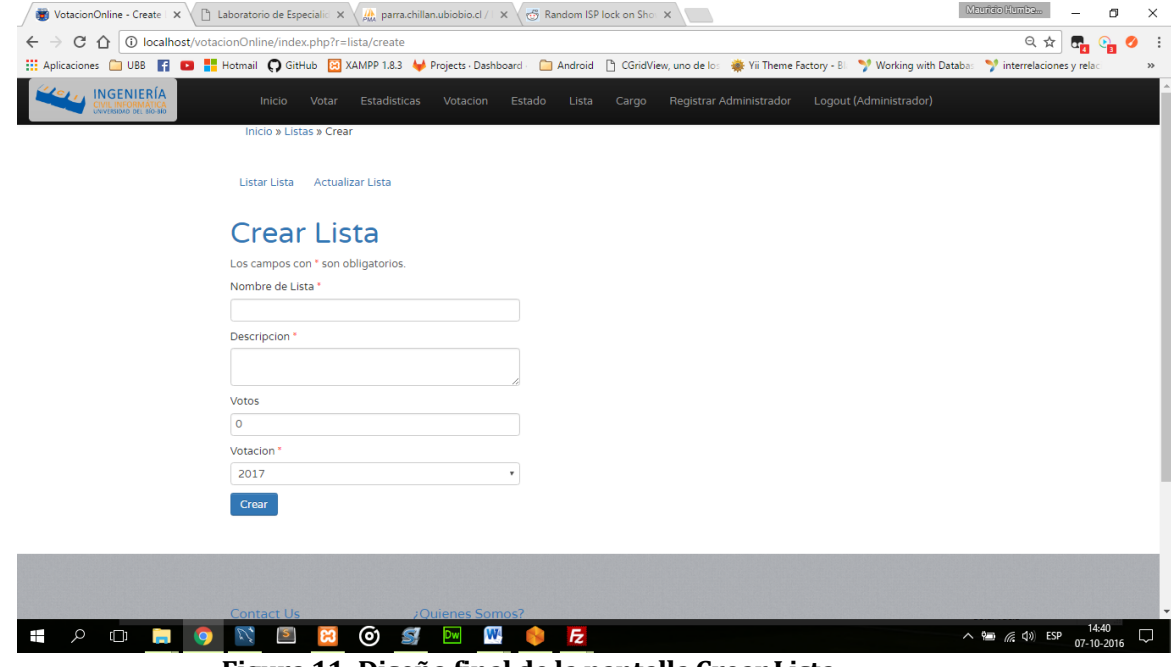

 **Figura 11: Diseño final de la pantalla Crear Lista.**

# **7.6.4 Diseño final página Agregar Cargo**

En el *Figura 12* se presenta la pantalla para agregar cargos a la lista determinada, ésta contiene un pequeño formulario donde se inscribe el cargo y el nombre del alumno.

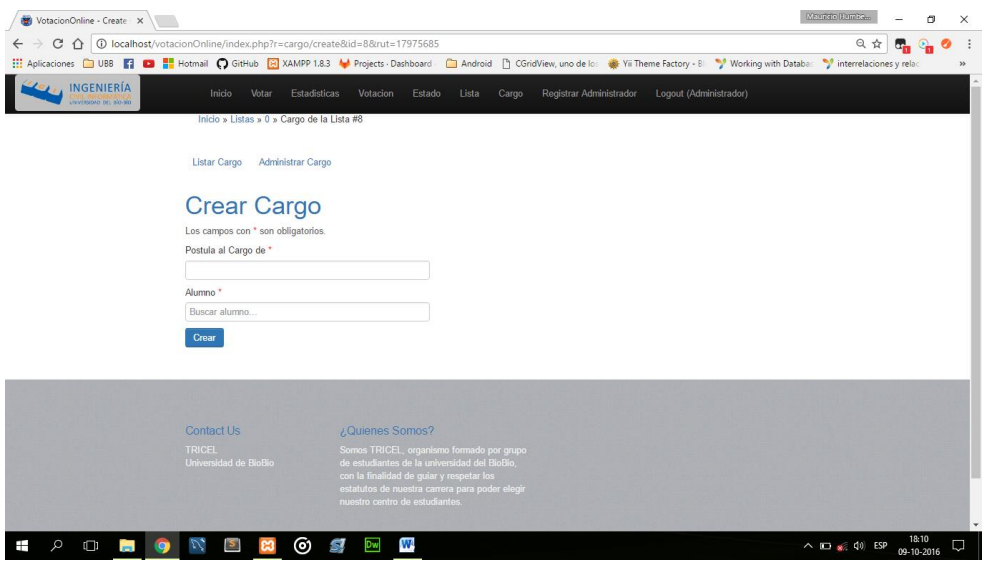

**Figura 12: Diseño final de la pantalla Crear Cargo.**

## **7.6.5 Diseño final página Estado votación.**

En el *Figura 13* se presenta la pantalla donde se administran los estados que puede tener una votación los cuales son en proceso y proceso finalizado.

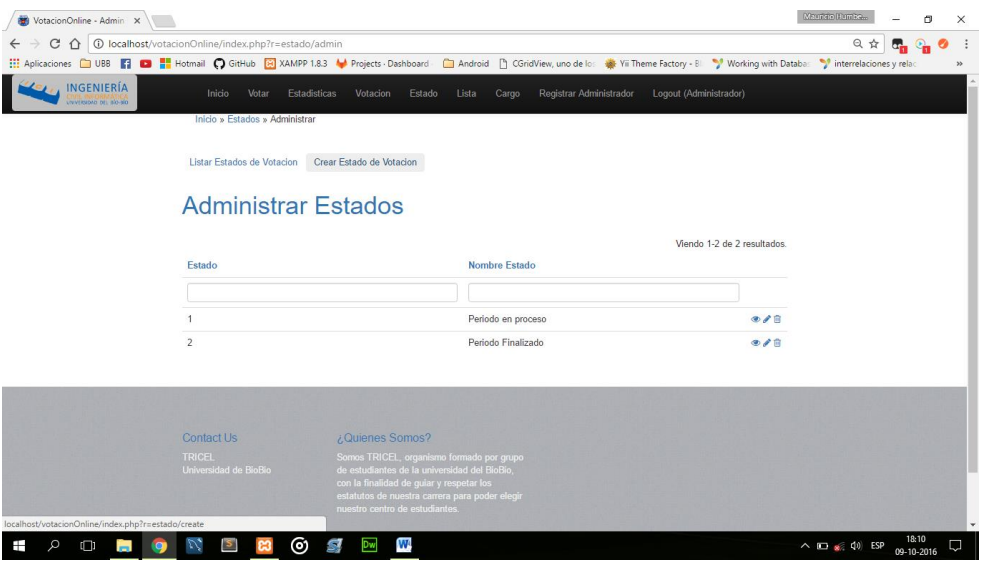

 **Figura 13: Diseño final de la pantalla Estado.**

# **7.6.6 Diseño final página Votar.**

En la *Figura 14* se presenta la pantalla donde se realizara la votación en donde se nos presentan las listas con sus respectivos miembros y un botón de votar por dicha opción.

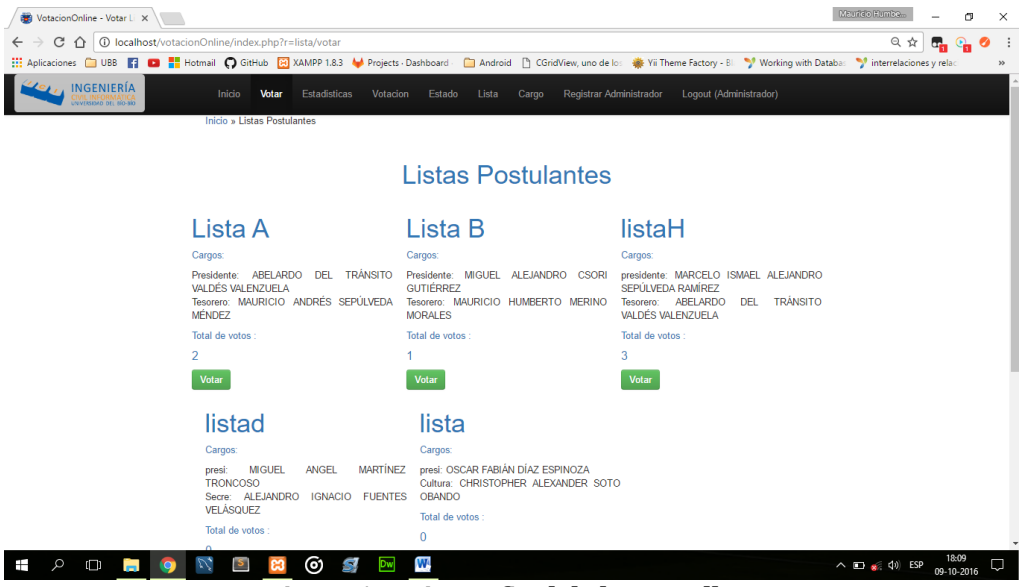

**Figura 14: Diseño final de la pantalla Votar.**

# **7.6.7 Diseño final página Estadísticas.**

En la *Figura 15* se presenta la pantalla donde se muestran los resultados de la votación, la cual se proporciona mediante un gráfico circular.

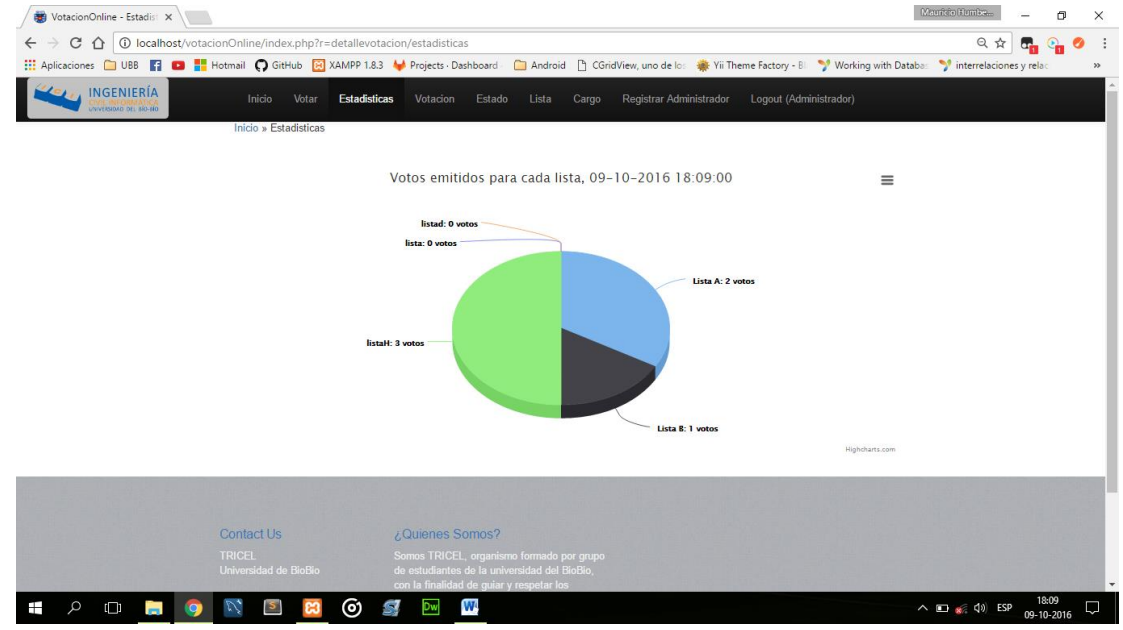

**Figura 15: Diseño final de la pantalla de Estadísticas.**

## **7.6.8 Diseño final página Registrar Administrador.**

En la *Figura 16* se presenta la pantalla donde se podrá inscribir a un alumno como administrador y también se podrá volver un administrador en estudiante.

| VotacionOnline - Admin X        |                                                       |                                                                             |                                      |                                                                                    |   | Maurido Mumbo                                                      | σ<br>$\times$ |     |
|---------------------------------|-------------------------------------------------------|-----------------------------------------------------------------------------|--------------------------------------|------------------------------------------------------------------------------------|---|--------------------------------------------------------------------|---------------|-----|
| C<br>⇧                          | 10 localhost/votacionOnline/index.php?r=alumnos/admin |                                                                             |                                      |                                                                                    |   | 只☆                                                                 | ◕             | - : |
| H Aplicaciones 2 UBB            |                                                       | <b>D</b> Hotmail C GitHub <b>EX</b> XAMPP 1.8.3 <b>A</b> Projects Dashboard |                                      | Android   CGridView, uno de los   Yii Theme Factory - Bl.   Vivorking with Databas |   | interrelaciones y relac                                            | $>$           |     |
| INGENIERÍA<br>OB-OL JIK GACIZER | Inicio<br>Votar<br>Inicio » Alumnos » Administrar     | <b>Estadisticas</b><br>Votacion                                             | Estado<br>Lista<br>Cargo             | <b>Registrar Administrador</b><br>Logout (Administrador)                           |   |                                                                    |               |     |
|                                 | <b>Listar Alumnos</b>                                 |                                                                             |                                      |                                                                                    |   |                                                                    |               |     |
|                                 |                                                       |                                                                             | Seleccione a quien cambiar el perfil |                                                                                    |   |                                                                    |               |     |
|                                 |                                                       |                                                                             |                                      | Viendo 1-10 de 330 resultados.                                                     |   |                                                                    |               |     |
|                                 | Rut                                                   | <b>Nombres</b>                                                              | <b>Apellidos</b>                     | Email                                                                              |   |                                                                    |               |     |
|                                 |                                                       |                                                                             |                                      |                                                                                    |   |                                                                    |               |     |
|                                 | 11263441                                              | <b>CLAUDIO ENRIQUE</b>                                                      | GÓMEZ HENRÍQUEZ                      | claudio.gomez1501@alumnos.ubiobio.cl                                               | P |                                                                    |               |     |
|                                 | 13130290                                              | <b>ABELARDO DEL</b>                                                         | <b>TRÁNSITO VALDÉS</b><br>VALENZUELA | abevalde@alumnos.ubiobio.cl                                                        | ℐ |                                                                    |               |     |
|                                 | 15676625                                              | <b>MARCELO ISMAEL</b>                                                       | ALEJANDRO SEPÚLVEDA<br>RAMÍREZ       | marcelo.sepulveda1401@alumnos.ubiobio.cl                                           | ◢ |                                                                    |               |     |
|                                 | 15678338                                              | <b>HERMES MILCIADES</b>                                                     | RAVANAL DOMÍNGUEZ                    | hravanal@alumnos.ubiobio.cl                                                        | ℐ |                                                                    |               |     |
|                                 | 16736933                                              | <b>JOSÉ IGNACIO</b>                                                         | <b>MORALES JIMÉNEZ</b>               | josmoral@alumnos.ubiobio.cl                                                        | v |                                                                    |               |     |
|                                 | 17060804                                              | PABLO MARIO                                                                 | POBLETE ROA                          | pabpoble@alumnos.ubiobio.cl                                                        | v |                                                                    |               |     |
|                                 | 17129763                                              | <b>JOSÉ VÍCTOR</b>                                                          | MOSCOSO GOLDENBERG                   | jmoscoso@alumnos.ubiobio.cl                                                        | v |                                                                    |               |     |
|                                 | 17131174                                              | ANDRÉS ALEX                                                                 | <b>CID BENÍTEZ</b>                   | aacid@alumnos.ubiobio.cl                                                           | ℐ |                                                                    |               |     |
| Q<br>$\Box$                     |                                                       | W<br>෨<br>51<br>Dw                                                          |                                      |                                                                                    |   | 18:11<br>$\wedge$ $\Box$ $\leq$ $\Box$ $\leq$ $\Box$<br>09-10-2016 | Q             |     |

 **Figura 16: Diseño final de la pantalla Registrar Administrador.**

# **8 PRUEBAS**

## **8.1 Elementos de pruebas**

## **8.1.1 Módulo Administración de Votación**

Módulo en el cual solo tiene acceso el administrador, donde se crean los periodos de votación, en la cual puede configurar el estado, fechas de plazos para las postulaciones de las listas, el inicio y finalización para votar. También se puede apreciar estadísticas, listas y los cargos que postularon.

#### **8.1.2 Módulo de Listas y Cargos**

El módulo de listas es aquel en el cual se crean las listas que los estudiantes presentan a postulación en donde se presenta un formulario donde se indica el nombre, una breve descripción de los objetivos de dicha lista, además con los votos inicialmente en 0. Una vez creada la lista se puede "Agregar Cargo" donde podrá crear los cargos que la lista contemplara en su postulación.

## **8.1.3 Módulo de Votar**

El módulo de votar es aquel en el cual se presentan todas las listas postulantes a los estudiantes para que puedan realizar su voto correspondiente. Dicho modulo se encarga del conteo de votos y de la seguridad para que un estudiante no pueda votar 2 veces.

#### **8.1.4 Módulo de Estadísticas**

Módulo en el cual solo tiene acceso el administrador, en este módulo puede visualizar cómo va la votación, ver los votos de cada lista la cual es proporcionada por grafico circular.

#### **8.1.5 Módulo de Login, Perfil**

Este módulo se encarga de autenticar y autorizar el ingreso de los usuarios al sistema, ya que solo los usuarios registrados podrán ingresar a él, además de identificar qué rol posee cada usuario, para llevarlo a su respectiva sesión, ya sea super, administrador o estudiante.

# **8.2 Especificación de las pruebas**

## **8.2.1 Características y niveles a probar**

En esta fase se analizan las pruebas enfocadas directamente a evaluar, la aplicación en términos de usabilidad, accesibilidad y navegabilidad (véase el punto 8.2.3 Actividades de prueba), también se medirá la seguridad de la aplicación, frente a situaciones de vulnerabilidad.

En relación al nivel de las pruebas este se determina a nivel de unidad y aceptación de los módulos.

#### **8.2.2 Objetivo, Enfoque y Responsable de las pruebas**

Las pruebas se realizan con el objetivo de detectar cualquier anomalía que afecte el perfecto funcionamiento de la aplicación en los módulos definidos, en términos de usabilidad, accesibilidad y la vulnerabilidad de la seguridad.

El enfoque de los casos de prueba, se realiza mediante pruebas de caja negra, el cual tiene como encargado el mismo estudiante desarrollador de la aplicación.

## **8.2.3 Actividades de prueba**

Para la realización de las pruebas se debe contar con el hardware, software y la conectividad adecuada, esta debe ser un computador de escritorio o portátil con conexión a internet y que cuente con el navegador en una versión actualizada.

## **Detalle Actividades de prueba**

- Iniciar sesión
- Crear Periodo de Votación
- Modificar Periodo de Votación
- Eliminar un Periodo de Votación
- Crear Lista
- Crear Cargo
- Modificar Lista
- Eliminar Lista
- Modificar Cargo.
- Eliminar Cargo
- Ver Estadísticas
- Votar
- Cerrar Sesión

# **8.2.4 Detalle de pruebas**

En la [Tabla 25: Detalle prueba](#page-55-0) Iniciar Sesión se presenta el caso de prueba Iniciar sesión. **Definición del Caso de Prueba**

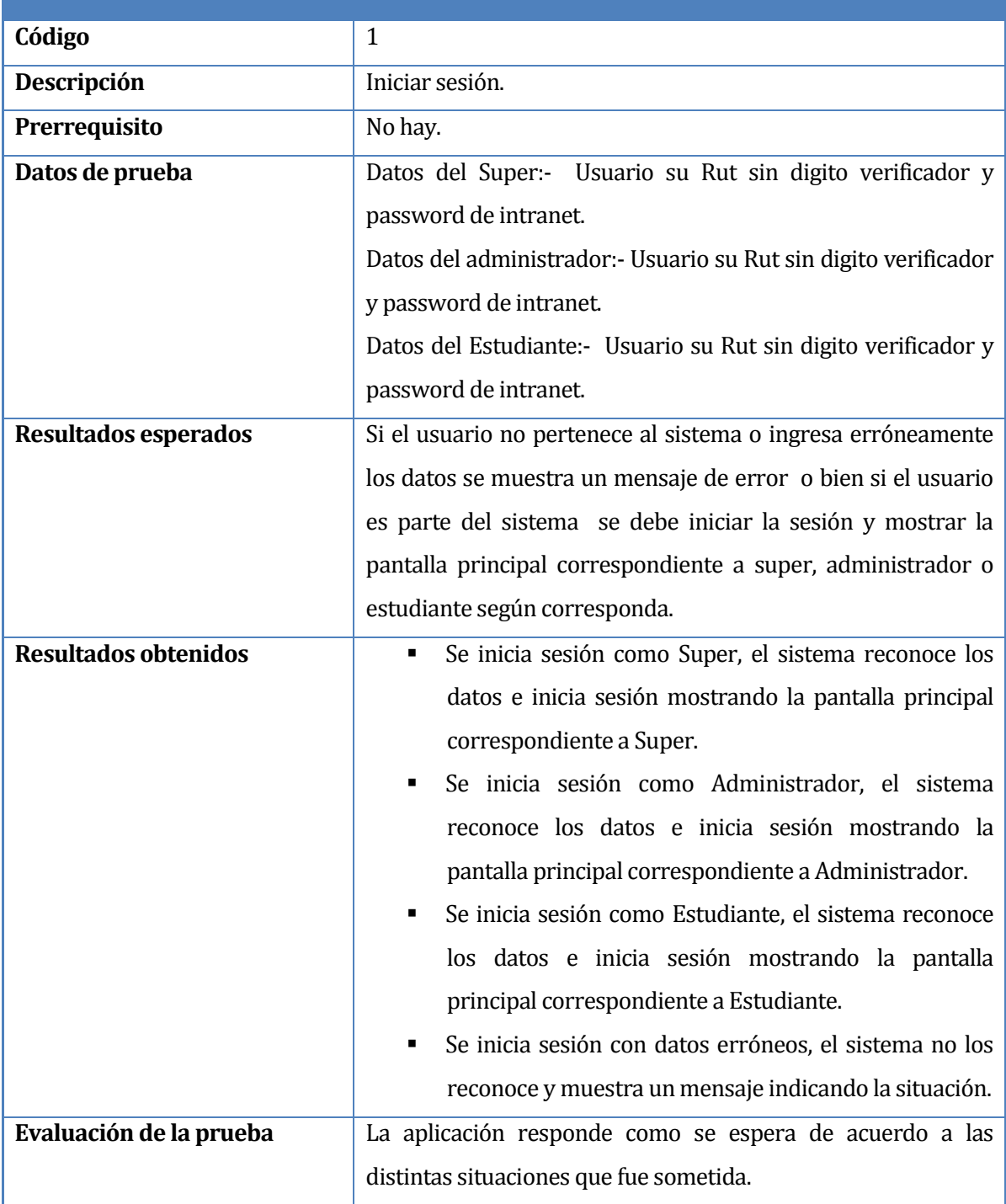

<span id="page-55-0"></span>**Tabla 25: Detalle prueba Iniciar Sesión**

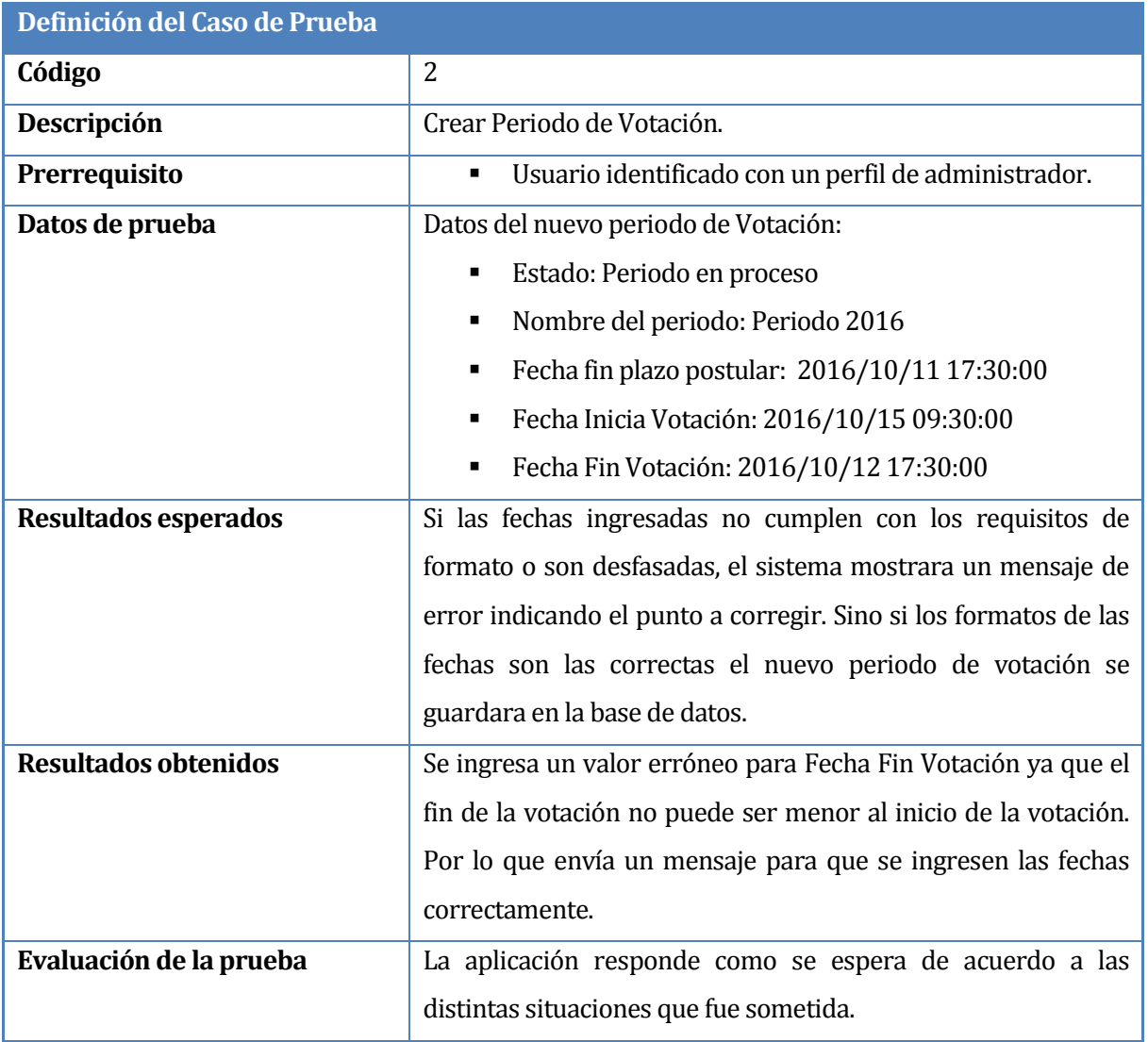

En la Tabla 26: Detalle prueba [Crear Periodo de Votación](#page-56-0) se presenta el caso de prueba Crear Periodo de votación.

<span id="page-56-0"></span>**Tabla 26: Detalle prueba Crear Periodo de Votación**

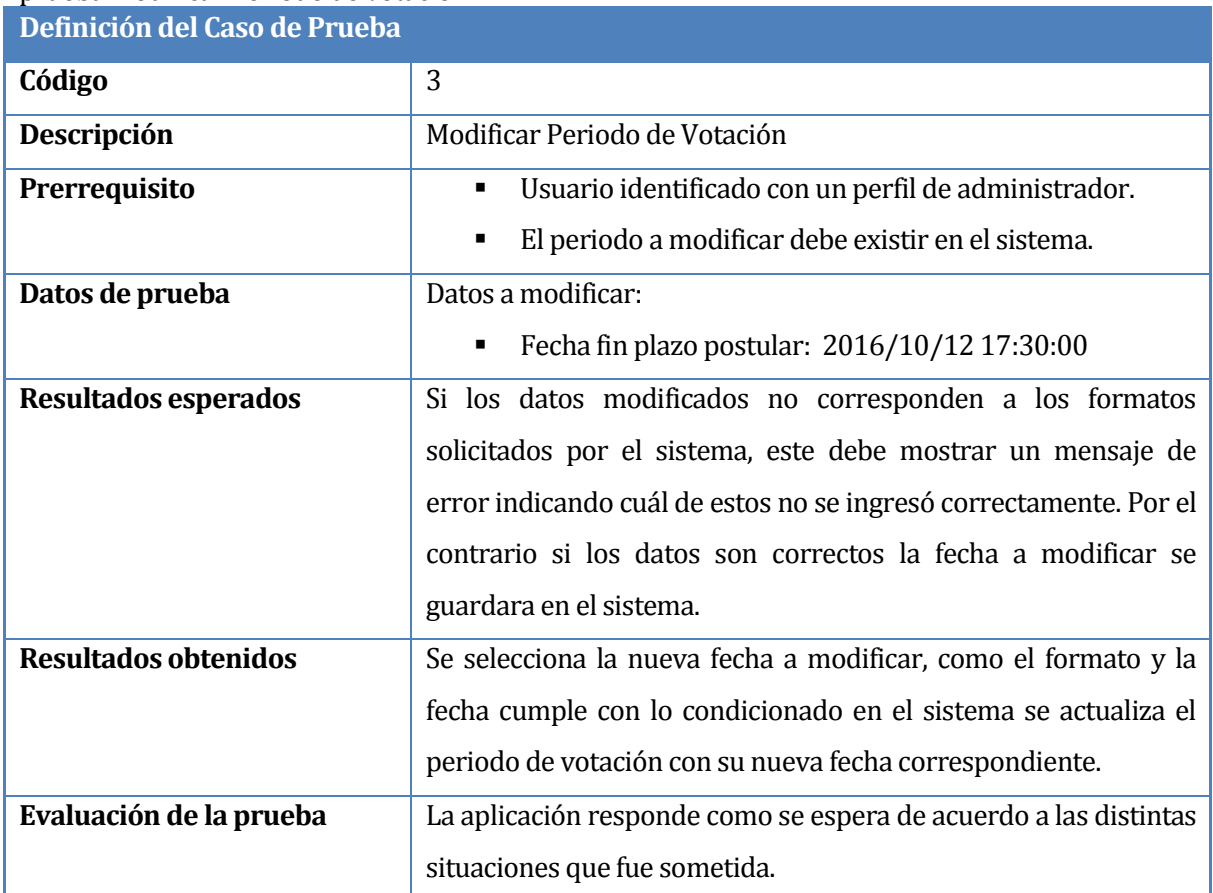

En la [Tabla 27: Detalle prueba Modificar Periodo de Votación.](#page-57-0) Se presenta el caso de prueba Modificar Periodo de votación.

<span id="page-57-0"></span>**Tabla 27: Detalle prueba Modificar Periodo de Votación.**

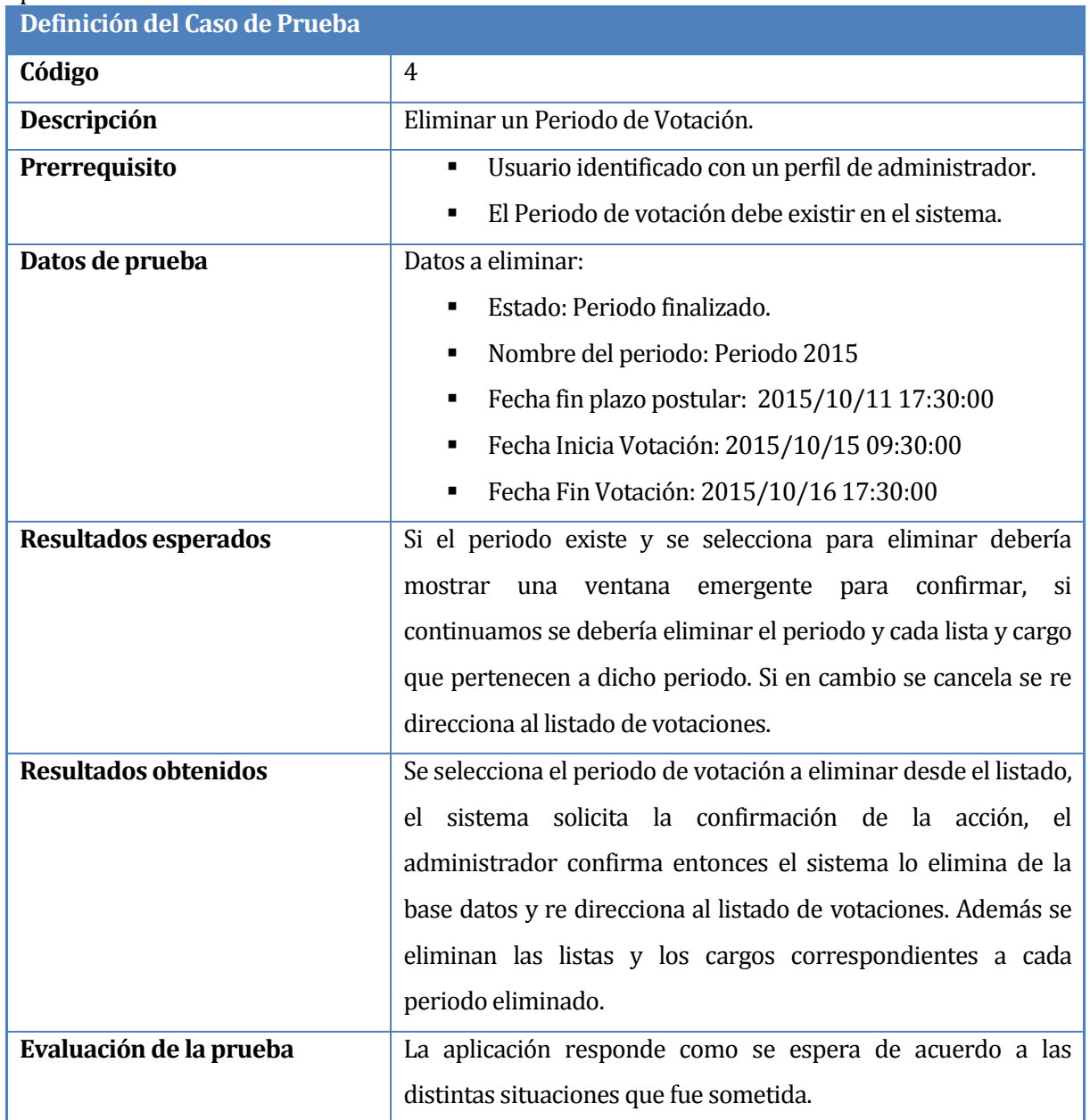

En la [Tabla 28: Detalle prueba Eliminar](#page-58-0) un periodo de votación se presenta el caso de prueba Eliminar Periodo de Votación.

<span id="page-58-0"></span>**Tabla 28: Detalle prueba Eliminar un periodo de votación**

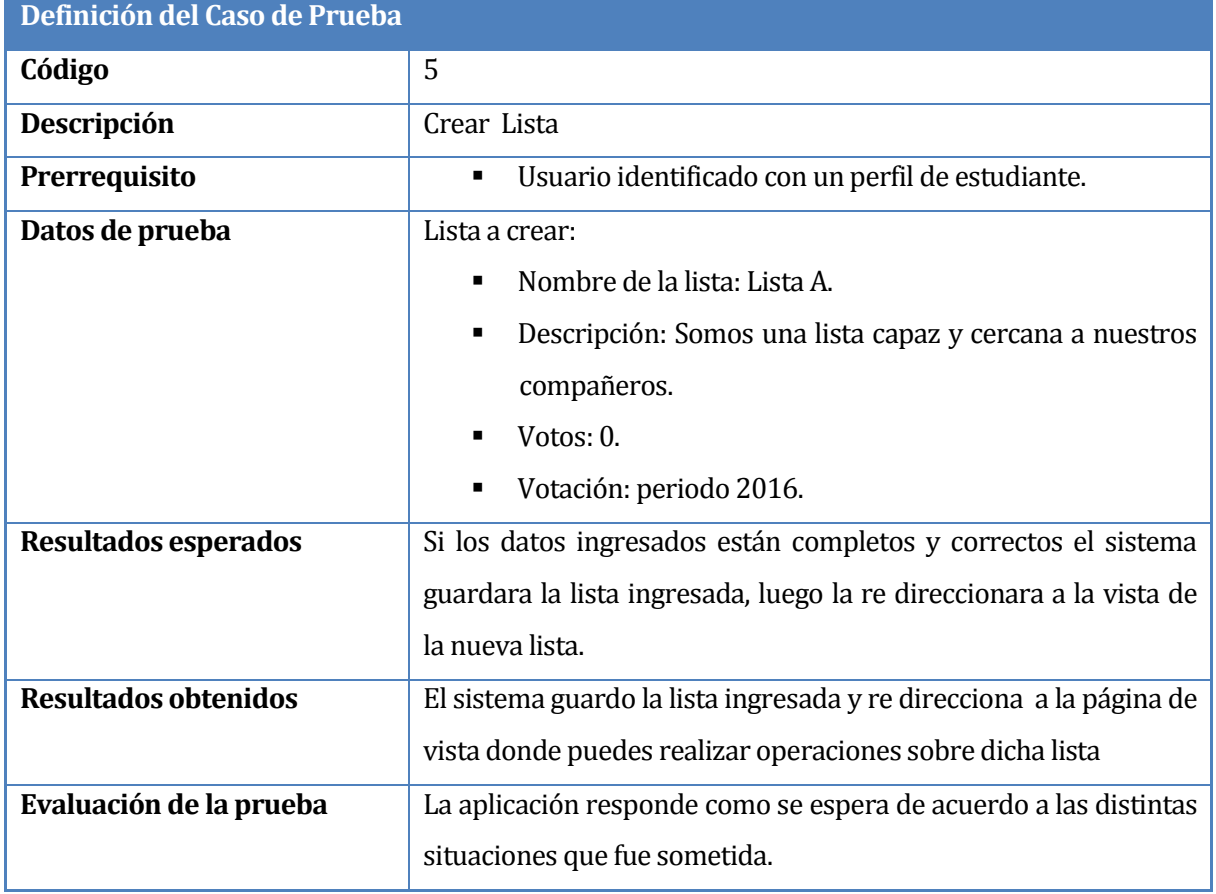

# En l[a Tabla 29: Detalle prueba Crear Lista](#page-59-0) se presenta el caso de prueba Crear Lista.

<span id="page-59-0"></span> **Tabla 29: Detalle prueba Crear Lista**

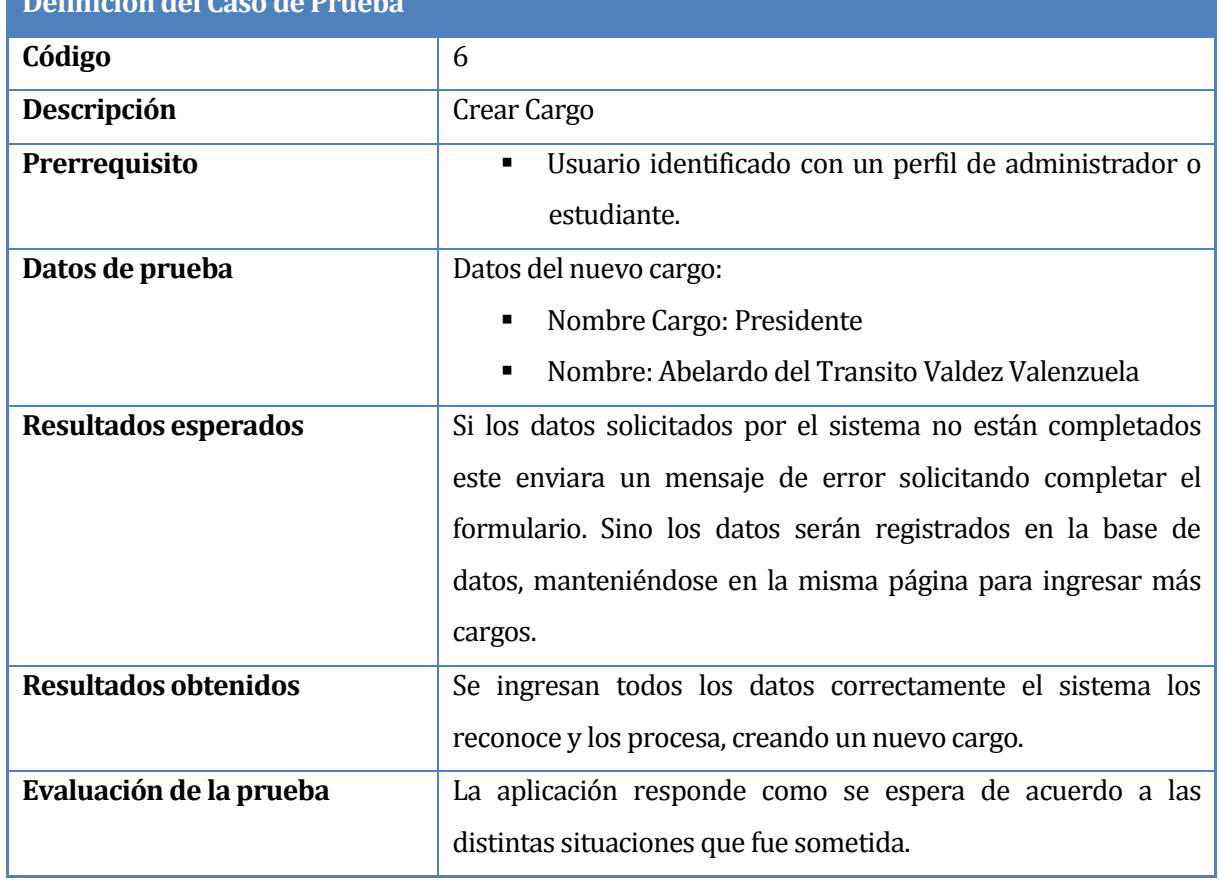

En l[a Tabla 30: Detalle prueba Crear Cargo](#page-60-0) se presenta el caso de prueba de Crear Cargo. **Definición del Caso de Prueba**

# **Tabla 30: Detalle prueba Crear Cargo**

<span id="page-60-0"></span>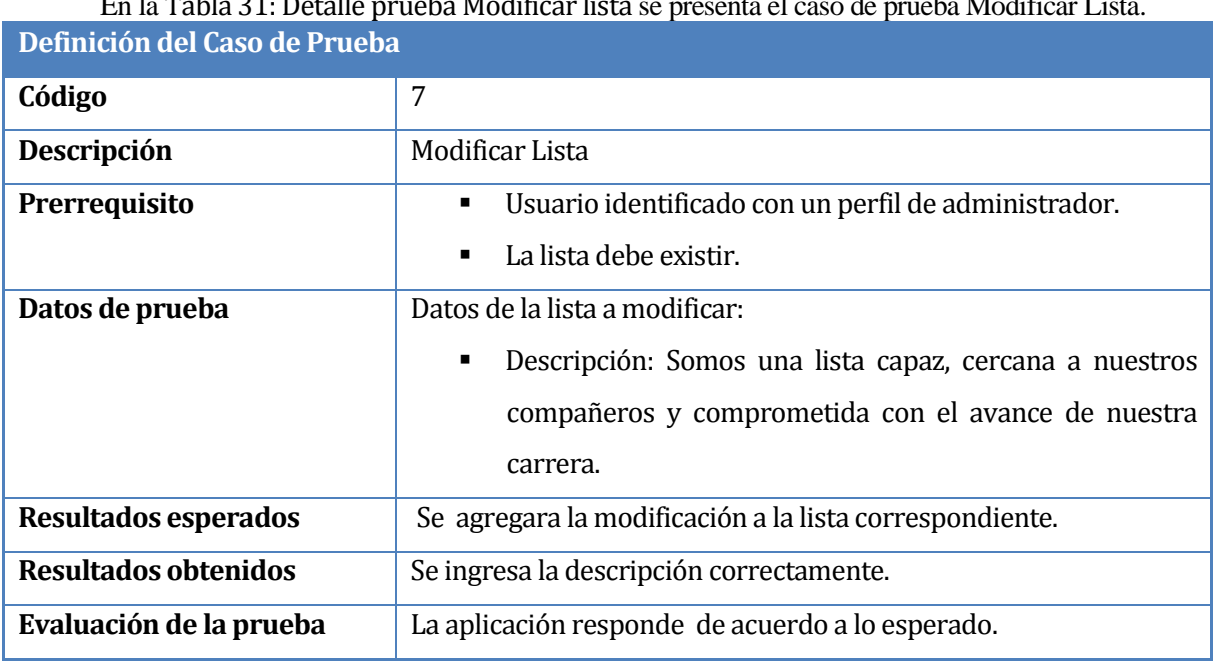

En la [Tabla 31: Detalle prueba Modificar lista](#page-60-1) se presenta el caso de prueba Modificar Lista.

# <span id="page-60-1"></span>**Tabla 31: Detalle prueba Modificar lista**

 $\overline{\phantom{a}}$ 

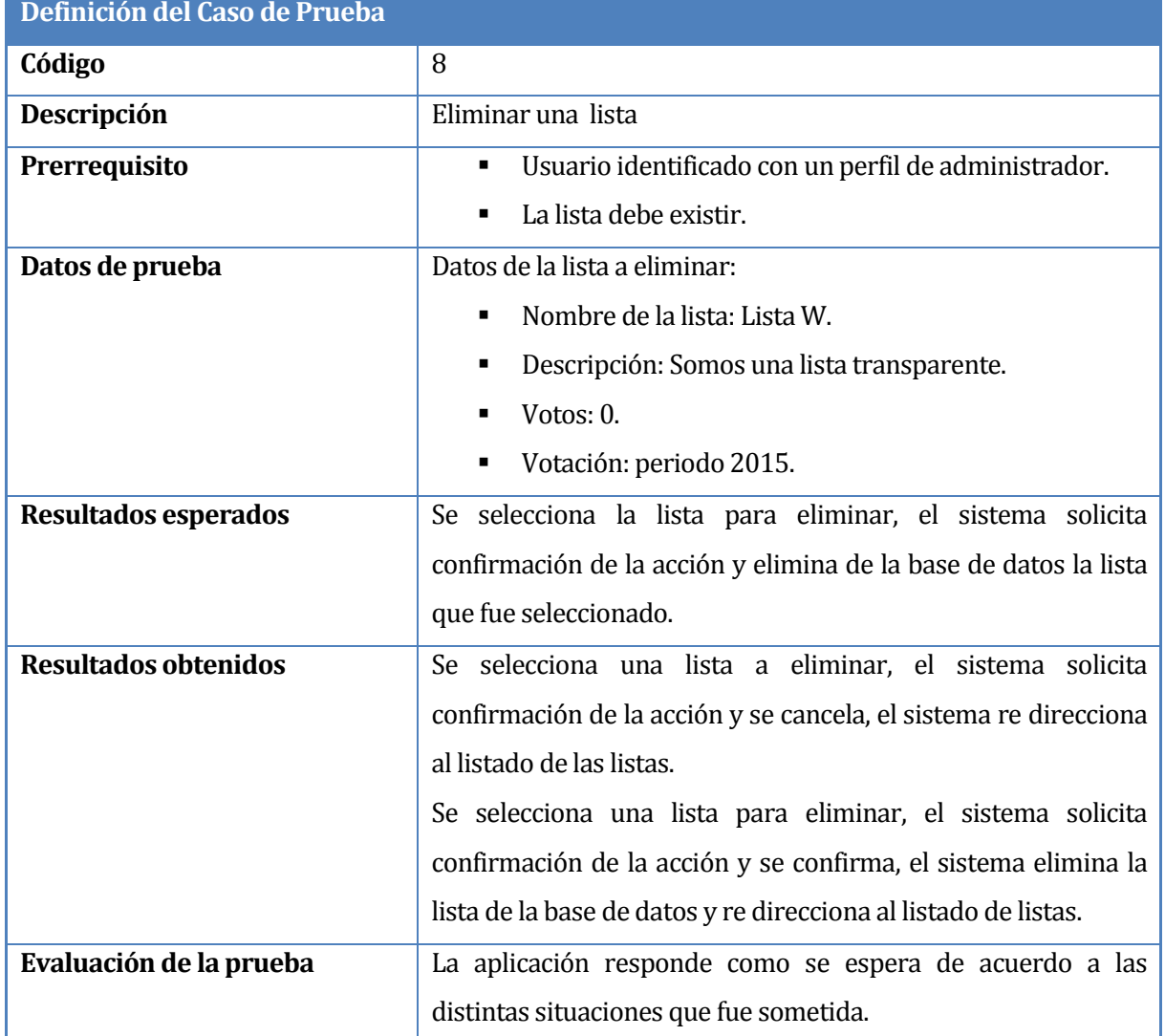

En la [Tabla 32: Detalle pruebas Eliminar una](#page-61-0) Lista se presenta el caso de prueba Eliminar Lista.

<span id="page-61-0"></span>**Tabla 32: Detalle pruebas Eliminar una Lista**

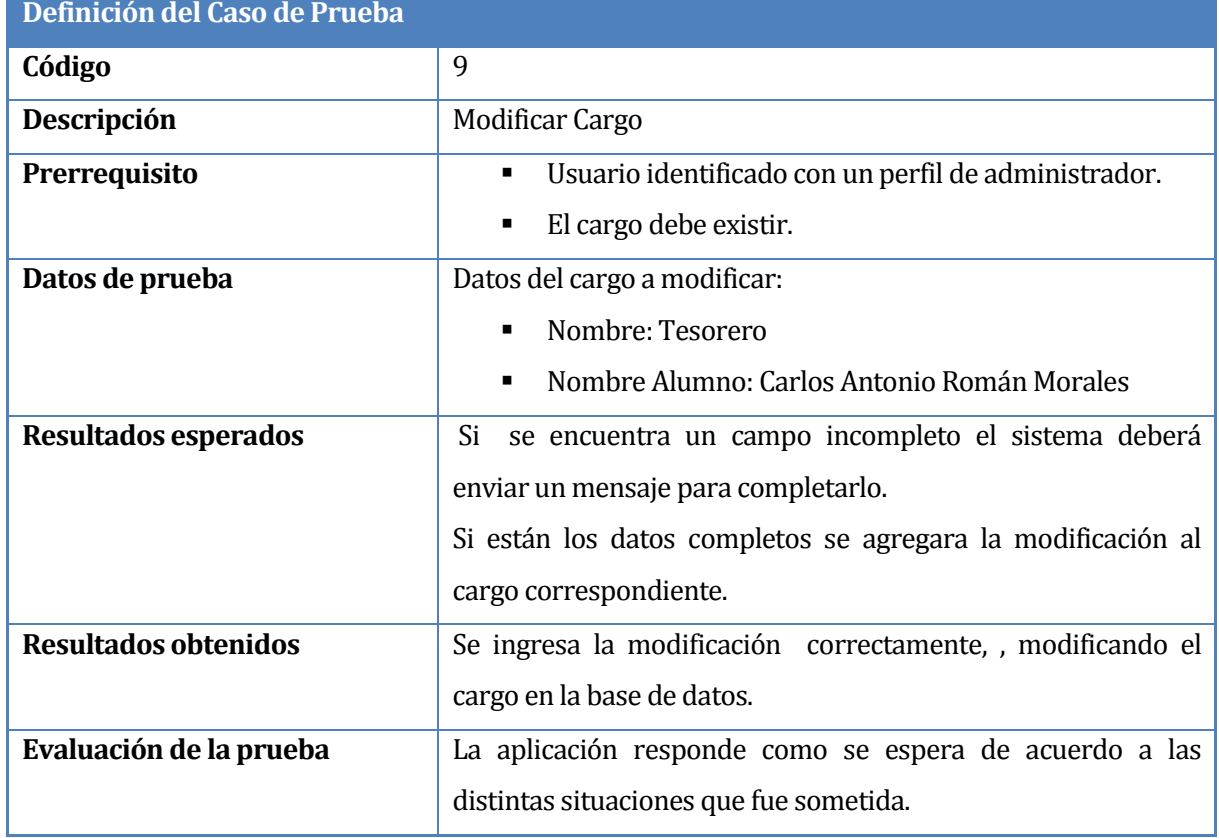

En la [Tabla 33: Detalle prueba Modificar cargo](#page-62-0) se presenta el caso de prueba Modificar Cargo.

<span id="page-62-0"></span>**Tabla 33: Detalle prueba Modificar cargo**

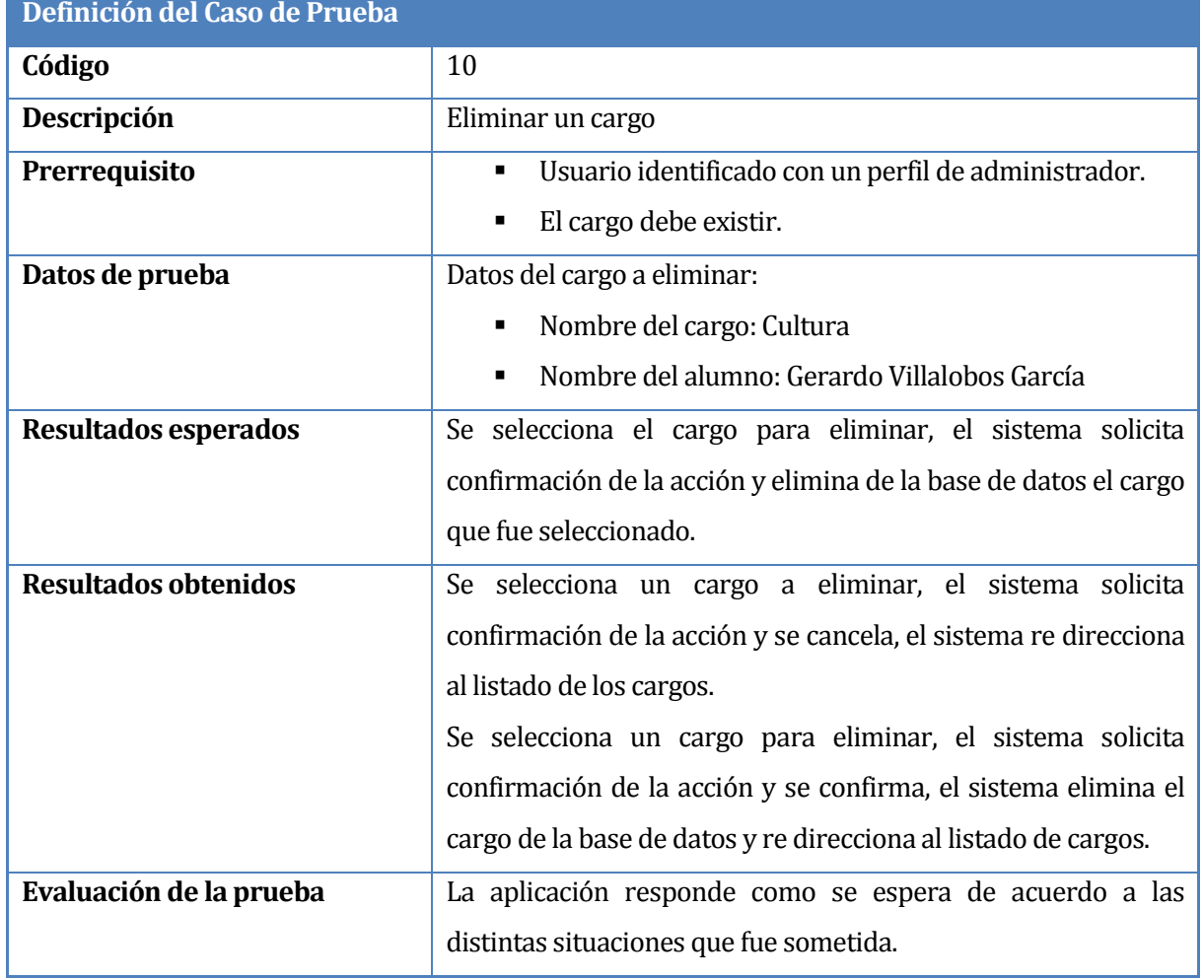

En la [Tabla 34: Detalle prueba Eliminar un cargo](#page-63-0) se presenta el caso de prueba Eliminar cargo.

<span id="page-63-0"></span>**Tabla 34: Detalle prueba Eliminar un cargo**

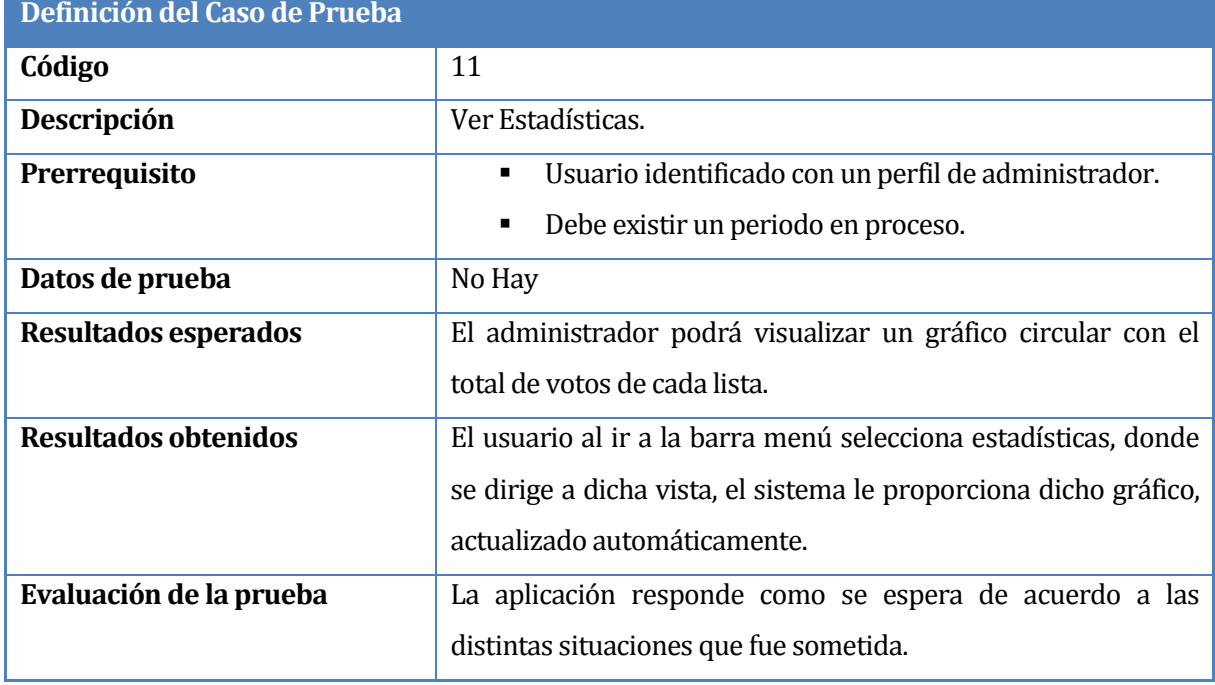

En la [Tabla 35: Detalle prueba Ver Estadísticas](#page-64-0) se presenta el caso de prueba Ver estadísticas.

<span id="page-64-0"></span>**Tabla 35: Detalle prueba Ver Estadísticas**

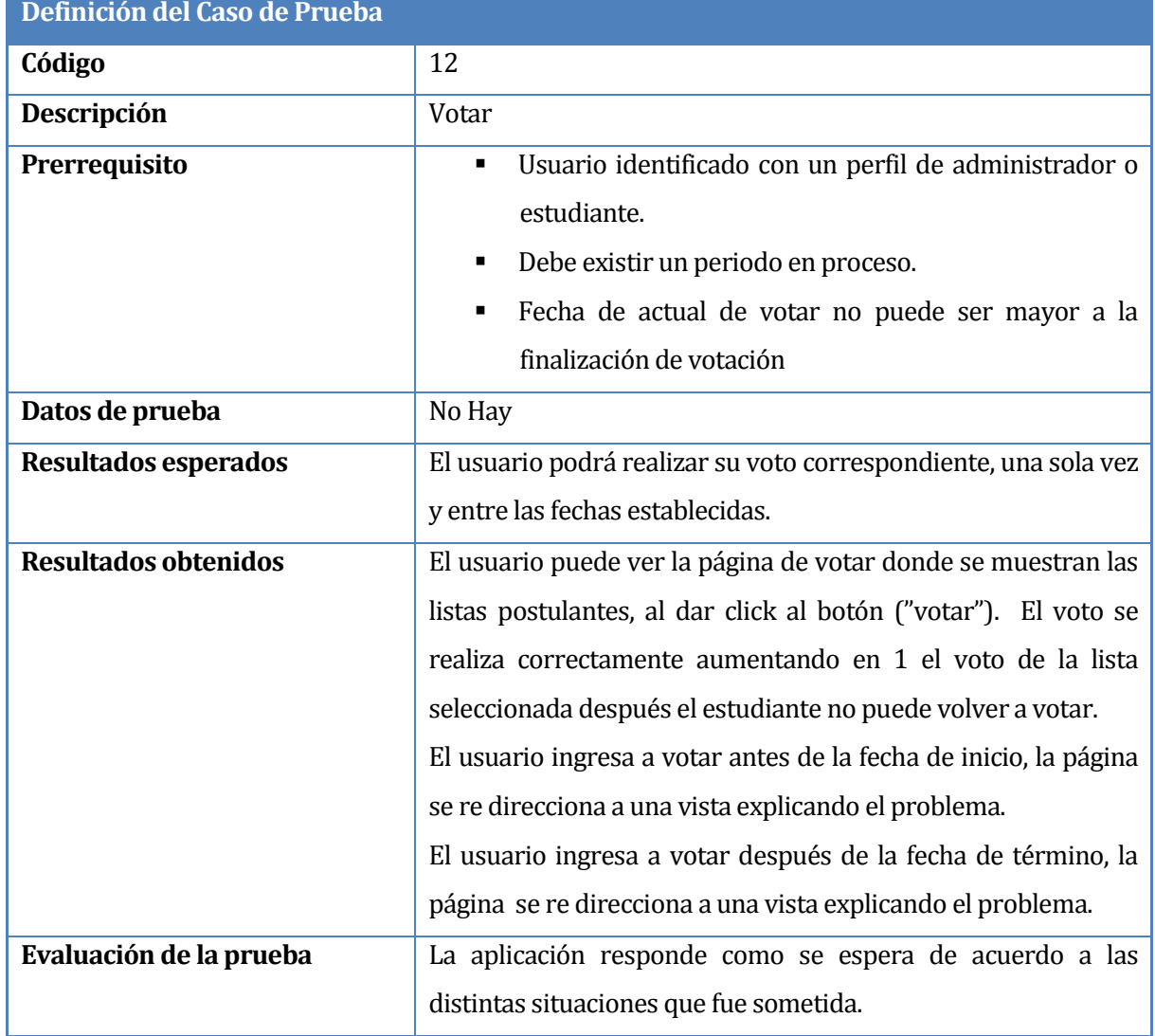

# En la [Tabla 36: Detalle prueba Votar](#page-65-0) se presenta el caso de prueba Votar.

# **Tabla 36: Detalle prueba Votar**

<span id="page-65-0"></span>En la [Tabla 37: Detalle prueba Cerrar sesión](#page-65-1) se presenta el caso de prueba Cerrar sesión.

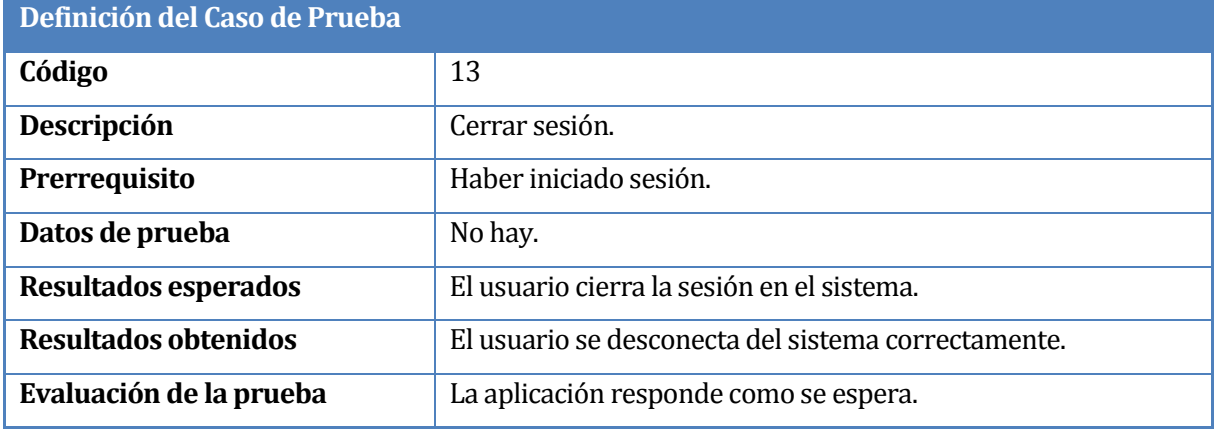

# <span id="page-65-1"></span>**Tabla 37: Detalle prueba Cerrar sesión**

## **8.3 Prueba real realizada de la aplicación**

En esta sesión se referencia a la prueba global a la que fue expuesta la aplicación con los alumnos de la carrera Ingeniería civil informática.

## **8.3.1 Coordinación.**

Tuvo a cabo una reunión previamente con quien sería el Administrador en este caso se eligió a un actual miembro del TRICEL en este caso con Mauricio Sepúlveda para coordinar y organizar dichas pruebas, se estableció que se comunicara a un pequeño grupo para que crearan listas postulantes, con el fin de evitar un masivo número de listas desordenando la votación, y con esto podíamos explicar de mejor manera cómo funciona la aplicación.

Después de que se generara un periodo de votación y se postularan las listas, se debía informar a toda la comunidad estudiantil que podían ser partícipes de la votación para lo cual se informó en redes sociales y en una asamblea la existencia de dicho evento. Además en estos mismos espacios se les da un instructivo de cómo deben ingresar y votar en la aplicación.

#### **8.3.2 Datos ingresados al sistema**

A continuación se muestra los datos que el administrador ingresa al momento de crear el periodo de votación.

Estado: Periodo en proceso Nombre Votación: Votación de Prueba. Fecha fin de plazo postulación: 2016-10-26 18:00:00. Fecha inicio de votación: 2016-10-28 8:00:00. Fecha finalización: 2016-10-28 23:59:00.

Estudiante Creador lista 1. Nombre Lista: Omega. Descripción: aumentaremos los campos verdes..  $Votos = 0.$ Cargos: Presidente: CRISTOFER RICARDO GAJARDO CARRASCO. Secretario: STEFANO NICOLAS CUBILLOS ARAYA. Tesorero: DAMIAN EDUARDO FÁBREGA VENEGAS. Votación: Votación de Prueba.

*Universidad del Bío-Bío. Red de Bibliotecas - Chile*

Estudiante Creador lista 2. Nombre Lista: Brigada 'A'. Descripción: prometemos colocar lockets en la universidad.  $Votos = 0.$ Cargos: Presidente de la junta de vecinos: DIEGO MAXIMILIANO YEBER VERGARA. Votación: Votación de Prueba. Estudiante Creador Lista 3. Nombre Lista: Delta. Descripción: Ser cercanos y comprometidos con la carrera.  $Votos = 5.$ Cargos: Presidente: DIEGO FERNANDO MARQUEZ MONTECINO. Secretario: DIEGO ALBERTO POBLETE PARRA. Tesorero: ÁLVARO PATRICIO CASTILLO CASTRO.

Votación: Votación de Prueba.

Observaciones se informó que un alumno quiso postular una lista fuera de plazo para realizar la postulación, en la cual se apreció que el sistema restringió la creación de listas por las fechas establecida en el periodo de votación.

Visto los casos de entrada que se presentaron (véase punto 8.3.2) el Administrador tiene que juzgar si dichas listas cumplen con lo establecido, si no es así el podrá eliminar o actualizar dichas listas como en el caso de la lista BRIGADA 'A' y Delta. En el caso de la lista Delta se actualiza los votos ingresados (véase ANEXO punto 13.3), por otro lado la BRIGADA 'A' en condiciones normales debe ser eliminada salvo en este caso que es de prueba en la que el Administrador decide dejarla para aumentar el número de listas.

## **8.3.3 Resultados y Apreciaciones.**

Una vez llegado el día de la votación comienzan los alumnos a votar por la lista de su preferencia, durante el día se informa de cierto errores que presentaba la aplicación los cuales eran de tipo visual, ortográficos, estadístico y de seguridad siendo este el más grave ya que un alumno podía votar por otra persona sabiéndose el rut. Terminado el plazo para votar se puedo presenciar que votaron 49 personas más otras que se dedicaron a jugar con la aplicación buscado fallas y otros tipos de errores.

Viendo los resultados obtenidos se pasó a corregir dichos errores y solucionarlos para posteriormente subir una versión actualizada de la aplicación la cual ya se encuentra disponible.

### **8.3.4 Conclusiones de las pruebas.**

El desarrollo de las pruebas se realiza con la aplicación montada en el servidor local que provee el paquete Xampp, dadas las condiciones iniciales el resultado de las pruebas de unidad ha sido satisfactorio, no se detectan problemas de accesibilidad ni de usabilidad, solo se encuentran problemas de ubicación de información en algunas páginas, pero que solo corresponde a temas de estilo por lo que se revisarán estos aspectos.

En definitiva la aplicación en las pruebas locales ha respondido satisfactoriamente bajo las condiciones de los casos de prueba, debido a las técnicas y estructuras utilizadas en el desarrollo.

Por su parte las pruebas reales, que se ejecutaron con la aplicación montada en el servidor que proporciona la universidad <http://parra.chillan.ubiobio.cl:8070/maumerin/>, las cuales se hicieron en conjunto con los alumnos de la carrera ingeniera civil en informática arrojaron resultados más verídicos y serios respecto al real alcance y funcionamiento de la aplicación, ya que se apreció la vulnerabilidad que la página presenta y de cómo la interacción del usuario al momento de ingresar sus propios datos pueden generan errores que afecten el normal funcionamiento de la aplicación.

## **9 CONCLUSIONES**

Tras haber finalizado el proyecto "VotacionWeb" se observa que se logra cumplir de manera óptima cada uno de los objetivos generales, específicos y requerimientos propuestos al principio del proyecto.

Durante el desarrollo del proyecto se adquirieron conocimientos de programación y gestión de software tales como, captura y definición de requisitos, análisis de sistemas de información, elaboración de casos de usos, elaboración de base de datos, codificación del sistema mediante el lenguaje que reconoce el framework Yii, el aprendizaje en profundidad de HTML, el uso de hojas de estilos CSS y el manejo de JavaScript. Al usar estas tecnologías es posible realizar un buen trabajo de ingeniería entregando un mejor soporte al sistema web.

Tener claros los requerimientos es muy importante a la hora de realizar un buen diseño de base de datos, para esto es necesario tener buena conexión con el cliente, gracias a reuniones y charlas informales que puedan realizarse ya que esto nos enseña el funcionamiento del sistema de información del problema abordado.

Para llevar a cabo el desarrollo del sistema se tomaron diversas decisiones, dentro de las que se destacan el lenguaje a utilizar, inclusión de framework, motor de base de datos y lo más importante el diseño físico de la base de datos para abordar nuestra solución, en lo cual se decide trabajar con el lenguaje PHP mediante el uso del framework Yii, ya que este agiliza el desarrollo aplicaciones web y el motor de la base de datos es MySQL por el manejo y comodidad que se tiene de este.

Las mayores dificultades que se presentaron durante el desarrollo del sistemas fueron las restricciones que tiene cada perfil de usuario, esto se soluciona en accessRules de Yii y consultas de sesión correspondiente. Además la funcionalidad del voto unitario, la cual se solucionó con la creación de una tabla en la base de datos que almacena el Rut del alumno que vota, si este vuelve a votar se consulta si está registrado entregando un mensaje que indica que ya realizó su votación. En el apartado visual se opta por utilizar temas estandarizados al se personaliza para nuestra necesidad con esto se logra una interfaz amigable y adecuada para el usuario. Con lo anteriormente mencionado se logra entregar un sistema completo, seguro y óptimo para la elección de centro de alumnos de la carrera Ingeniería civil en Informática.

# **10 TRABAJOS FUTUROS**

Durante el desarrollo del proyecto surgieron nuevas ideas de complemento que se pueden agregar a la aplicación, los cuales por motivos de tiempo y para ajustarse al plazo establecido por la Universidad no se incorporan dentro de esta versión. Entre los principales trabajos futuros se mencionan las que parecen ser de mayor interés y proyección:

 Incorporar un nuevo gráfico que contemple el total de votos emitidos en comparación al total del universo electoral.

 Evolucionar el sistema que se convierta en un Software como servicio (SaaS), para que muchas más carrearas puedan utilizar la aplicación.

La intención después de realizar las respectivas mejoras es fortalecer y ampliar el ámbito de la aplicación.

# **11 BIBLIOGRAFÍA**

Yii Software LLC. (2008). *Acerca de nosotros: Yii Software LLC*. Recuperado el 18 de Junio de 2016, de Yii Software LLC: http://www.yiiframework.com/doc/guide/1.1/es/quickstart.whatis-yii

1keydata. (2016). *Acerca de nosotros: 1keydata*. Recuperado el 25 de Marzo de 2016, de 1keydata: http://www.1keydata.com/es/sql/

Achour, M. B. (2016). *secure.php*. Recuperado el 9 de Julio de 2016, de https://secure.php.net/manual/es/index.php

apachefriends. (2015). *Acerca de nosotros: apache*. Recuperado el 10 de Marzo de 2016, de apachefriends.org: https://www.apachefriends.org/es/index.html

Educacontic. (2012). *Acerca de nosotros: educacontic*. Recuperado el 15 de Mayo de 2016, de educacontic: http://www.educacontic.es/blog/cacoo-diagramas-en-colaboracion

Javier, G. (2005). *lsi.us.es/~javierj*. Recuperado el 9 de Abril de 2016, de http://www.lsi.us.es/~javierj/publications.html

Lamarca, M. J. (8 de Diciembre de 2013). *hipertexto.info*. Recuperado el 10 de Mayo de 2016, de hipertexto.info: http://www.hipertexto.info/documentos/html.htm

Lamarca, M. J. (8 de Diciembre de 2013). *hipertexto.info*. Recuperado el 10 de Mayo de 2016, de hipertexto.info: http://www.hipertexto.info/documentos/css.htm

Ochando. (Febrero de 2013). *basesdedatos.blogspot*. Recuperado el 18 de Mayo de 2016, de http://ccdoc-basesdedatos.blogspot.cl/2013/02/modelo-entidad-relacion-er.html

Perez, D. (2007). *Acerca de nosotros: maestrosdelweb*. Recuperado el 31 de Julio de 2016, de maestrosdelweb.com: http://www.maestrosdelweb.com/que-es-javascript/

phpmyadmin. (2012). *phpmyadmin*. Recuperado el 23 de Marzo de 2016, de https://www.phpmyadmin.net

Pressman. (2002). *Ingenieria en software: un enfoque practico.* España: McGraw Hill.

Salinas. (30 de Octubre de 1996). *users.dcc.uchile.c*. Recuperado el 5 de Abril de 2016, de https://users.dcc.uchile.cl/~psalinas/uml/casosuso.html

Solis. (26 de Septiembre de 2014). *Acerca de nosotros: arweb*. Recuperado el 10 de Junio de 2016, de http://www.arweb.com/chucherias/editorial/%C2%BFque-es-bootstrap-y-comofunciona-en-el-diseno-web.htm

Sommerville. (2005). *Ingenieria en Software.* Madrid: Pearson Eduación.

Sublimetext. (2016). *sublimetext*. Recuperado el 31 de Marzo de 2016, de https://www.sublimetext.com/
SublimeText. (s.f.). *sublimetext*. Recuperado el 25 de Marzo de 2016, de https://www.sublimetext.com/

Torres Claudio; Fabian Luis. (2014). *DESARROLLO DE SISTEMA DE CONTROL DEL PROCESO DE RECLUTAMIENTO DE PERSONAL PARA EVERIS CENTER TEMUCO USANDO TECNOLOGÍAS BPM (BUSINESS PROCESS MANAGEMENT).* Universidad del Bio Bio, Facultad de Ciencias Empresariales. Chillán: Universidad del Bio Bio.

tribunalcalificador. (1 de Enero de 2016). *Acerca de nosotros: tribunalcalificador*. Recuperado el 5 de marzo de 2016, de tribunalcalificador: http://www.tribunalcalificador.cl/

# **12 ANEXO: MANUAL PARA EL ESTUDIANTE**

En este anexo se muestra el paso a paso para que usted pueda votar.

# **12.1 Pantalla de inicio de los usuarios.**

En la *Figura 17* se presenta la pantalla que usted ve al que ingresan a la aplicación.

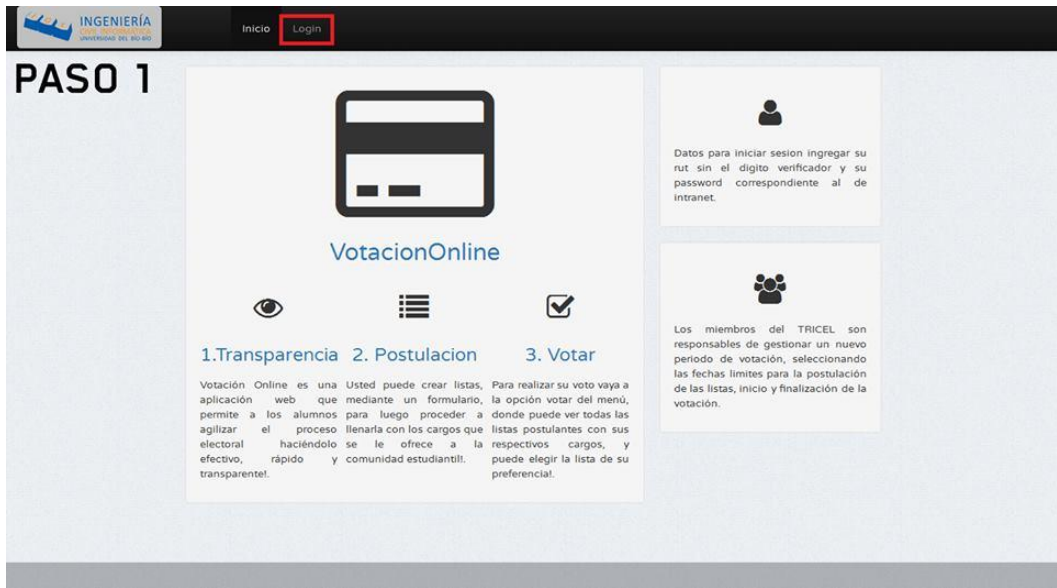

**Figura 17: Pantalla inicio de usuarios.**

### **12.2 Pantalla de inicio sesión.**

En la *Figura 18* se presenta la pantalla para Login, recordar username es su Rut sin digito verificador y password es su clave de intranet.

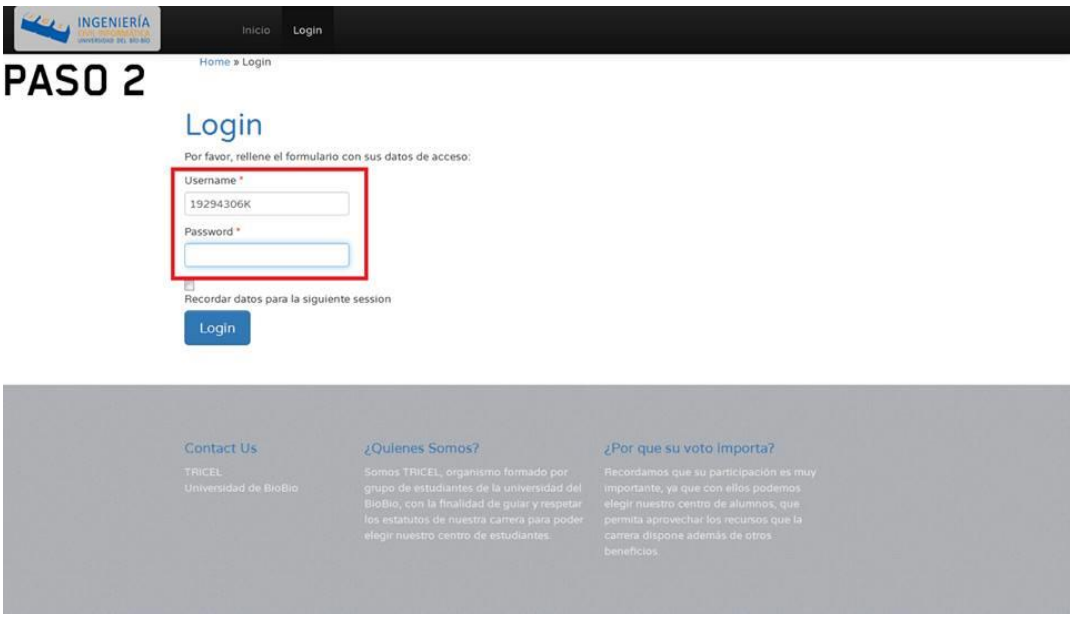

**Figura 18: Pantalla para iniciar sesión.**

## **12.3 Pantalla de inicio de los estudiantes.**

En la *Figura 19* se presenta la pantalla que usted ve al que iniciar sesión, donde puede navegar entre Votar y Lista. En Lista podrá ver en detalles las listas postulantes para después votar.

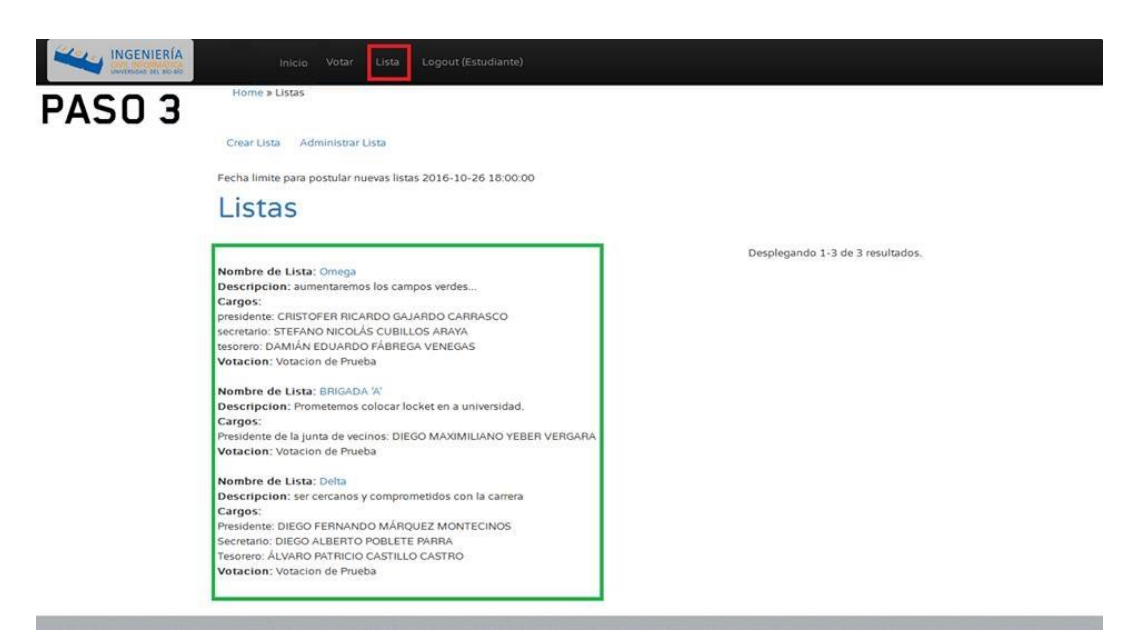

**Figura 19: Pantalla Listas.**

## **12.4 Pantalla Votar.**

En la *Figura 20* se presenta la pantalla en la que usted puede ver si da a la opción Votar donde podrá votar por la lista de su preferencia.

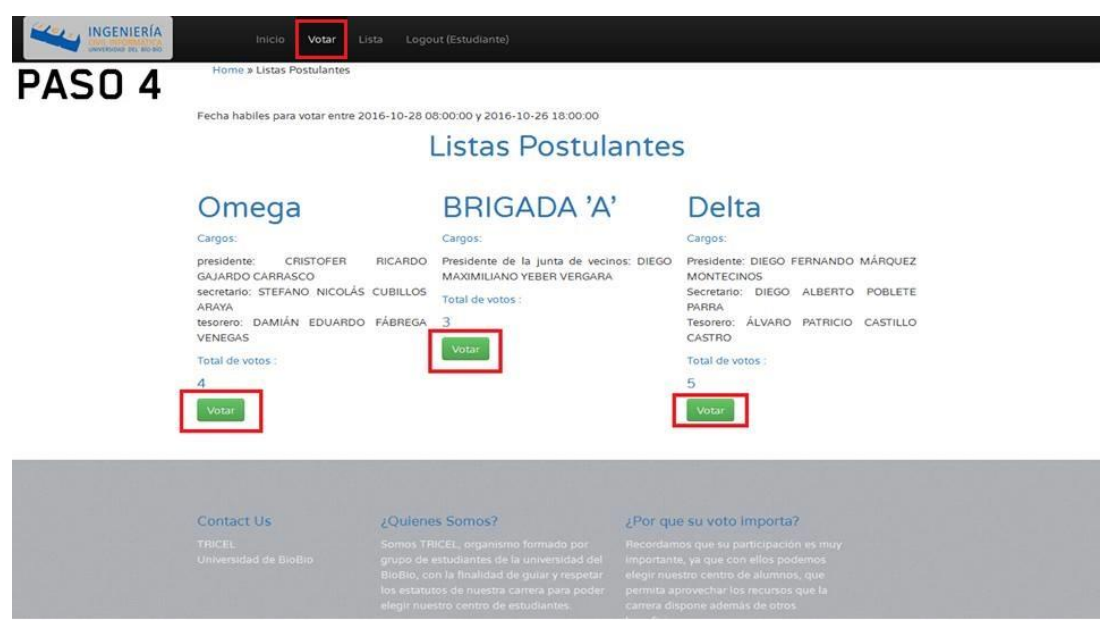

**Figura 20: Pantalla para Votar.**

## **13 ANEXO: CAPTURAS PRUEBAS REALES DEL SISTEMA**

En este anexo se presentan las capturas obtenidas en la prueba real que se ejecutó con los alumnos de la carrera ingeniería civil en informática.

Para realizar dichas pruebas se coordinó con diversos estudiantes para que se realizaran pruebas específicas para que se construyeran diversas listas para ser postulantes, además con miembros del TRICEL para informarle de la aplicación y para que creara un periodo de votación.

#### **13.1 Capturas Sesión Administrador Inicio**

En la *Figura 21* se muestra una captura de pantalla de la página Web una vez iniciado la sesión como administrador.

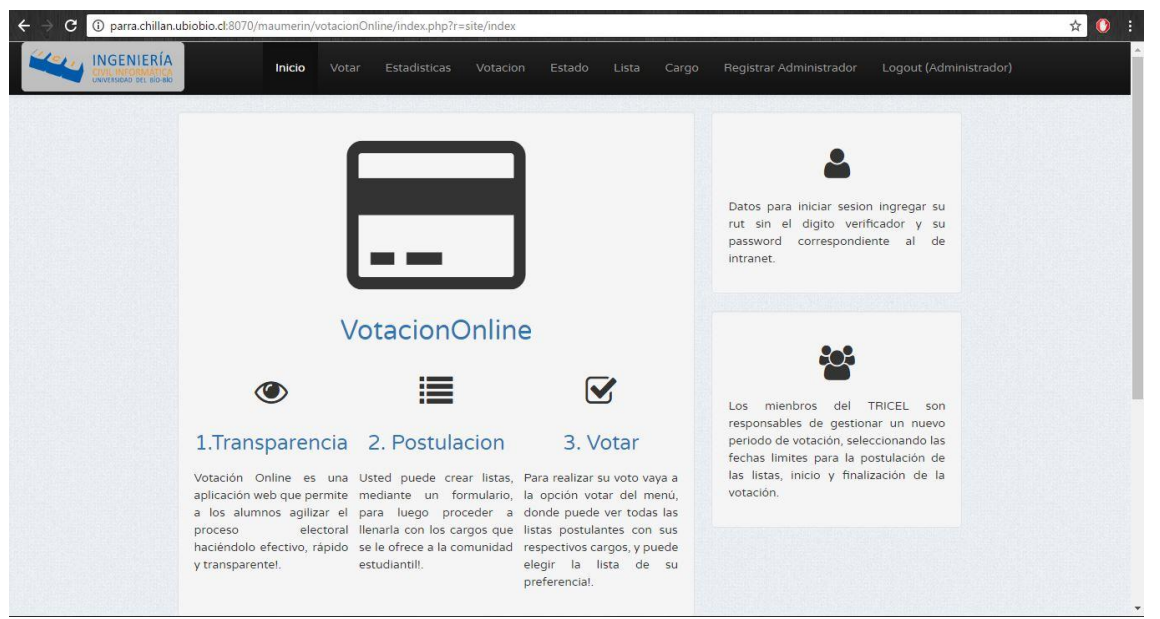

 **Figura 21: Pantalla Sesión Administrador inicio.**

## **13.2 Captura Sesión Administrador Listas Postulantes.**

En la *Figura 23* se muestra una captura de pantalla de las listas que están postulando, donde puede acceder a cada una de ellas para revisarlas.

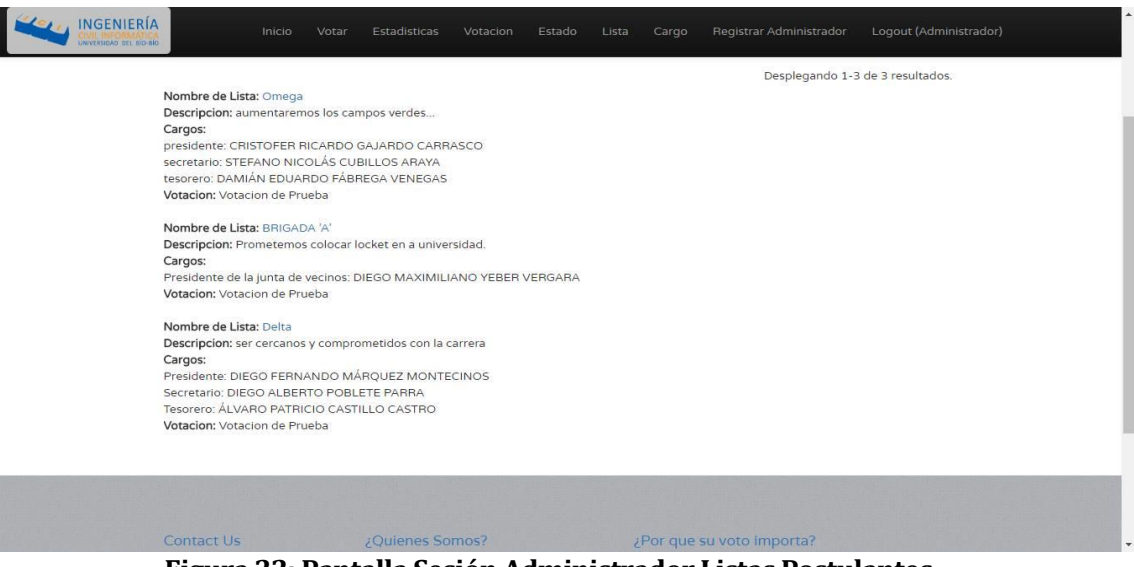

**Figura 22: Pantalla Sesión Administrador Listas Postulantes.**

## **13.3 Captura Sesión Administrador Actualización de lista**

En la *Figura 24, Figura 25, Figura 26 y Figura 27 .*Se presenta una lista que viola las condiciones de postulación puesto que se inscribió con 5 votos, en la cual debe ser con 0 votos. En las siguientes secuencias se muestra el error y la actualización de dicha lista.

| INGENIERÍA<br><b>INIVERSIDAD DEL BÍO-BÍO</b> | Inicio<br>Home » Listas » 15                                                                                                    | Estadísticas<br>Votar<br>Votacion<br>Estado<br>Lista                                                                                                    | Registrar Administrador<br>Cargo                                                                                                    | Logout (Administrador) |
|----------------------------------------------|----------------------------------------------------------------------------------------------------|----------------------------------------------------------------------------------------------------|----------------------------------------------------------------------------------------------------|------------------------|
|                                              | <b>Actualizar Lista</b><br>Administrar Lista<br>Listar Lista<br>Crear Lista<br>Agregar Cargo<br>Eliminar Lista<br>Ver Lista BRIGADA 'A' |                                                                                                    |                                                                                                    |                        |
|                                              | Nombre de Lista<br>BRIGADA 'A'                                                                                                    |                                                                                                    |                                                                                                    |                        |
|                                              | Descripcion<br>Prometemos colocar locket en a universidad.                                                                              |                                                                                                    |                                                                                                    |                        |
|                                              | Votos                                                                                                    | 5                                                                                                    |                                                                                                    |                        |
|                                              | Cargos:<br>Presidente de la junta de vecinos: DIEGO MAXIMILIANO YEBER VERGARA                                                           |                                                                                                    |                                                                                                    |                        |
|                                              | Contact Us                                                                                                    | ¿Quienes Somos?                                                                                                    | ¿Por que su voto importa?                                                                                                    |                        |
|                                              | <b>TRICEL</b>                                                                                                    | Somos TRICEL, organismo formado por                                                                                                    | Recordamos que su participación es muy                                                                                                    |                        |
|                                              | Universidad de BioBio                                                                                                    | grupo de estudiantes de la universidad del<br>BioBio, con la finalidad de quiar y respetar<br>los estatutos de nuestra carrera para poder<br>elegir nuestro centro de estudiantes. | importante, ya que con ellos podemos elegir<br>nuestro centro de alumnos, que permita<br>aprovechar los recursos que la carrera<br>dispone además de otros beneficios. |                        |

**Figura 23: Pantalla de lista, se aprecia el error.**

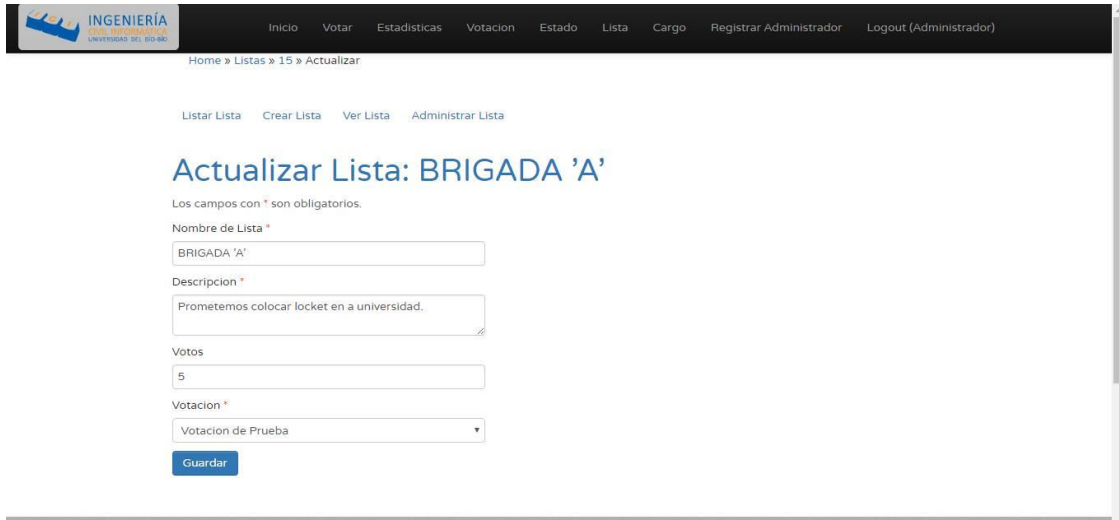

# **Figura 24: Pantalla de Actualización de lista.**

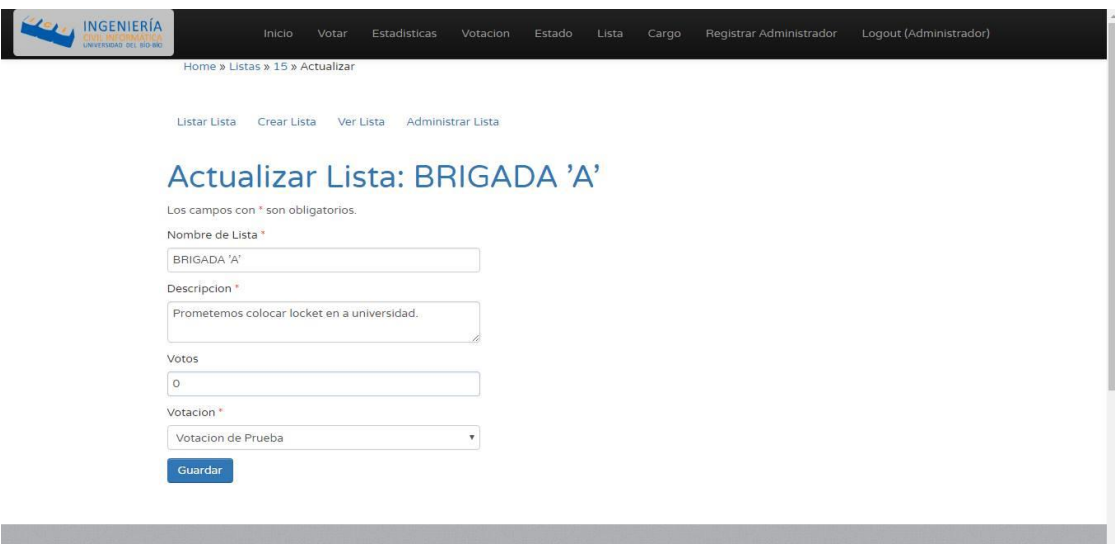

**Figura 25: Pantalla Sesión Administrador Modifica los votos.**

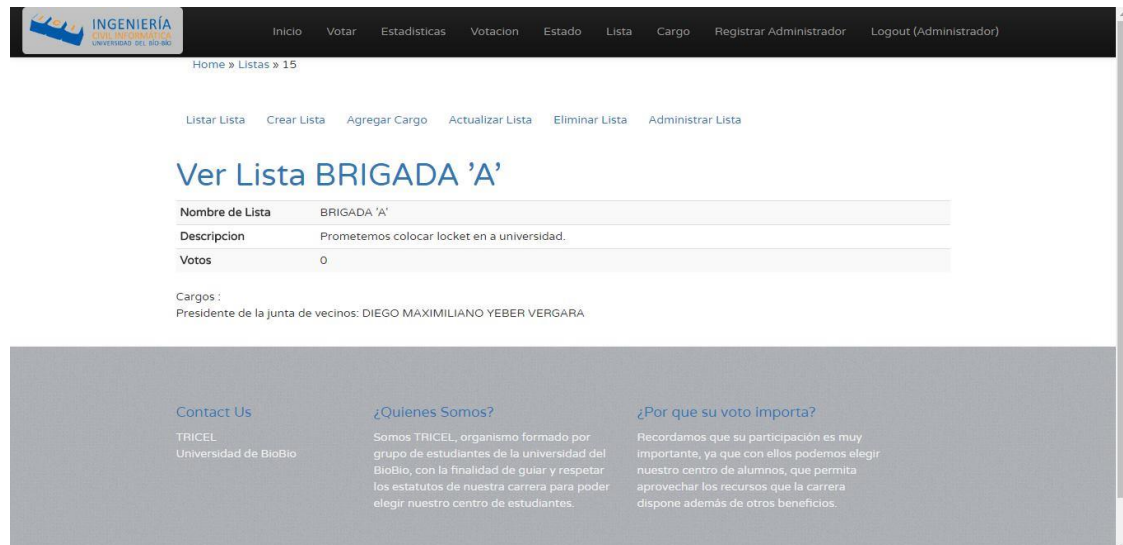

**Figura 26: Pantalla Sesión Administrador Lista correctamente.**

# **13.4 Captura Sesión Administrador Estadísticas**

En la *Figura 28* se muestra una captura de pantalla de las estadísticas, donde se aprecia un gráfico de barra en el cual salen las listas postulantes con sus respectivos votos que van obteniendo.

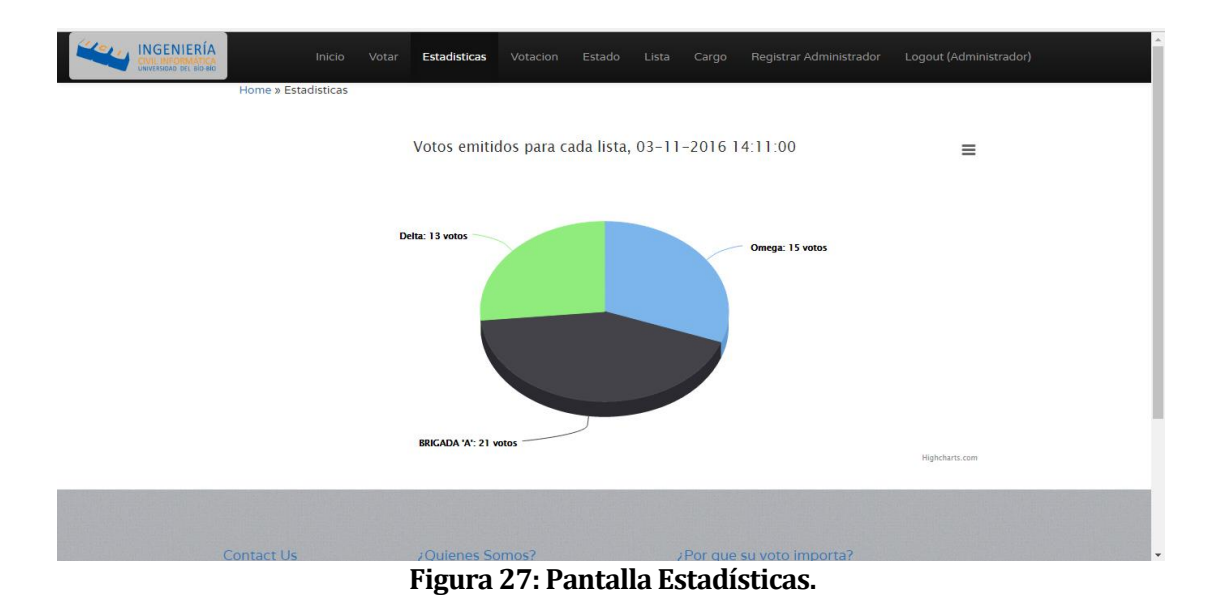